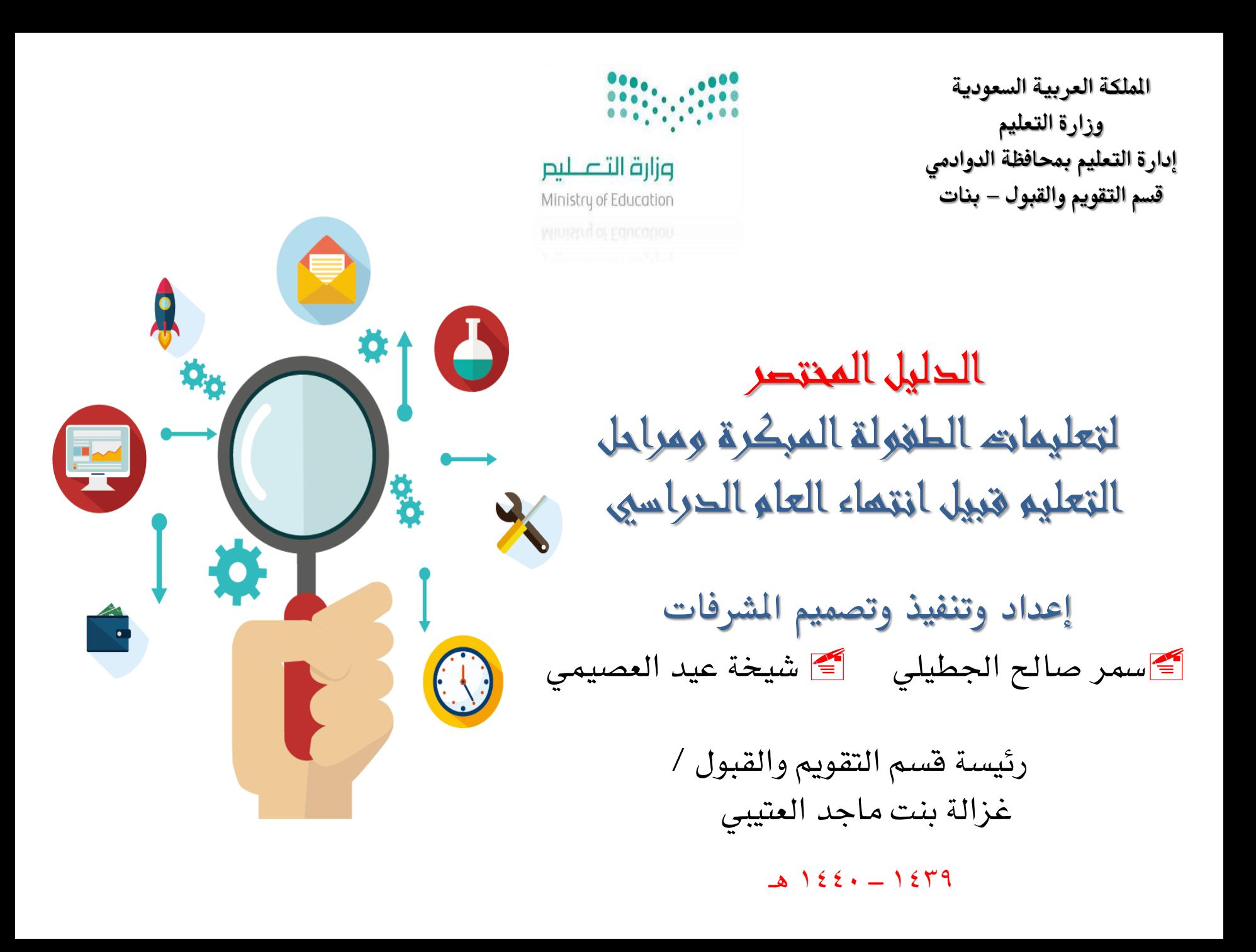

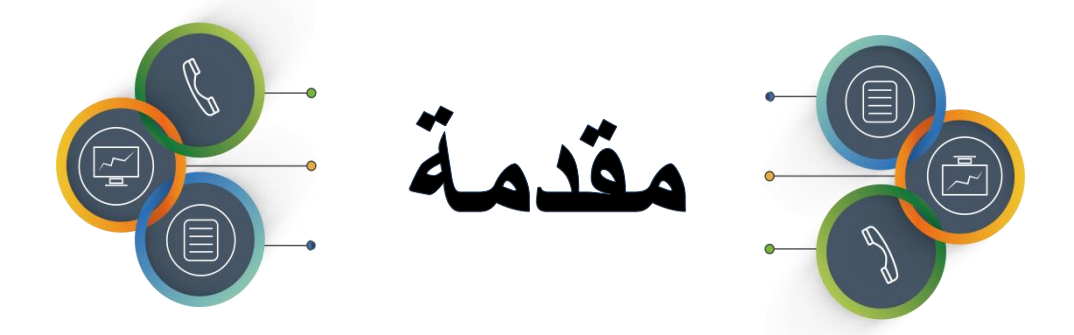

الحمد للّه الذي رفع اللغة وأعلى شأنها حيث أنزل بها خير كتبِه ، وأفضلها والصلاة والسلام على أفضل الأنبياء وخاتم المرسلين نبينا محمد وعلى آله وصحبه أجمعين أما بعد ، ، ،

لسنا أول من يعد موضوعاً حول أبرز وأهم النقاط لقائدات رياض الأطفال و مراحل التعليم الأخرى قبيل بدء اختبارات نهاية العام الدراسي واستخراج النتائج ية نظام نور .. لذلك جمعنا ما لدينا من معلومات وخبرة ية نظام نور وتم طرحه ي هذا الكتيب بالشرح والصورة لخدمتكم ولتسهيل العمل على النظام ... آملين أن ينال اعجابكم وأن يكون معينا لجودة العمل ودقة المخرجات ..

فريق العمل المشرفة / سمر صالح الجطيلى المشرفة / شيخة عيد العصيمي

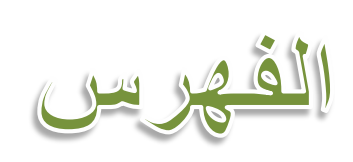

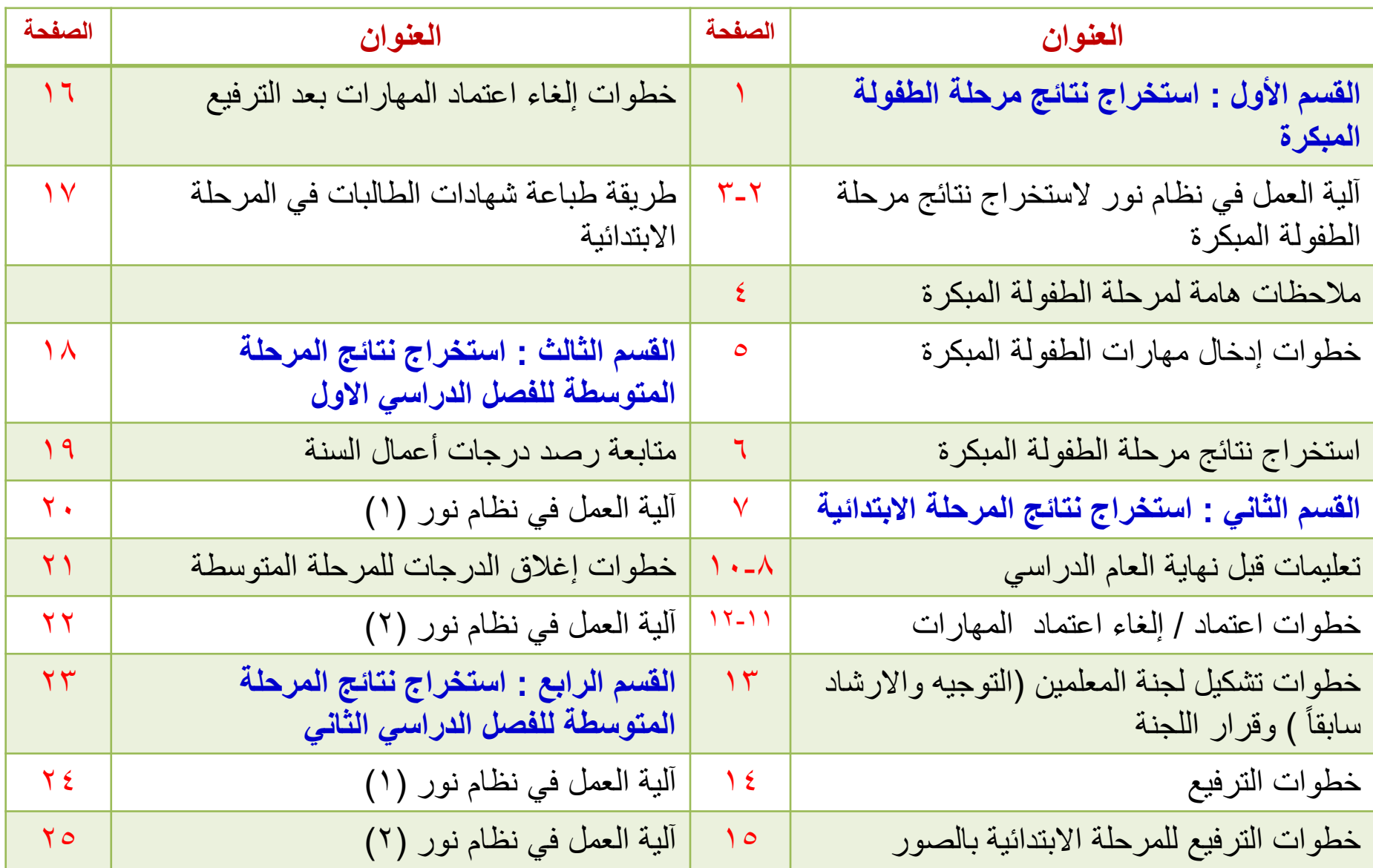

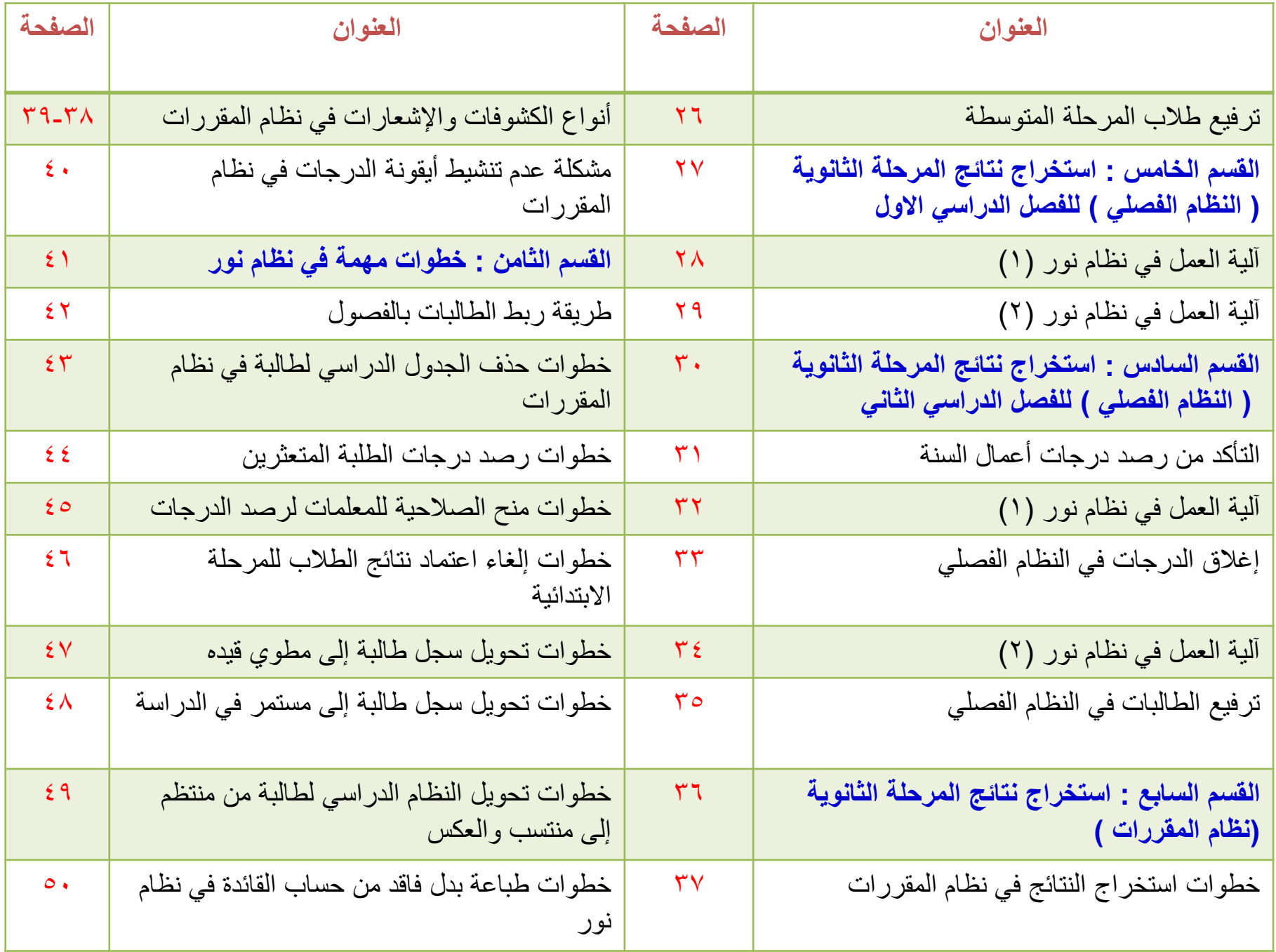

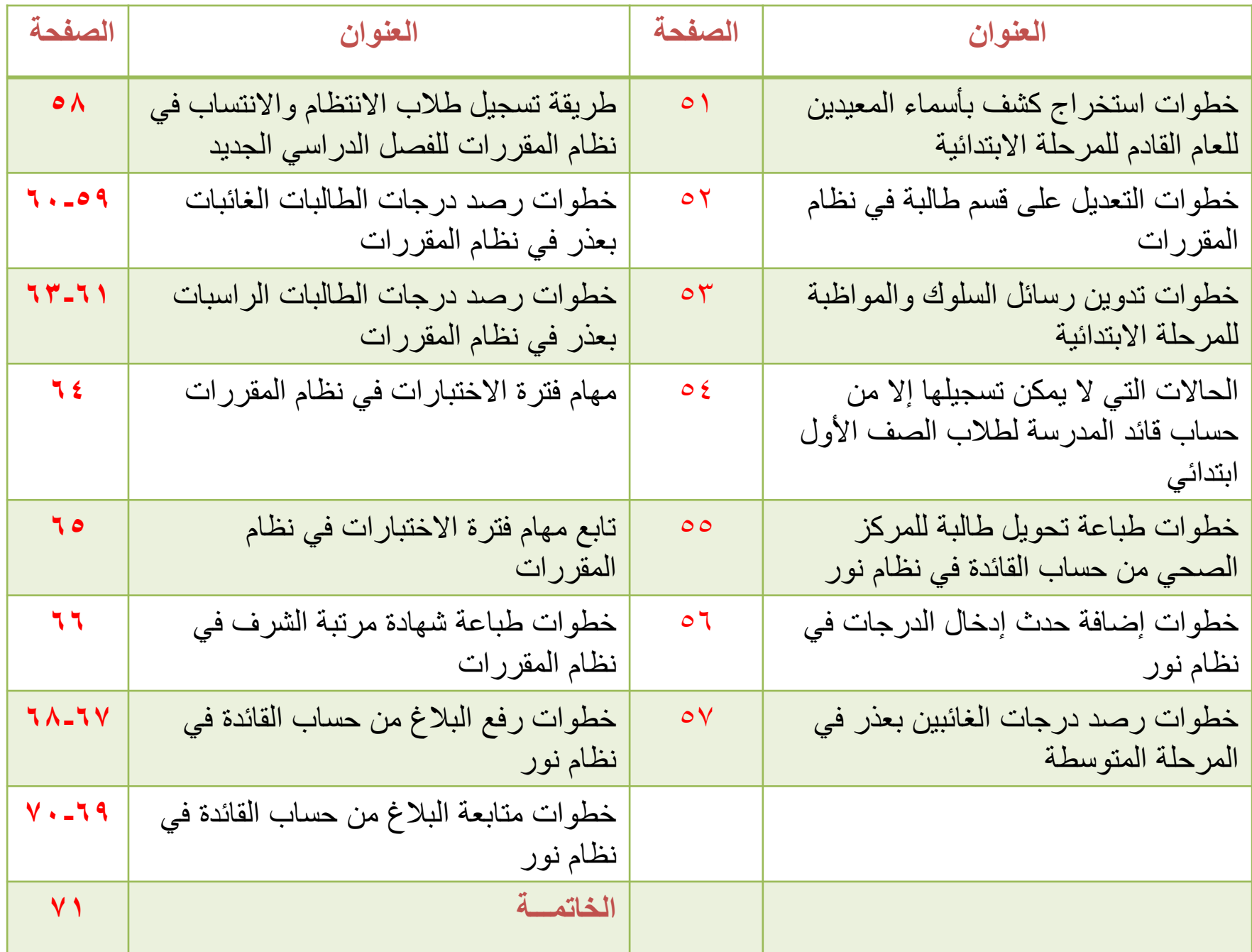

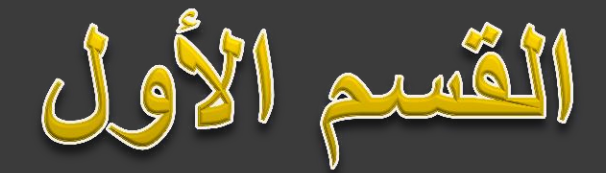

### **استخراج نتائج مرحلة الطفولة المبكرة**

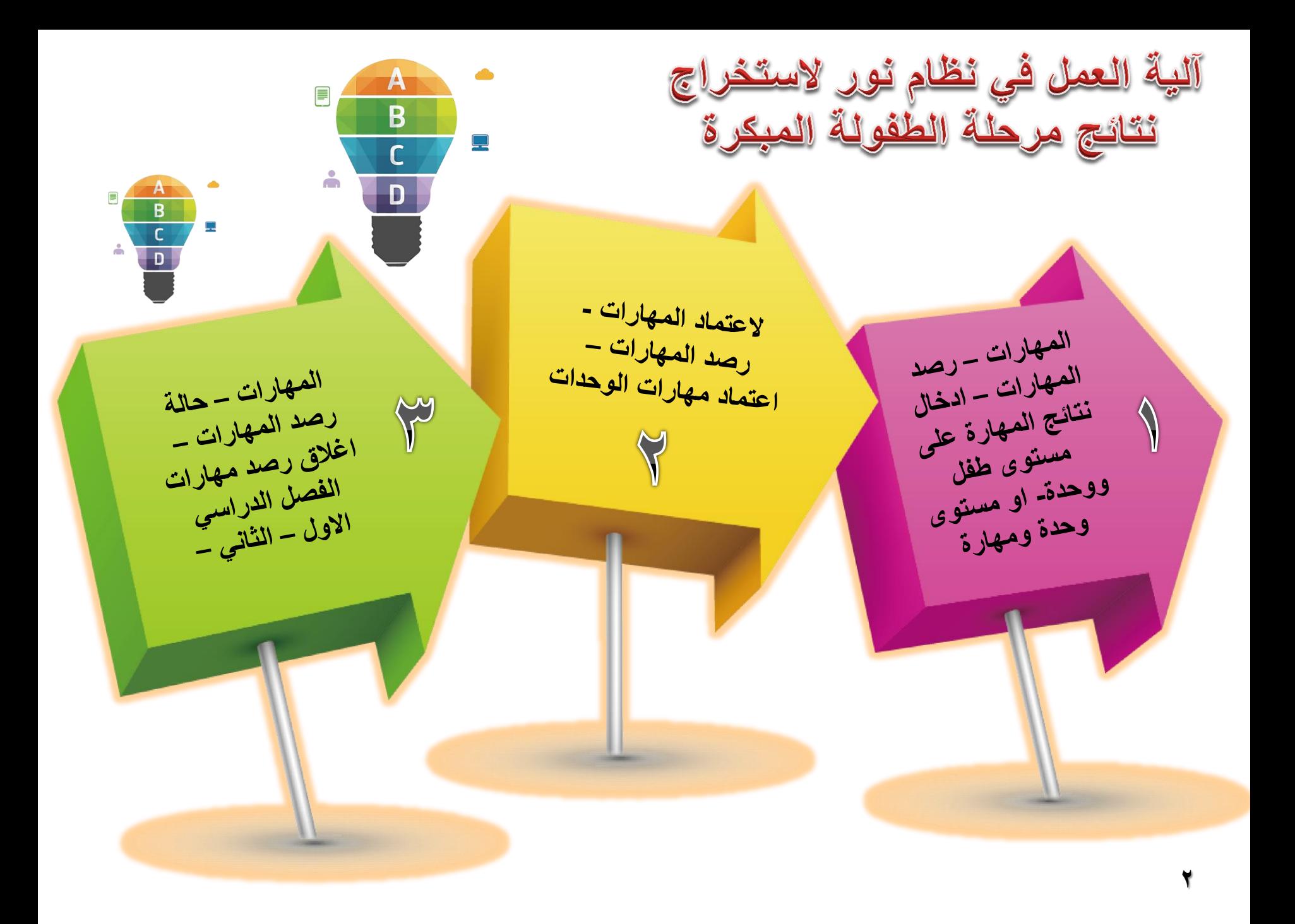

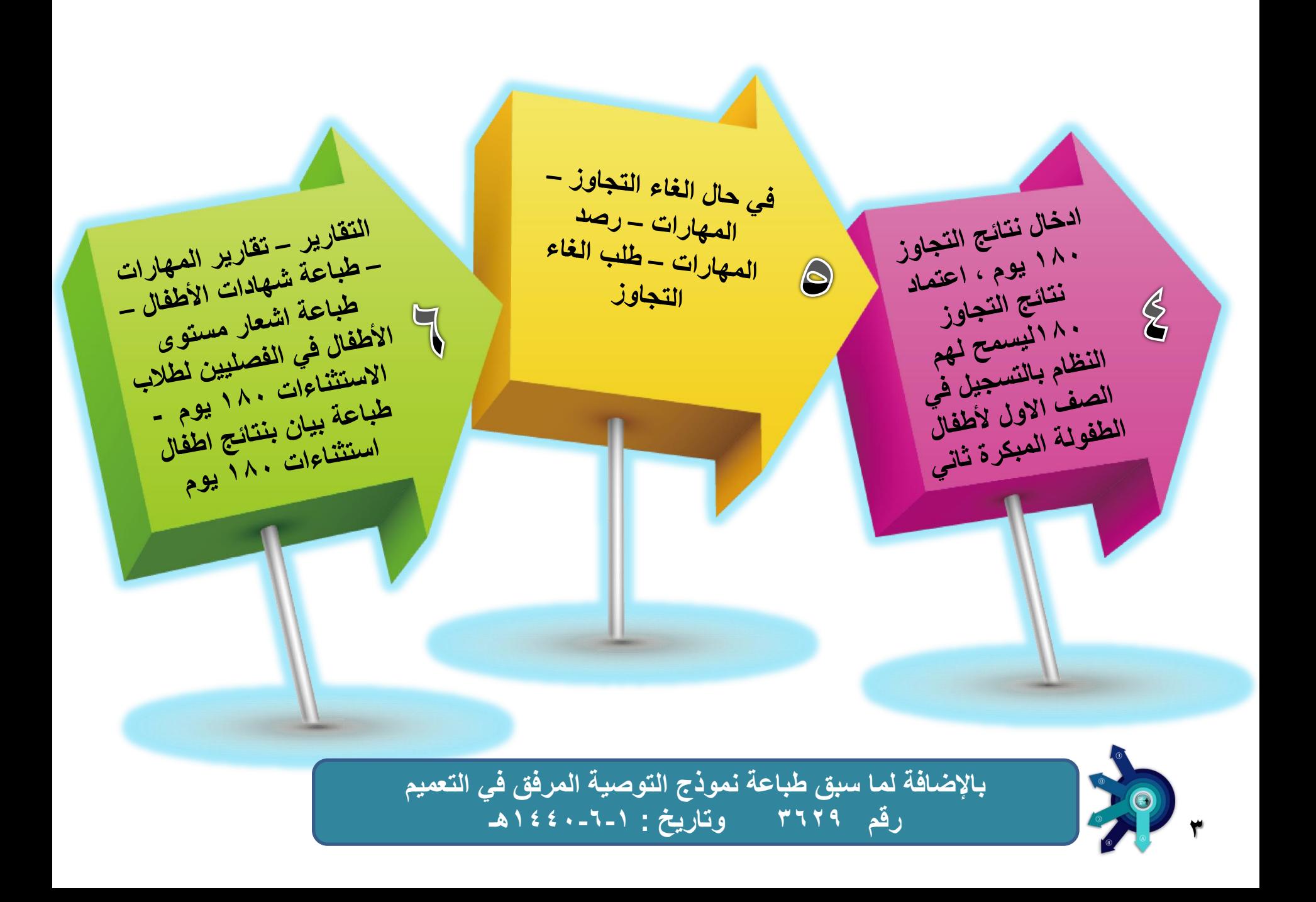

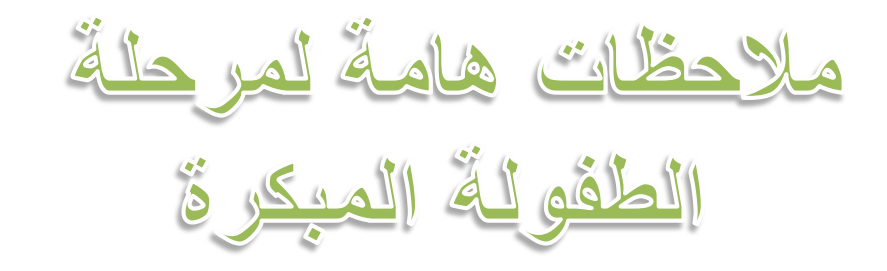

 **لتعدٌل نتٌجة التجاوز من نعم إلى ال والعكس من اٌمونة طلب تجاوز 180 ٌوم فً ٌوزر لائدة الروضة**  ترفع من خلاله طلب برقم هوية الأطفال لرئيسة قسم رياض **األطفال للموافمة على الطلب . بعد اخذ موافقة خطية من ولى الأمر** 

**) في حال اغلاق مهارات اطفال التجاوز والرغبة بالتعديل** يتم ع*ن* طريق رفع بلاغ دعم فني للوزارة **سٌتم رفض فن االعتماد الن ذلن ٌؤثر على تسجٌل طالب الصف االول ابتدائً . والبد من كتابة خطاب رسمً من لائدة الروضة وختمة وتولٌعه بتحمل مسئولٌة حذف جمٌع طلبات التسجٌل لألطفال المسجلٌن بالصف االول ابتدائً لمن كانوا ملتحمٌن بالروضة .**

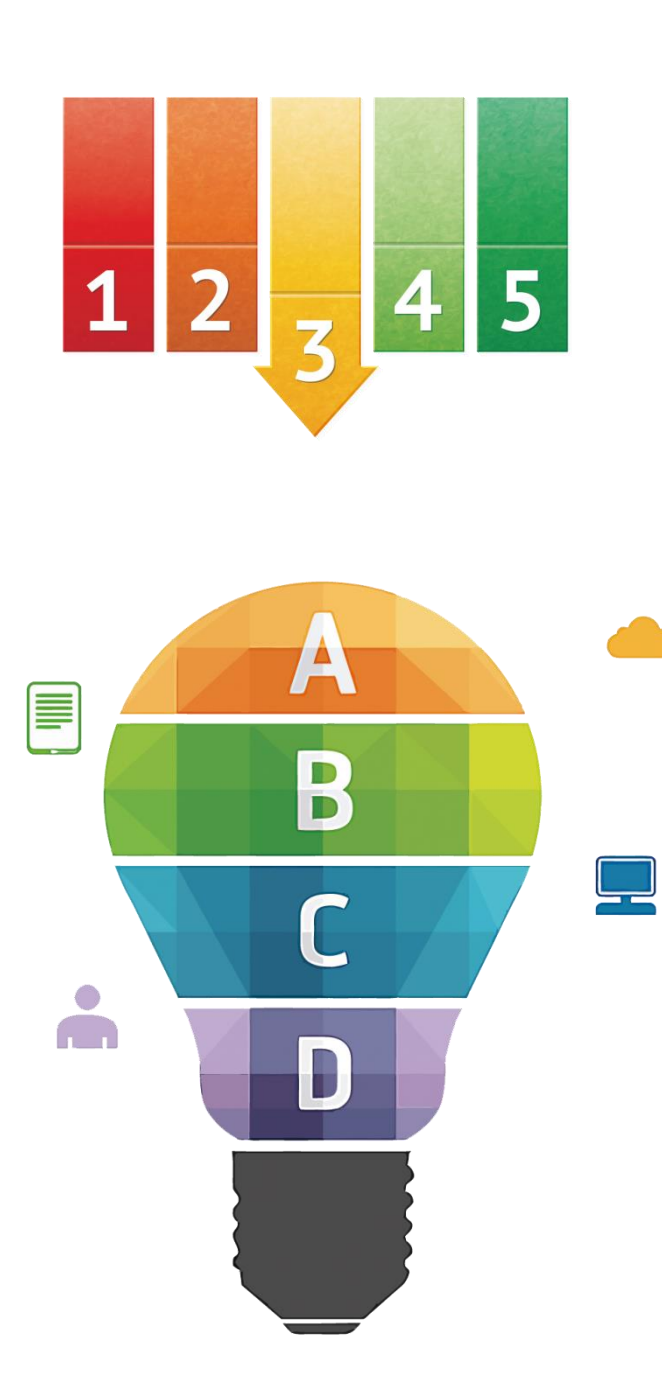

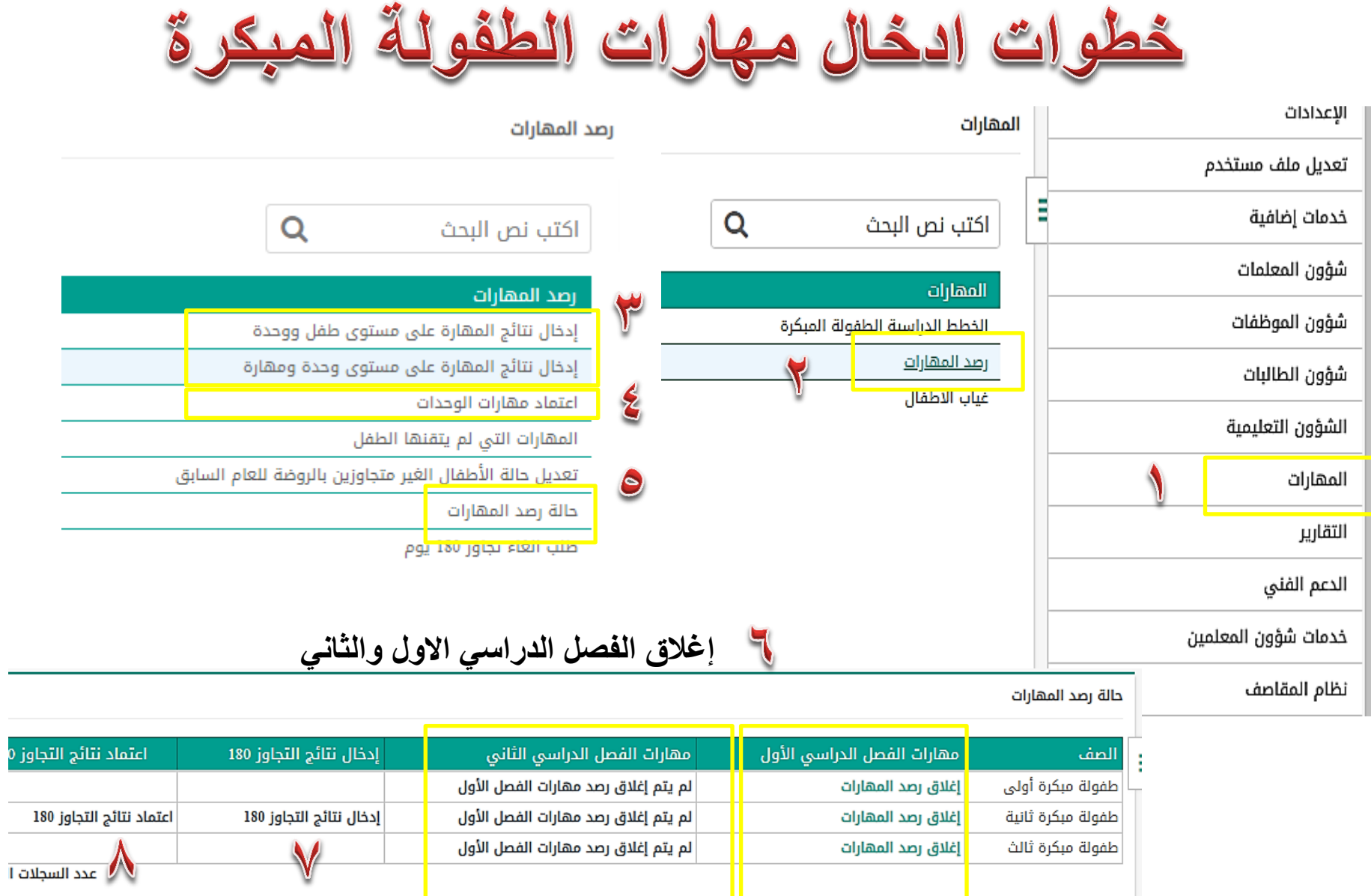

عودة

**إدخال نتائج التجاوز 180 اعتماد نتائج التجاوز 180**

**5**

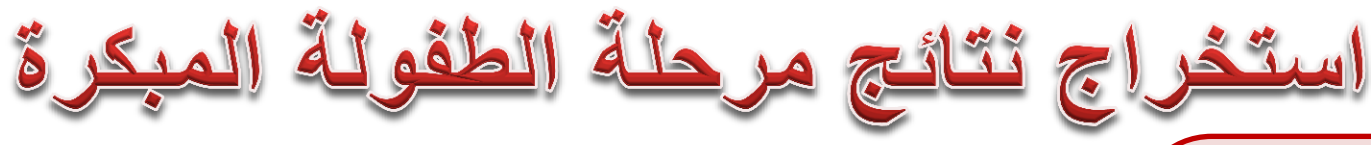

- من أيقونة التقارير
- **تمارٌر المهارات**
- **/1 طباعة شهادات األطفال**
- **/2 طباعة اشعار مستوى األطفال فً**  الفصلين لطلاب **استثناءات 180 ٌوم**

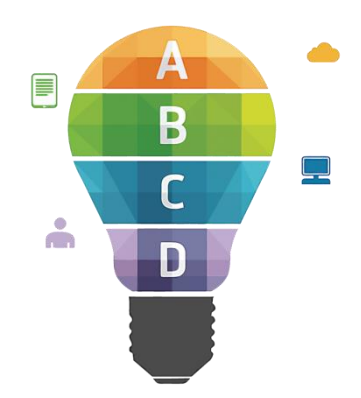

**6**

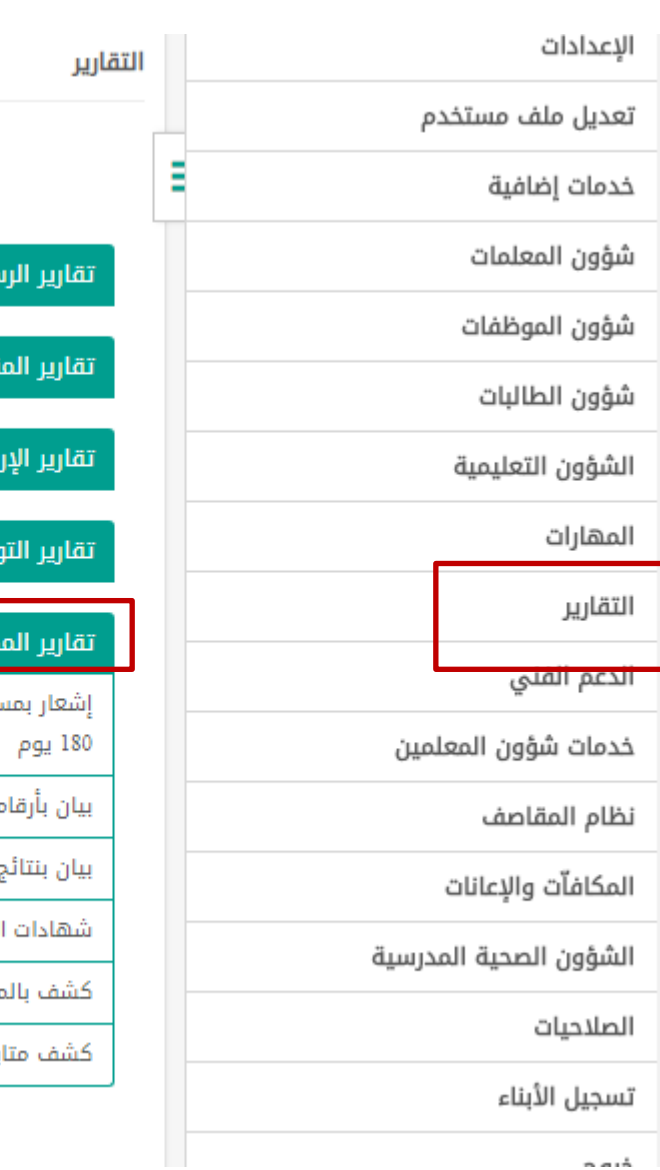

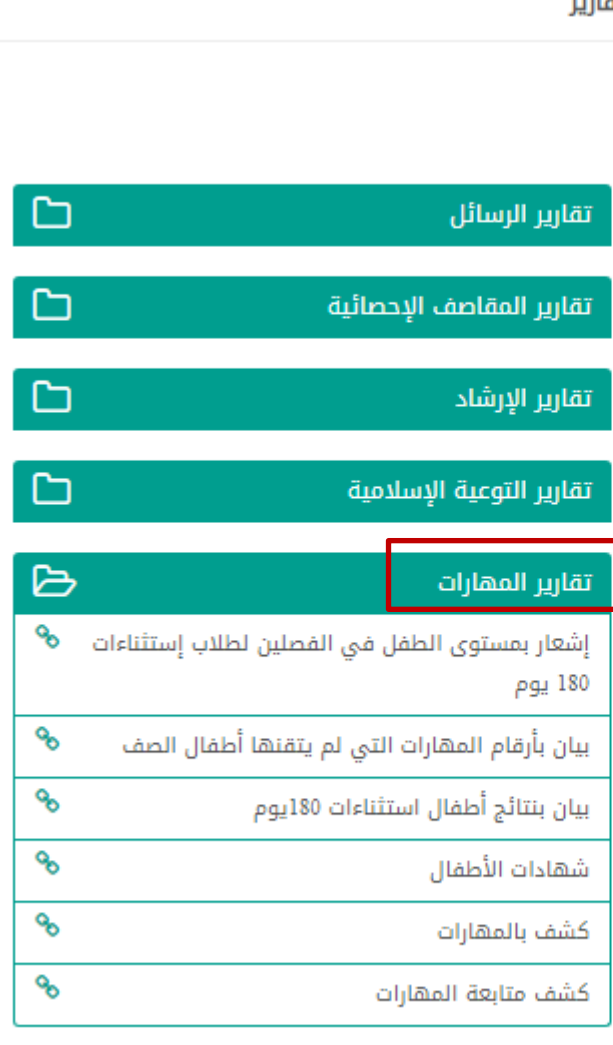

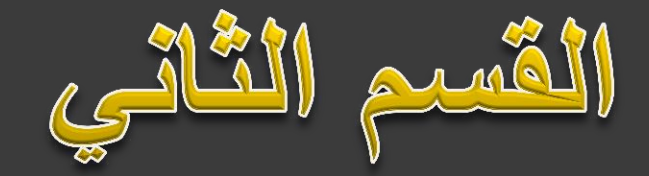

# **استخراج نتائج المرحلة االبتدائية**

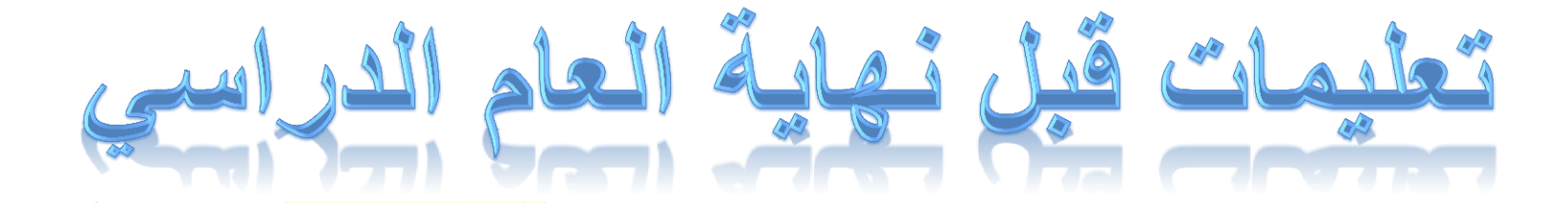

ا**لتأكد من وجود جميع الطلبة في الفصول من ) شؤون الطالبات – الطالبات – تحدٌد فصول الطلبة – اختٌار نوع النظام الدراسً - الصف – المسم ثم ) ابحث (**

**أو من : التمارٌر- تمارٌر المتابعة - شاشة متابعة العملٌات – الطالب – لٌس له فصل - ابحث فً حال ظهور رسالة ال ٌوجد بٌانات وفك مدخالت البحث هذا ٌدل على أن جمٌع الطالبات محدد لهن فصل** 

> **حذف االلسام الزائدة من االعدادات – الفصول**

**التأكد من ربط رائدة الفصل بفصلها من االعدادات - الفصول – واستكمال بالً البٌانات**

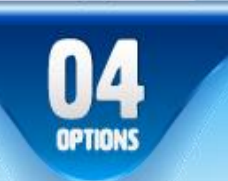

 $\frac{02}{\text{cm}}$ 

OE

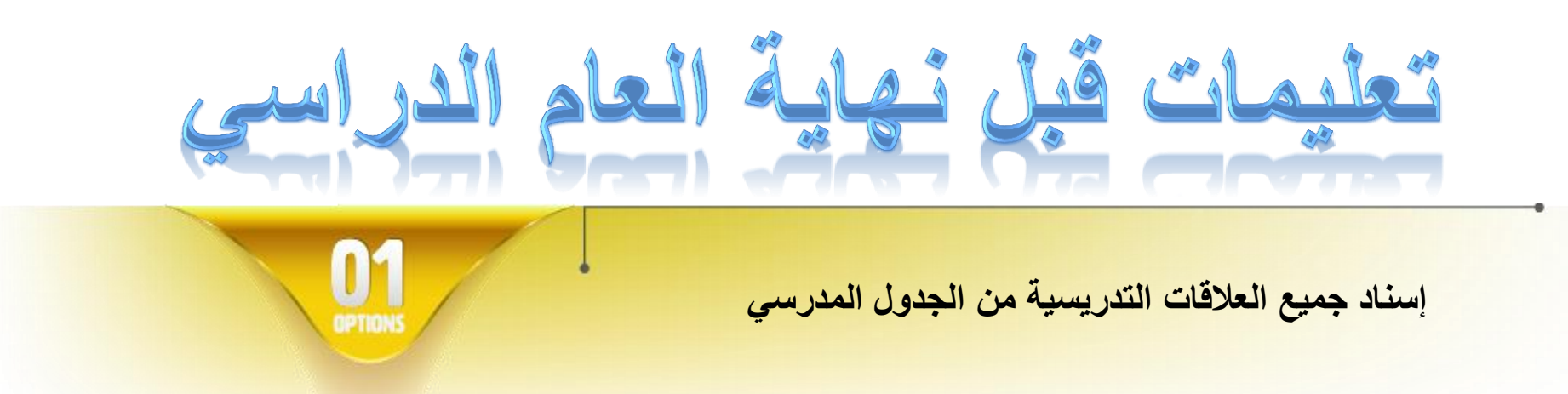

**تحدٌد مجال التدرٌس للمعلمة من شؤون المعلمات - المعلمات – الدخول على صفحة بٌانات**  المعلمة ثم تحديد مادة التدريس

**التأكد من إعطاء الصالحٌات للمعلمات لإلدخال المهارات من المهارات - صالحٌات إدخال المهارات للمعلمٌن**

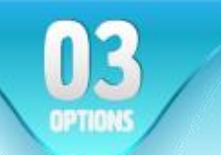

02

التأكد من إنها**ء رصد جميع المواد وذلك من خلال المهارات – الفصول الغٌر مرصدة مهاراتها 9 ) اختٌار نوع النظام الدراسً – الصف – الفترة – ابحث (**

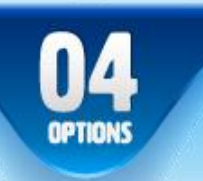

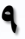

تعليمات قيل العام اسى **طباعة اشعار الفترة االولى والثانٌة ) التمارٌر – تمارٌر الطالبات - إشعار بنتٌجة الطالبة - نهاٌة** 

طى قيد الطالبة المنقطعة بعد اخذ تعهد خطى من ولى الامر

**الفصل الدراسً – الصف – المسم - الفصل – الفترة – عرض** 

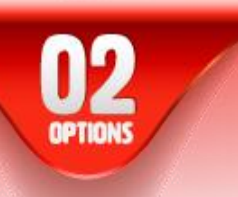

**تدوٌن رسائل السلون والمواظبة من خالل المهارات - السلون والمواظبة - رسائل السلون والمواظبة – تعبئة الحمول – ابحث - وضع اشارة امام اسماء الطالبات – ثم تدوٌن رسائل السلون والمواظبة – حفظ** 

**اعتماد المهارات**

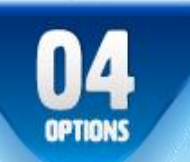

**IK** 

**10**

**طباعة (**

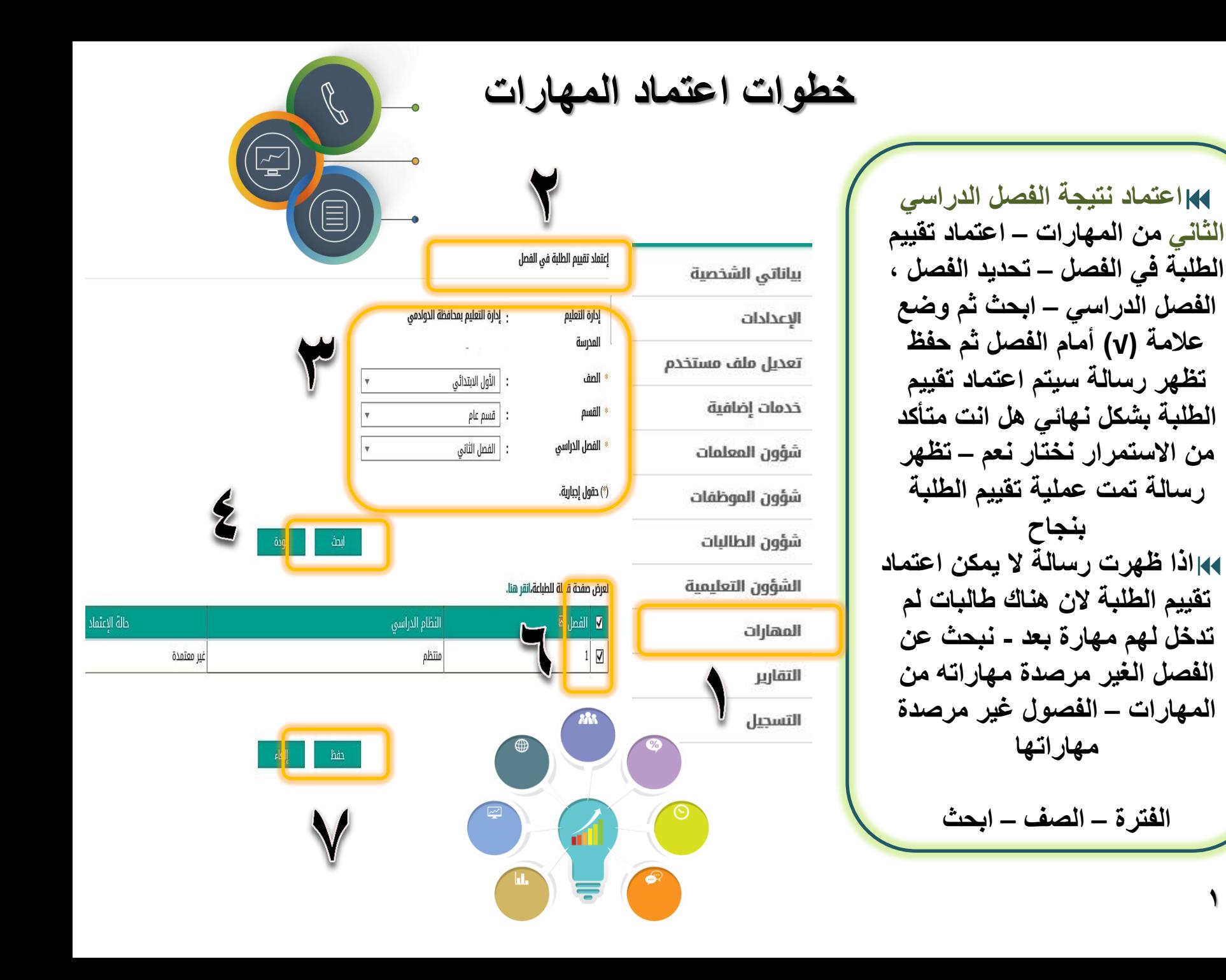

والحَطوات الغاء اعتماد المهارات قَبِلْ التَرفَيعِ **المهارات – اعتماد تمٌٌم الطلبة فً الفصل- تحدٌد الفصل الدراسً – بحث** تحديد الصف المطلوب بعلامة صح – الغاء – ثم حفظ **12**

### خطوات تشكيل لجنة المعلمين (التوجيه والارشاد ) سابقا و قرار اللجن<u>ة</u>

**المهارات – االعتماد النهائً للطالب الذٌن لدٌهم ضعف او اكثر –إضافة لجنة**  المعلمين – إضافة لجنة معلمين الضعف **– تسمى اللجنة - تارٌخ تعٌٌن اللجنة – ثم حفظ - ٌتم اختٌار االعضاء من المعلمٌن اللذٌن لدٌهم طالب غٌر مجتازٌن للمهارات – نعرض أعضاء اللجنة نختار السهم المتجه ٌسار نحدد المعلمٌن- حفظ . ثم عودة لرارات اللجنة – الصف – المسم – بحث**

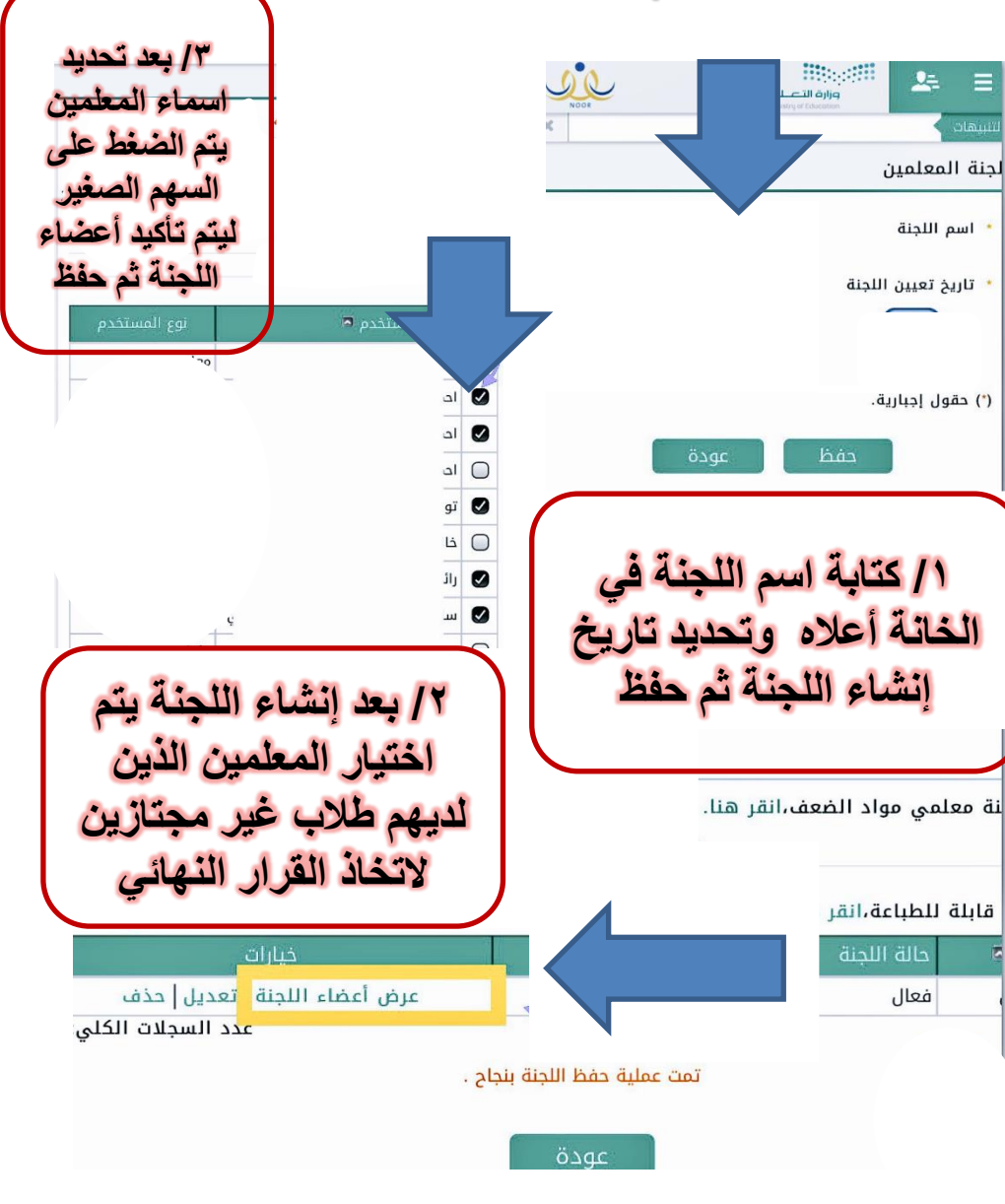

**خطوات الترفٌع**

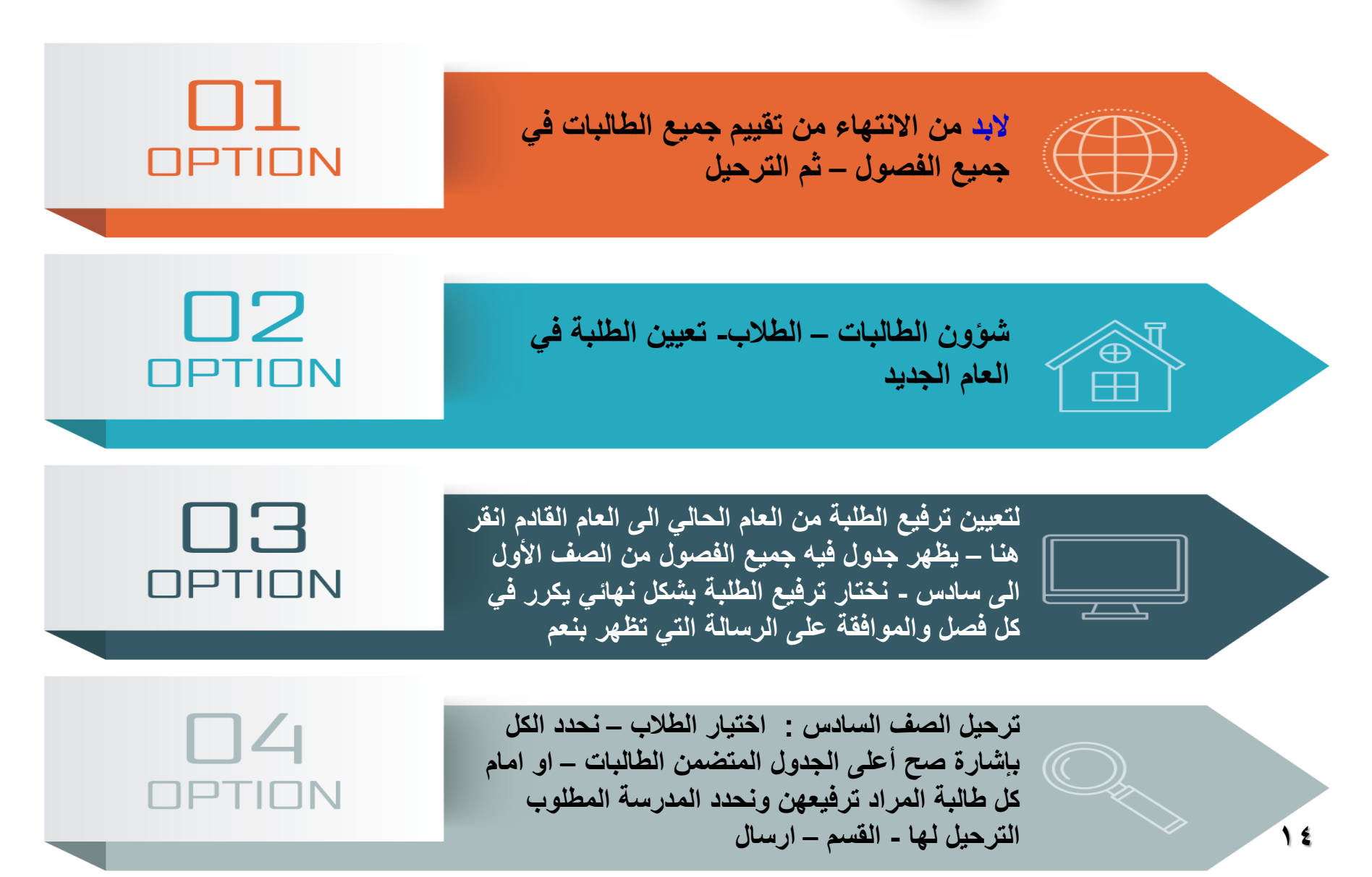

**خطوات الترفٌع للمرحلة االبتدائٌة بالصور** 

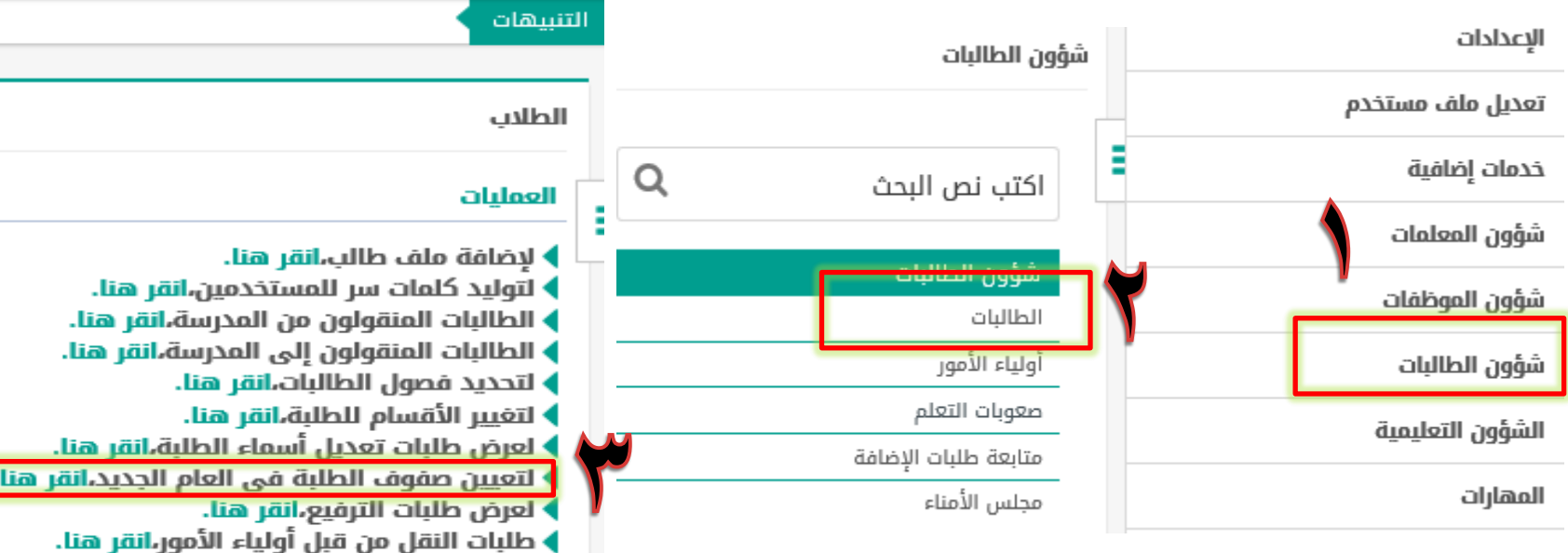

### تعيين صفوف الطلبة في العام الجديد

♦ لتفعيل ترفيع الطلاب من العام الحالي إلى العام القادم،انقر هنا.

### حقول البحث

♦ لتقديم طلب نقل طالب من مدرسة اخرى،انقر هنا.

г.

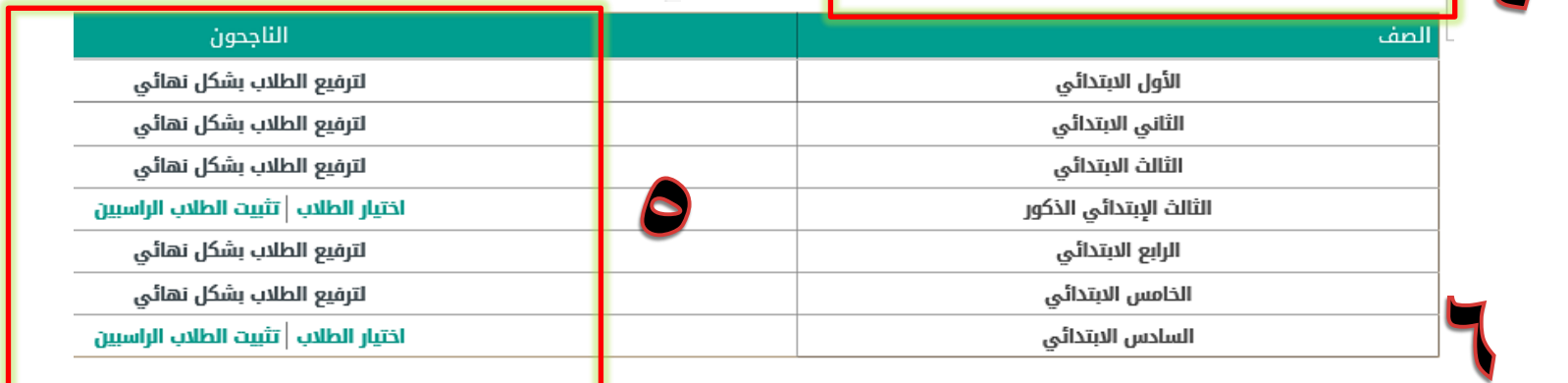

**نختار ترفٌع الطلبة بشكل نهائً ٌكرر فً كل فصل والموافمة على الرسالة التً تظهر بنعم 15**

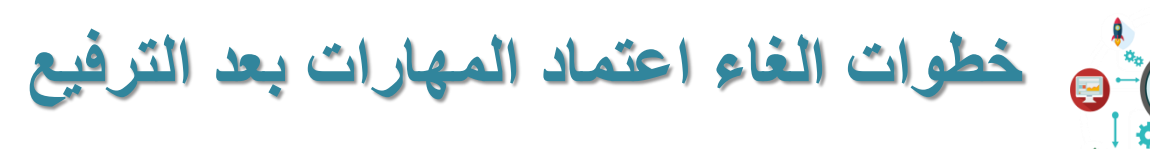

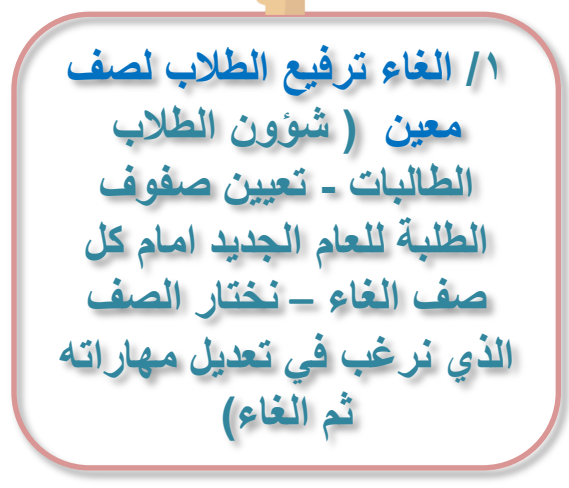

**/2 فن اعتماد نتٌجة الطالبات )المهارات – اعتماد تمٌٌم الطلبة فً الفصل الدراسً - تحدٌد الصف – بحث نحدٌد الصف المطلوب بعالمة صح – الغاء – ثم حفظ (**

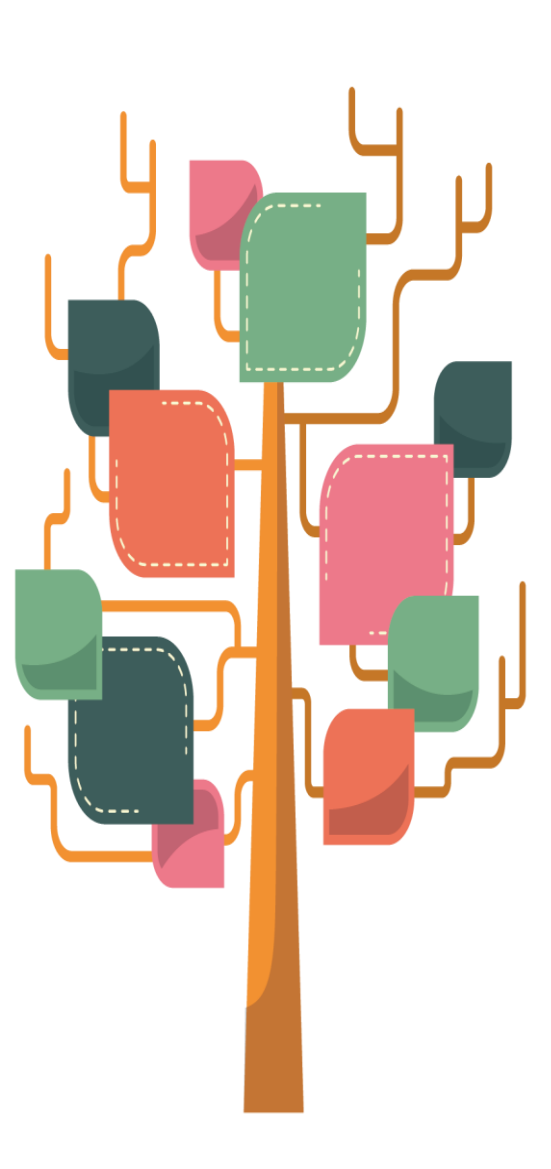

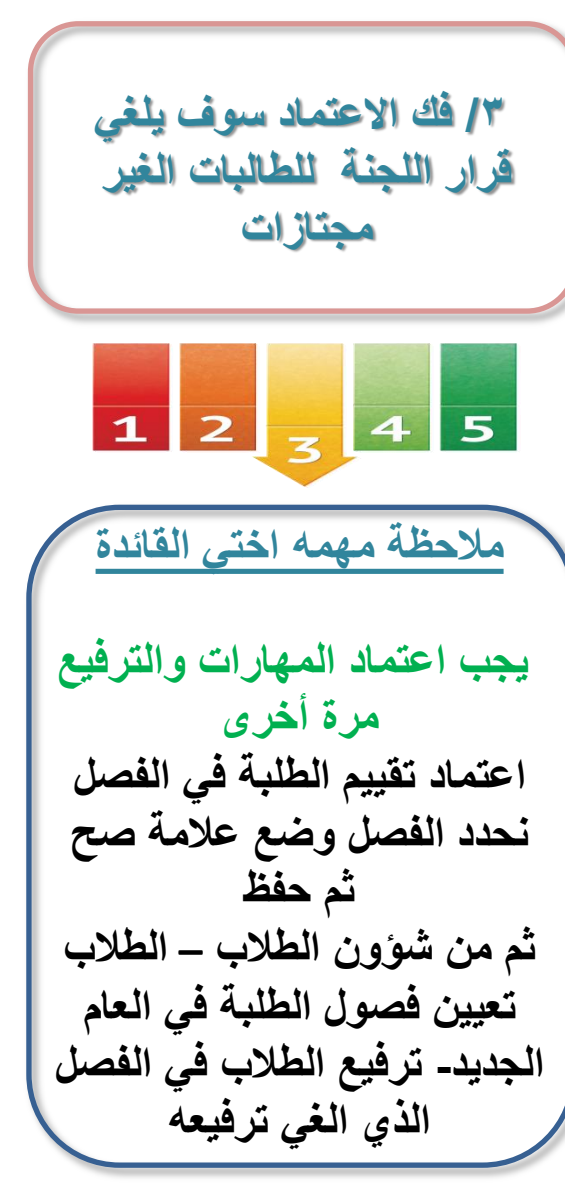

 $\bm{\Theta}$ **طرٌمة طباعة شهادات الطالبات فً المرحلة االبتدائٌة** 

**طرٌمة طباعة اشعار منتصف العام الدراسً ابتدائً طرٌمة طباعة شهادات للطالبات** 

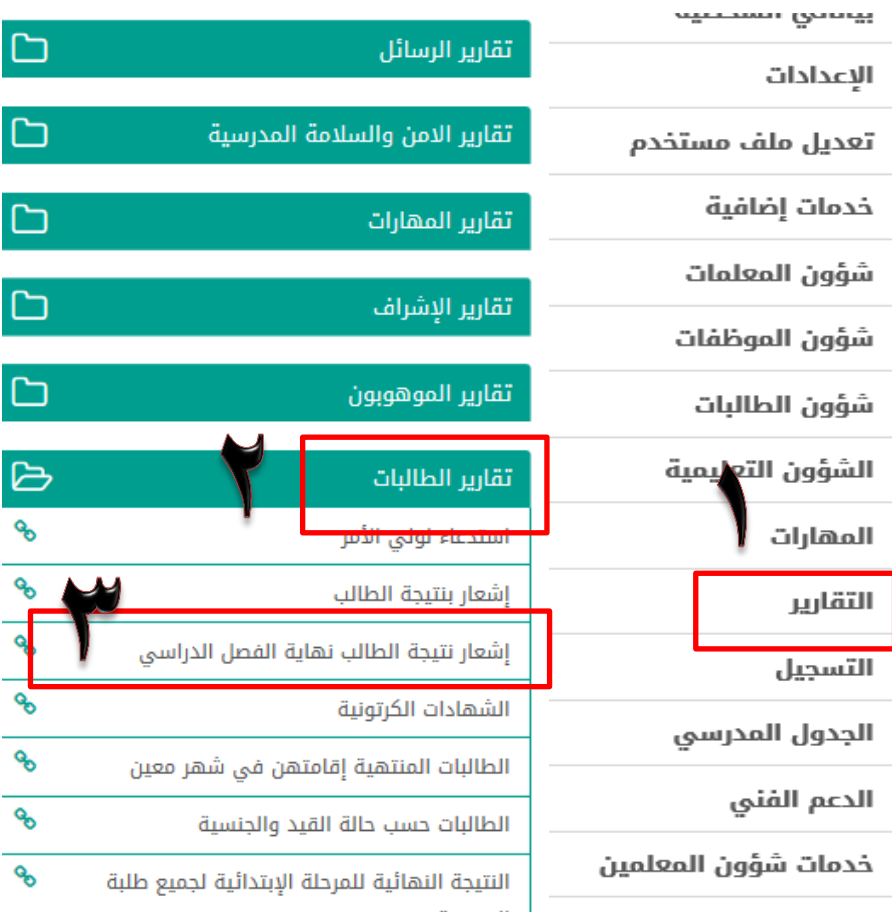

**طباعة شهادات الطالبات من التمارٌر – تمارٌر الطالب شهادة الطلبة تعبئة الحمول ثم تصدٌر طباعة**

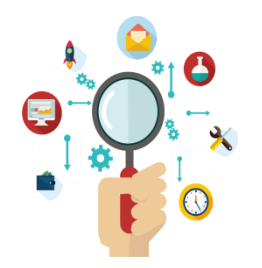

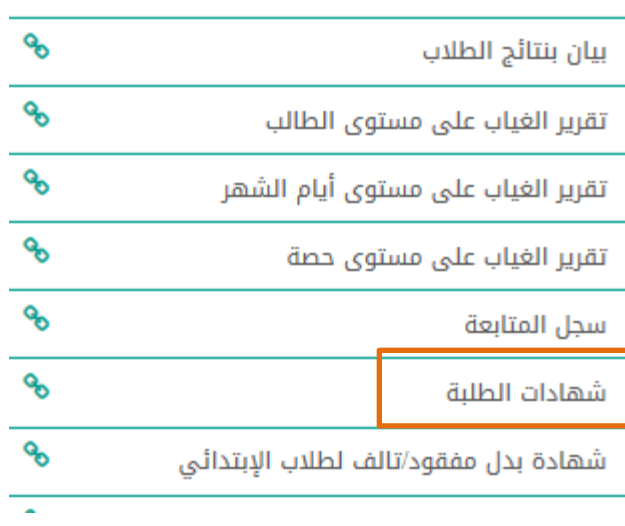

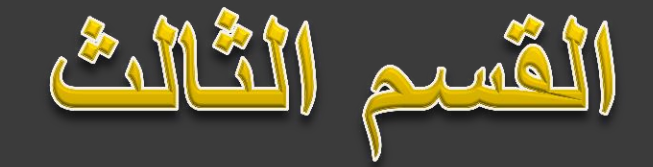

### **استخراج نتائج المرحلة المتوسطة للفصل الدراسي األول**

مثابعة رصد درجات أعمال السنة

 $\triangleright$ 

ዔ

٩

أولى<br>2005

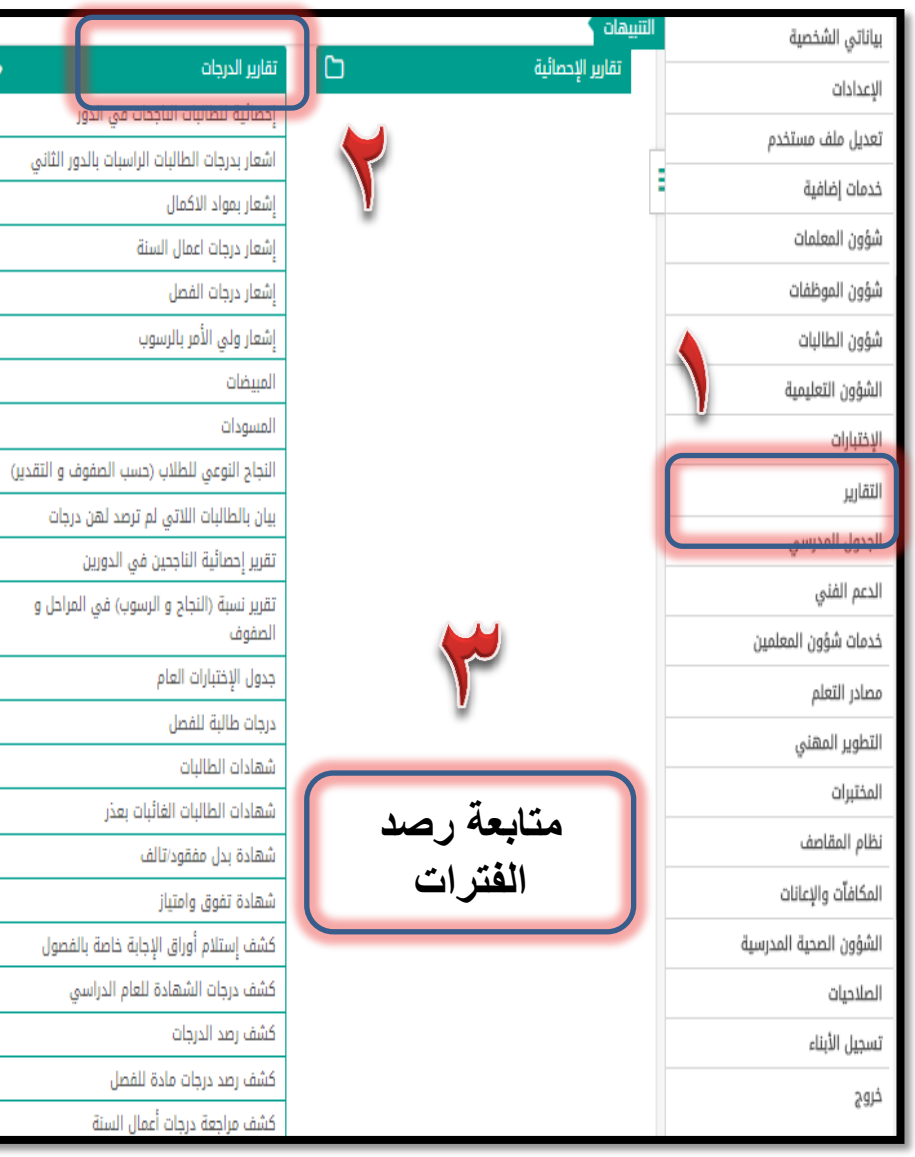

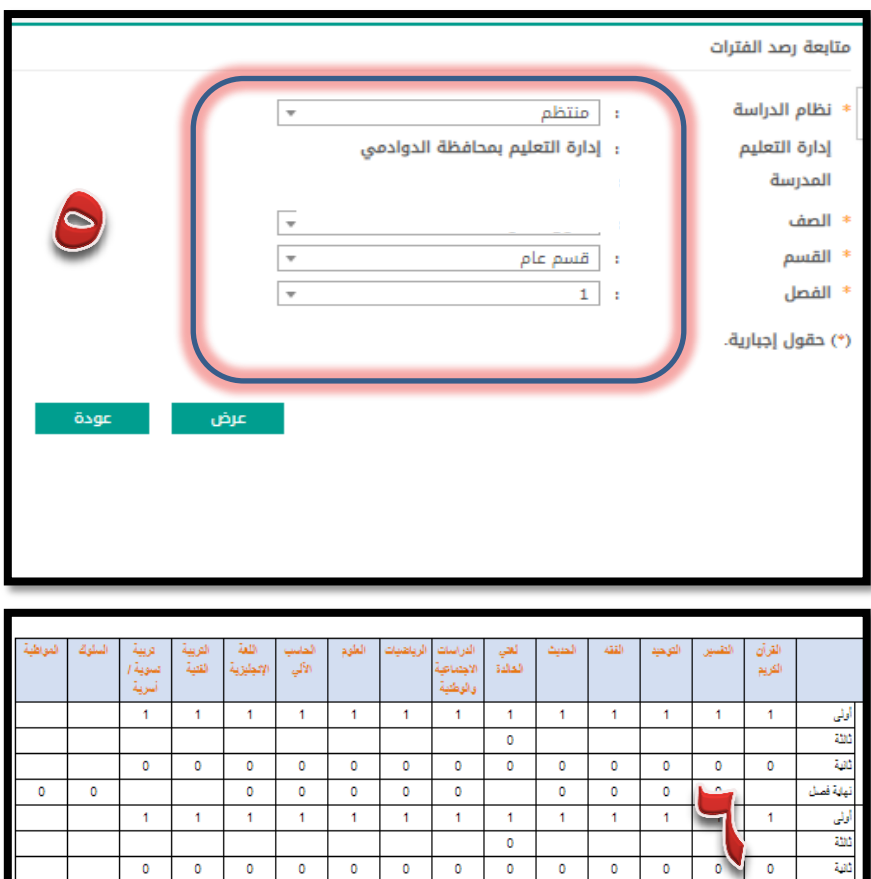

 $\bullet$  $\bullet$  $\bullet$  $\bullet$  $\bullet$  $\pmb{\mathsf{o}}$  $\bullet$  $\bullet$  $\pmb{\mathsf{o}}$  $\pmb{\mathsf{o}}$  $\mathbf{0}$  $\bullet$  $\bullet$  $\overline{0}$ نهاية فصل  $\bf{0}$  $\bullet$  $\bullet$  $\mathbf{0}$  $\mathbf{0}$  $\mathbf{0}$  $\mathbf{0}$  $\mathbf 0$  $\mathbf{0}$  $\mathbf 0$  $\mathbf{1}$  $\mathbf{1}$  $\mathbf{1}$  $\mathbf{1}$  $\mathbf{1}$  $\mathbf{1}$  $\mathbf{1}$  $\mathbf{1}$  $\overline{1}$  $\mathbf{1}$  $\mathbf{1}$  $\mathbf{1}$  $\mathbf{1}$  $\pmb{\mathsf{o}}$ ملتابعة حالة رصد املواد من خالل اجلدول

 $\overline{\mathfrak{o}}$ 

**( لم ٌرصد 1 ( مرصود رلم ) 0 رلم (**

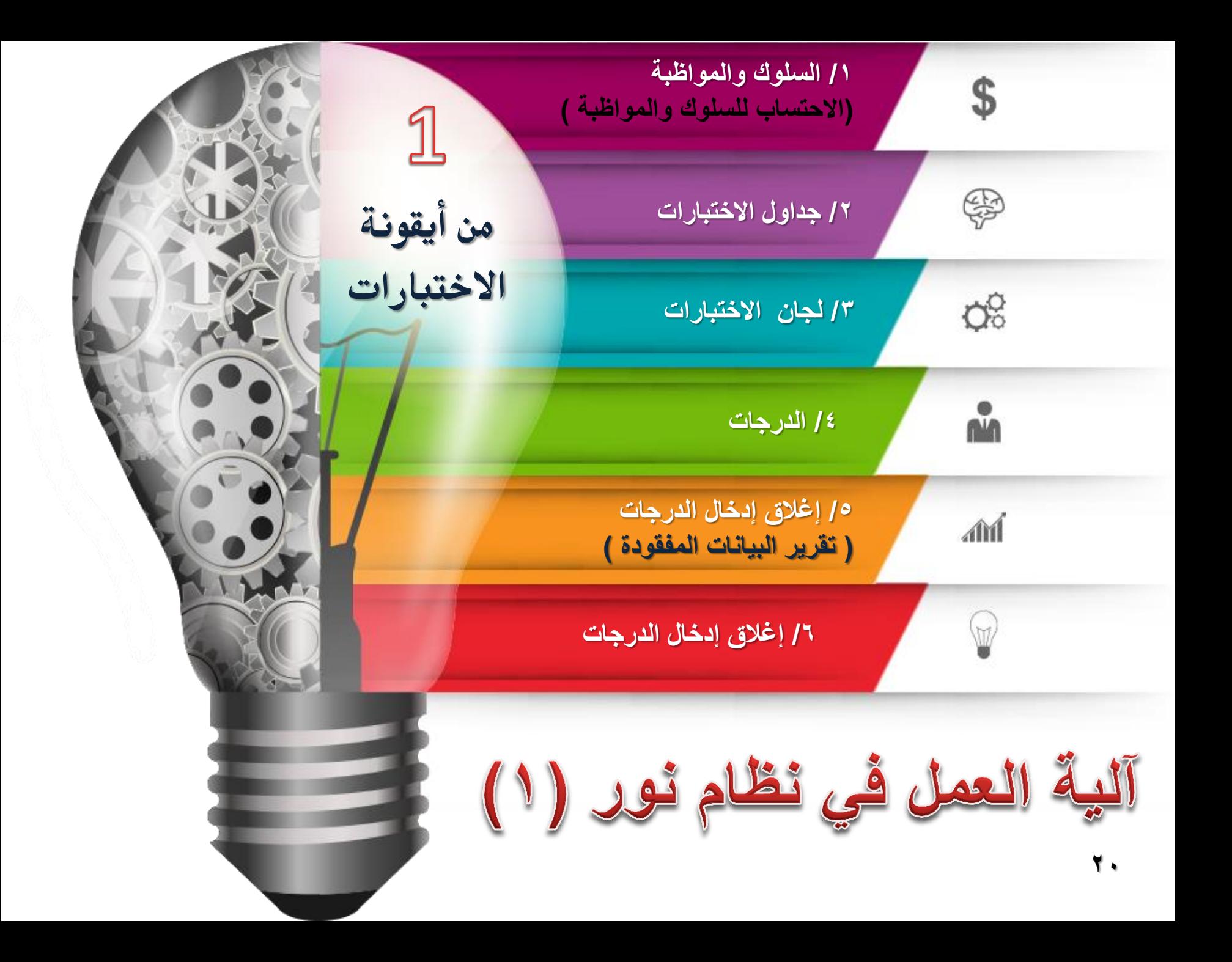

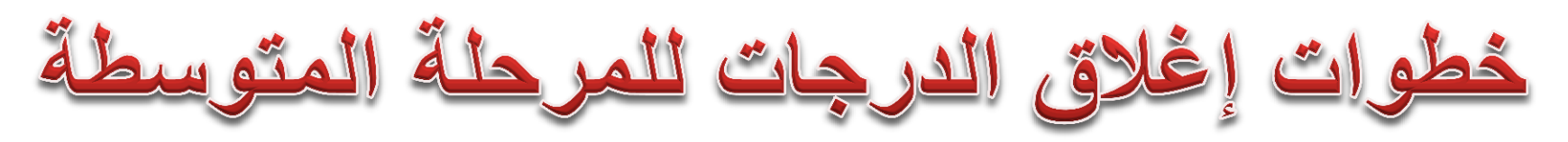

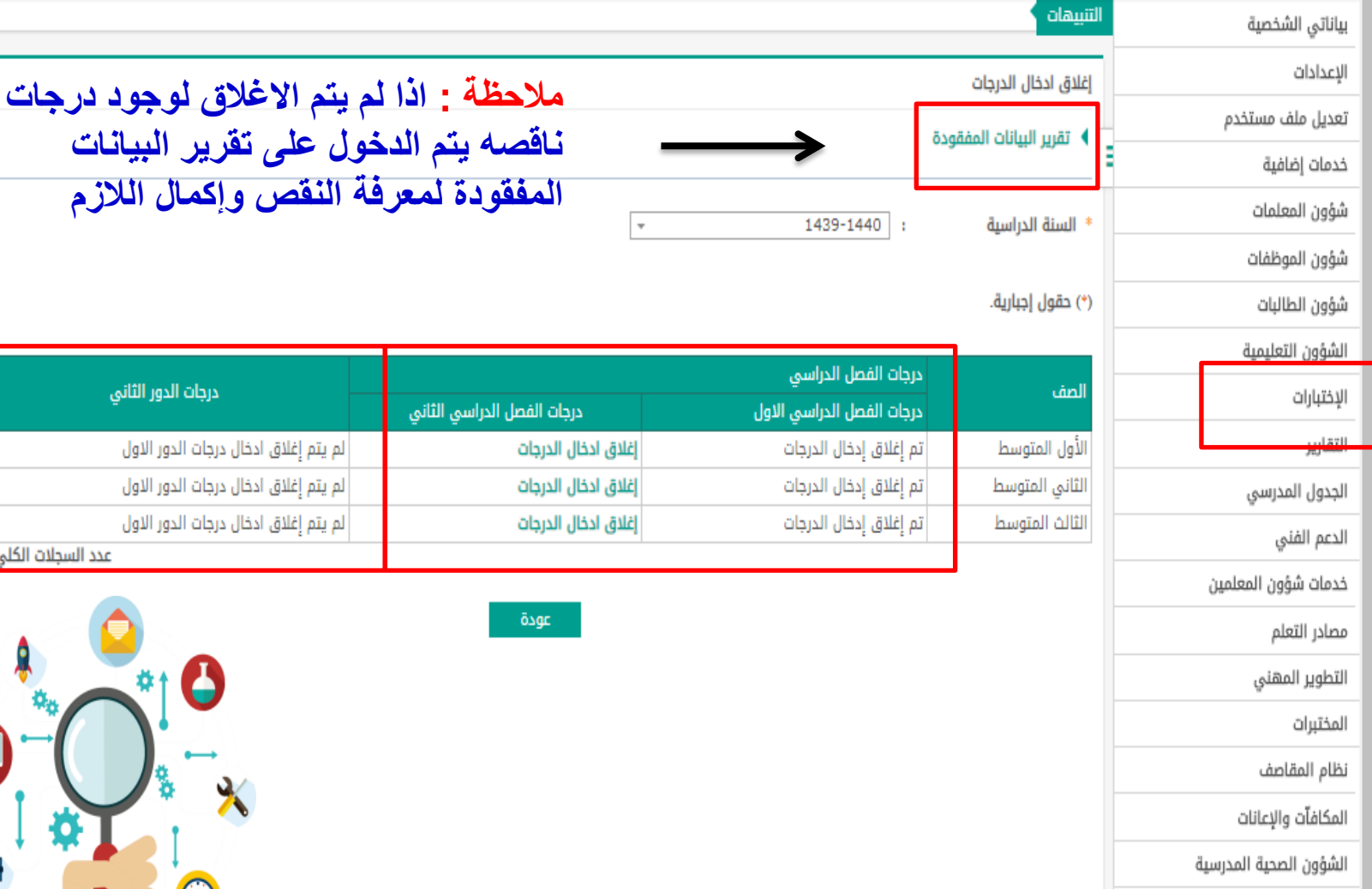

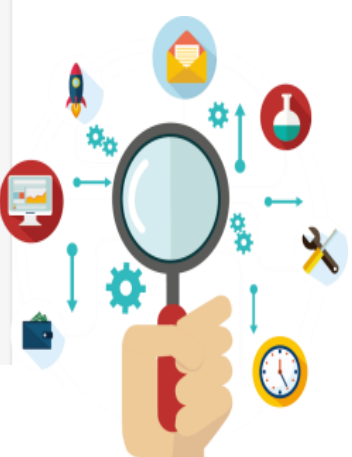

عدد السجلات الكلي: 3

البيانات

لدور الثانى

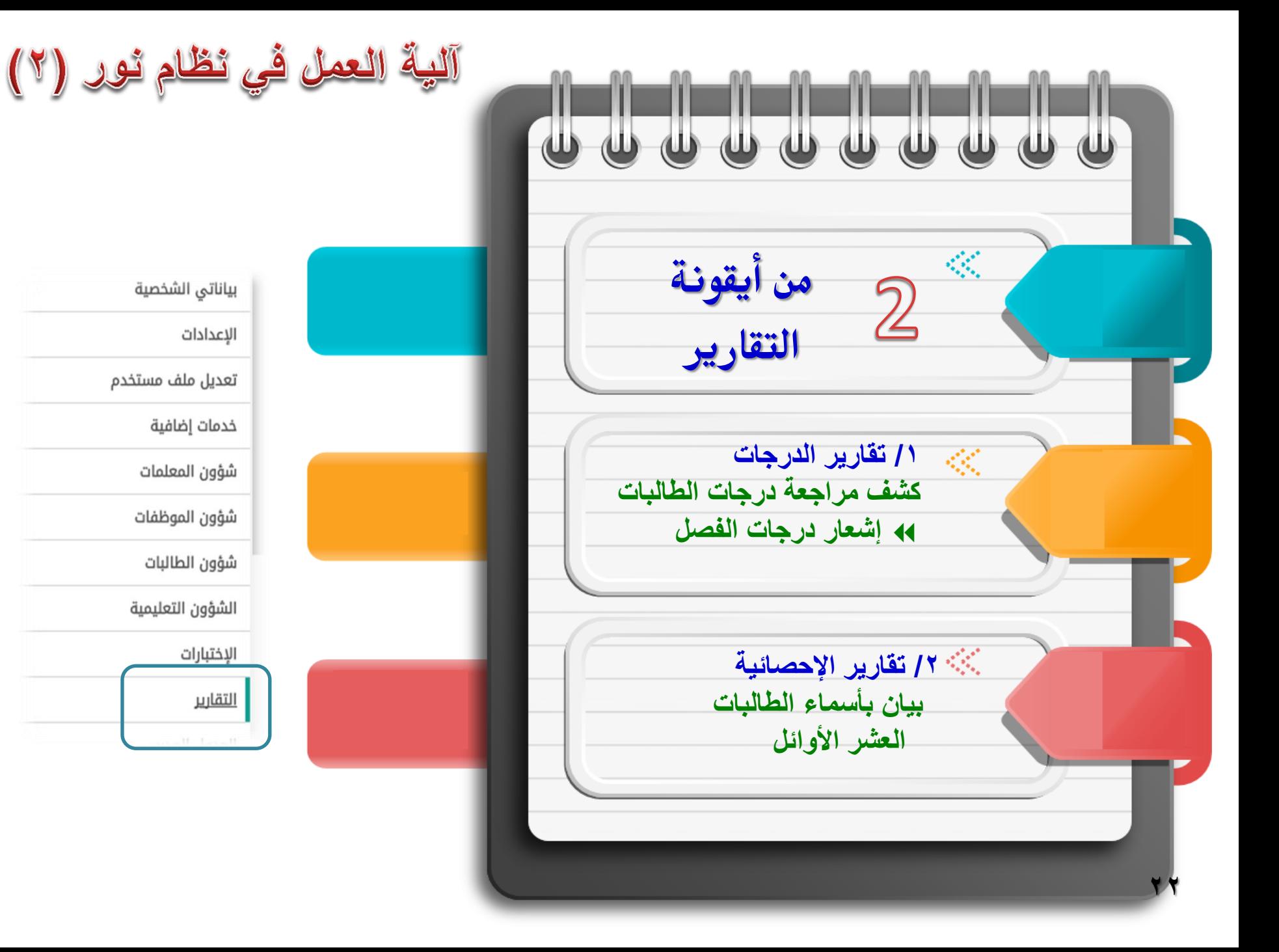

بياناتي الشخصية الإعدادات تعديل ملف مستخدم خدمات إضافية شؤون المعلمات شؤون الموظفات شؤون الطالبات الشؤون التعليمية الإختبارات التقارير

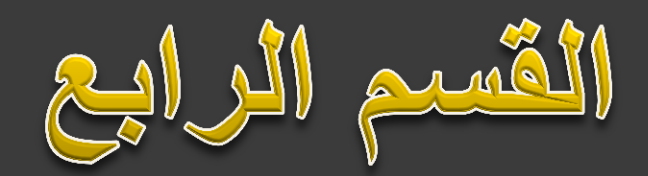

## **استخراج نتائج المرحلة المتوسطة للفصل الدراسي الثاني**

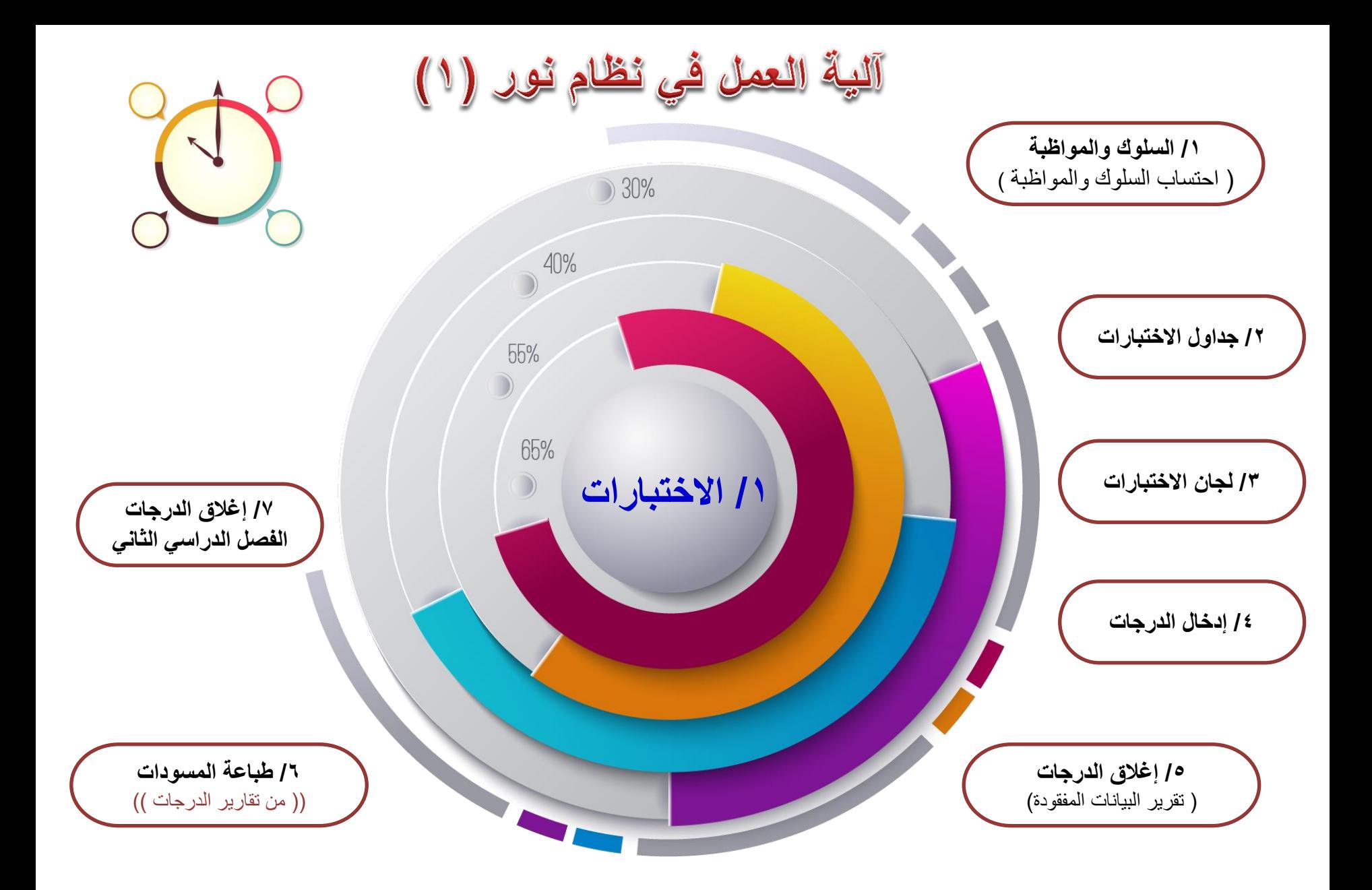

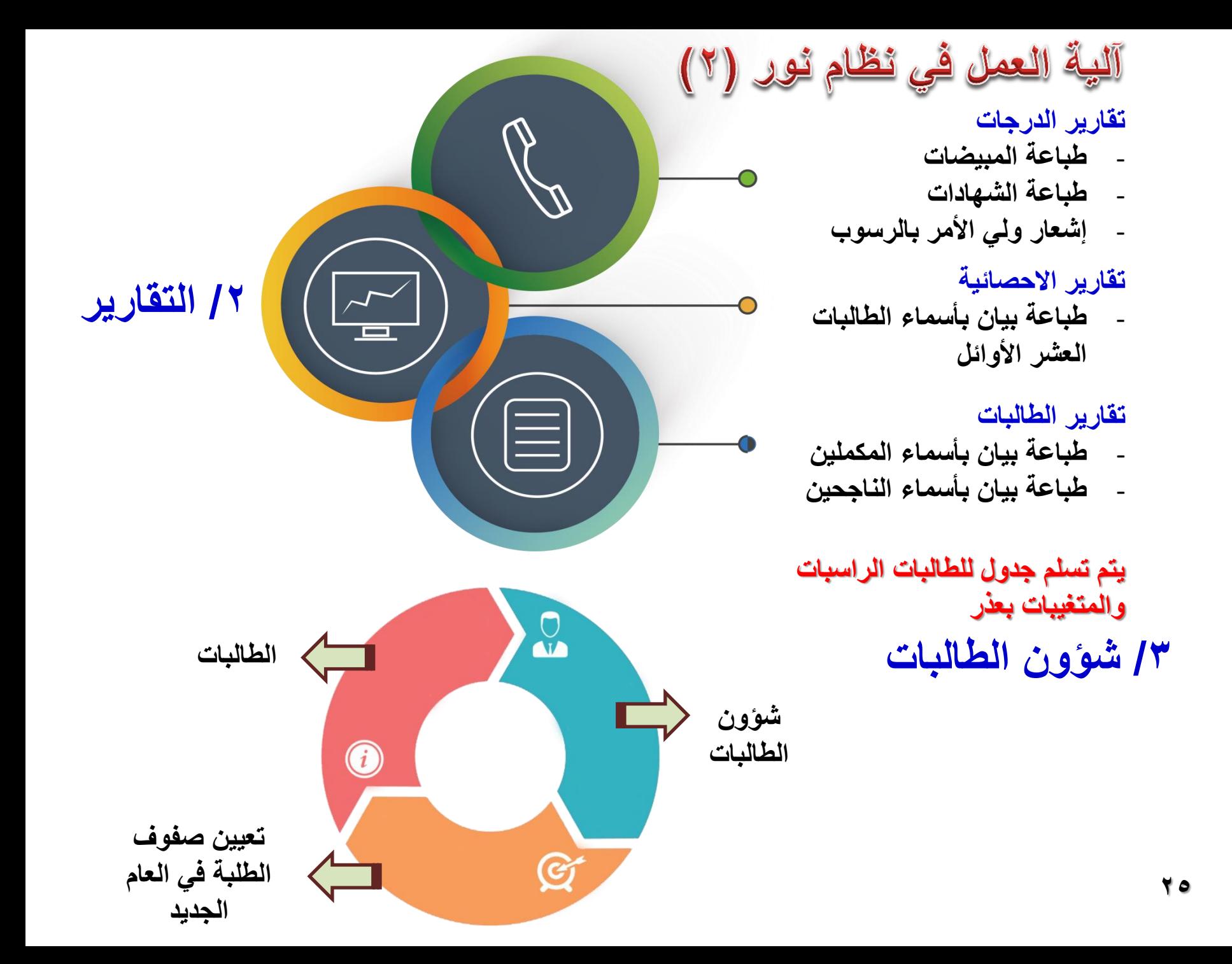

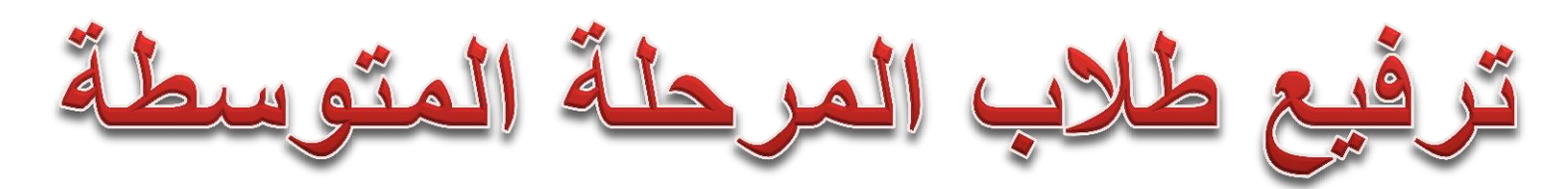

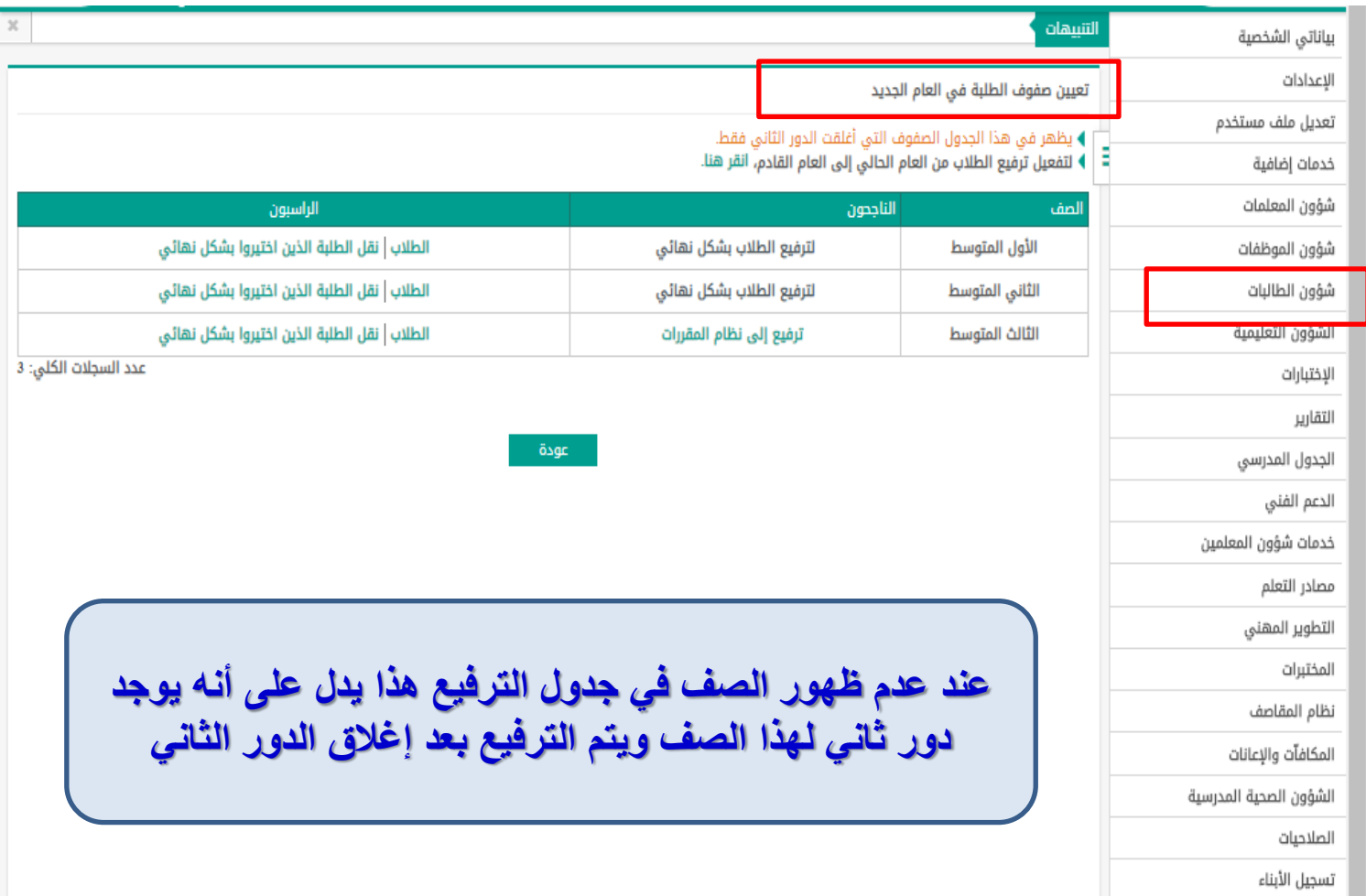

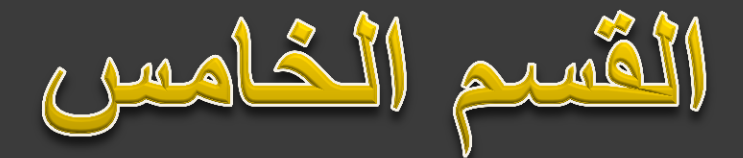

## **استخراج نتائج المرحلة الثانوية ) النظام الفصلي ( للفصل الدراسي األول**

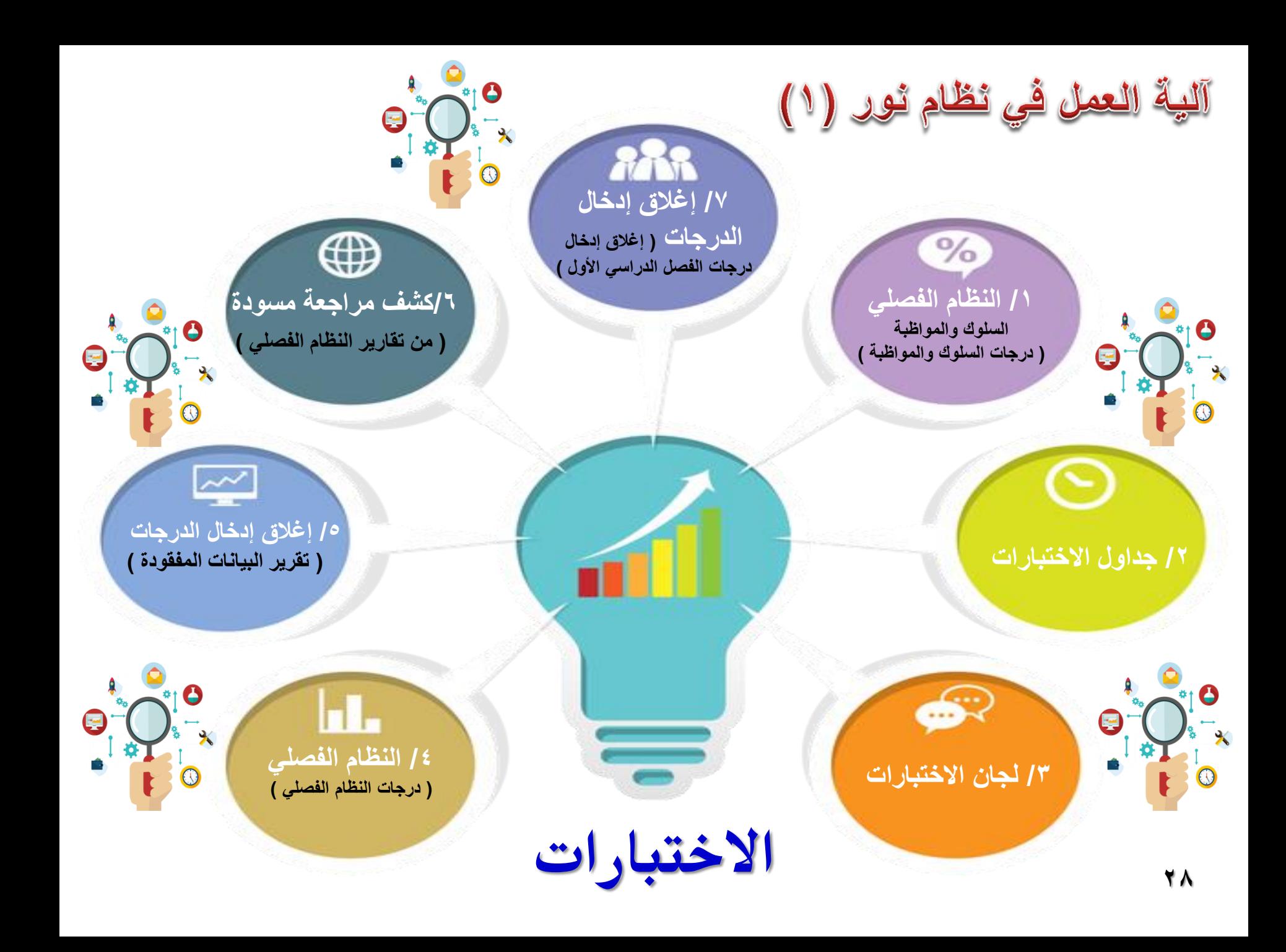

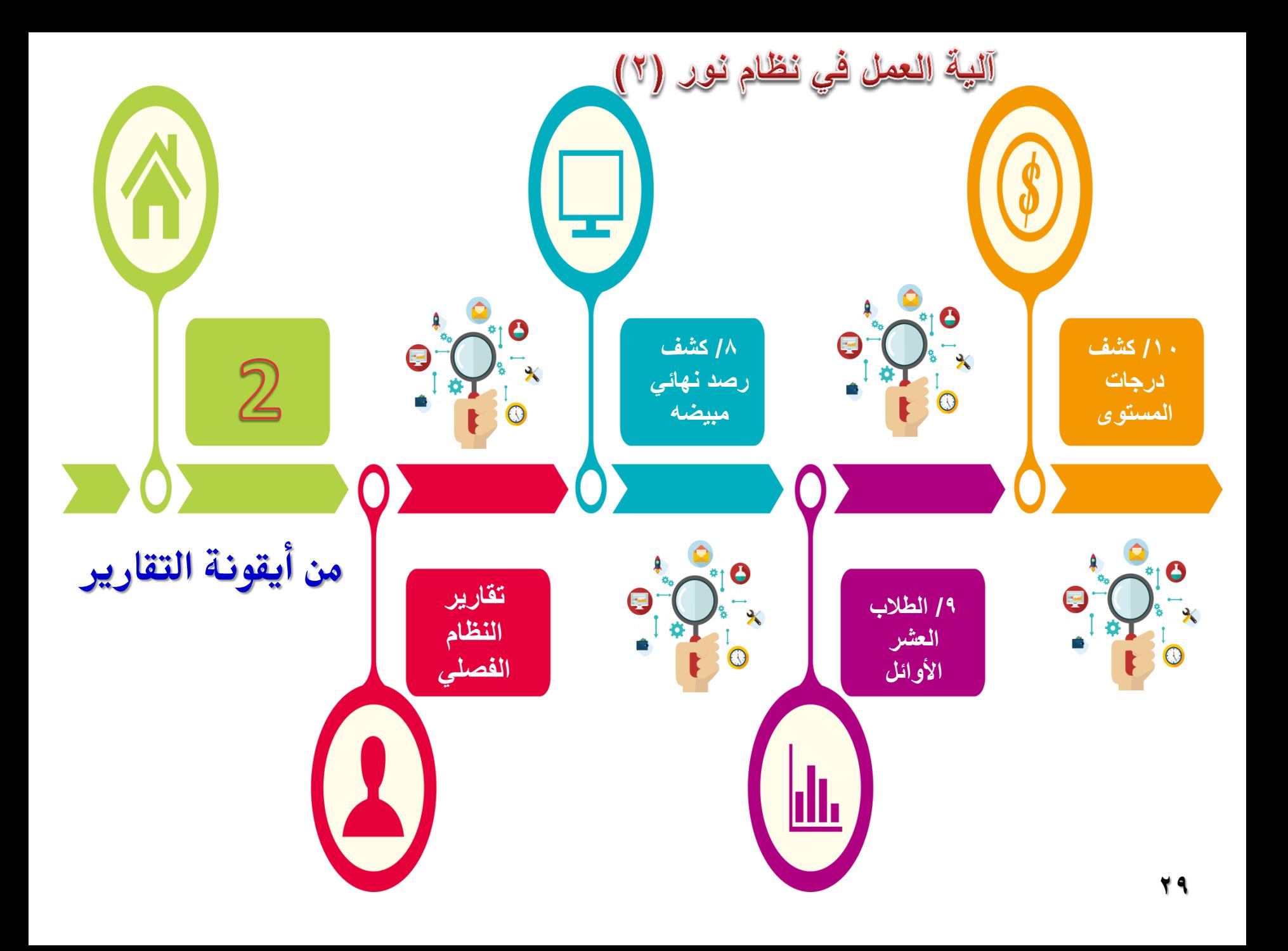

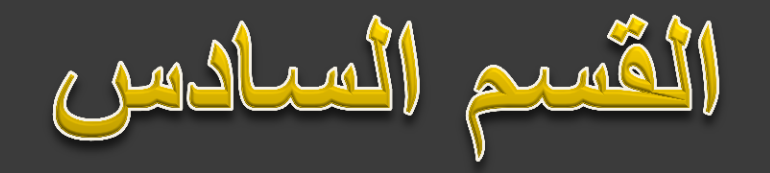

**استخراج نتائج المرحلة الثانوية ) النظام الفصلي ( للفصل الدراسي الثاني**

الثأكد من رصد درجات أعمال السنة في النظام الفصلي

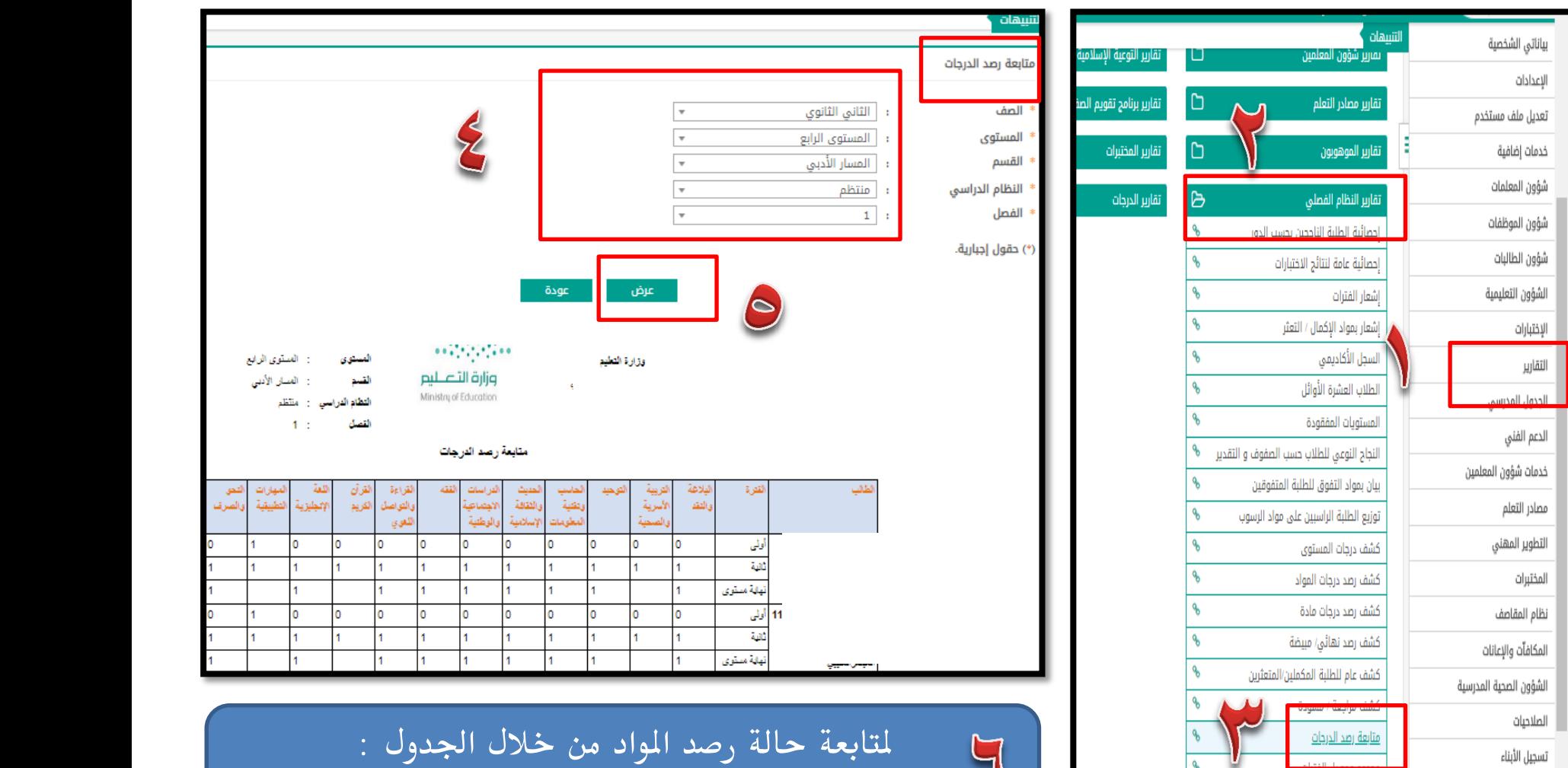

0 ( مرصود رقم ) 1 رقم (

رقم ( 1) لم يرصد

**31**
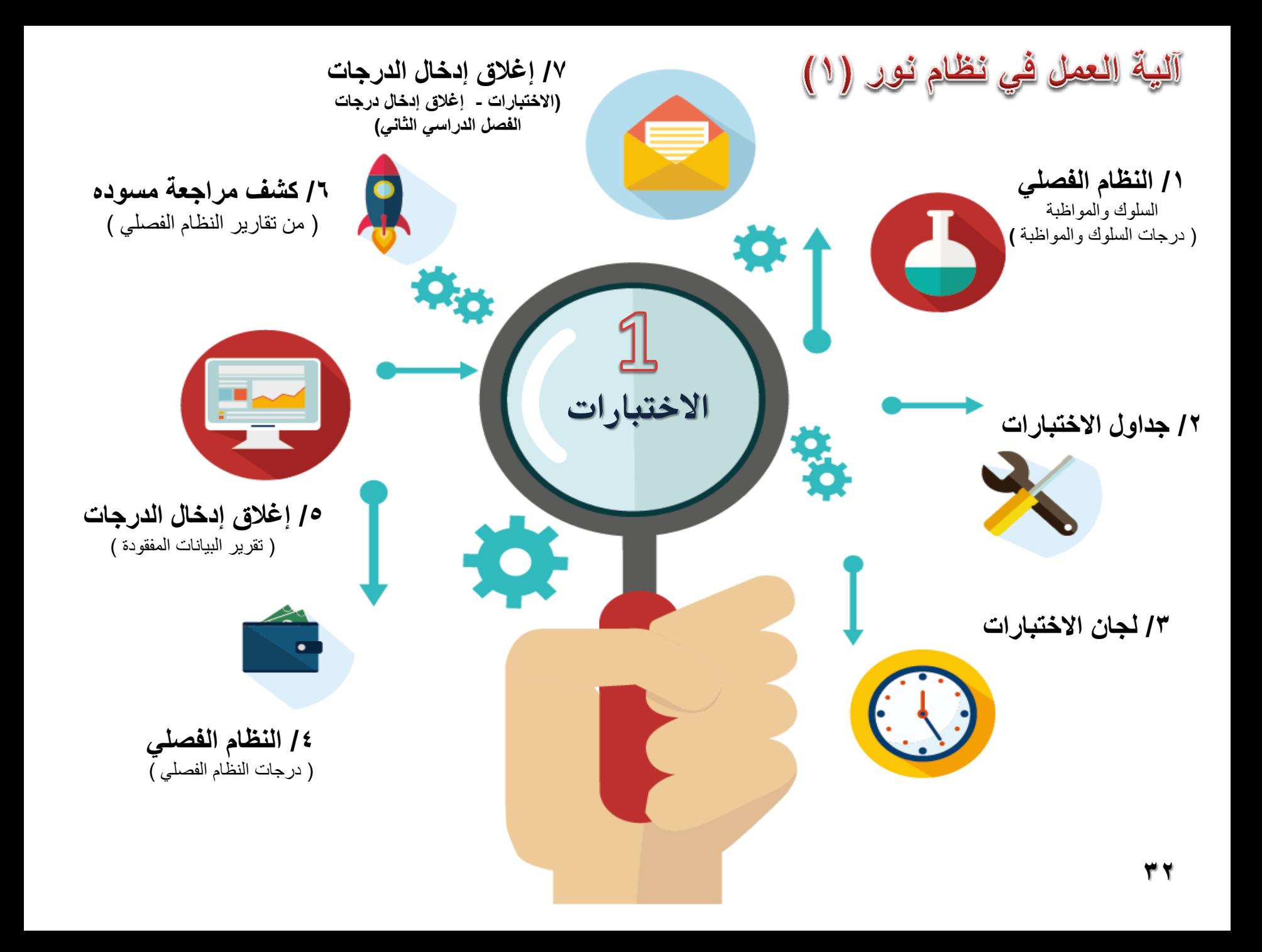

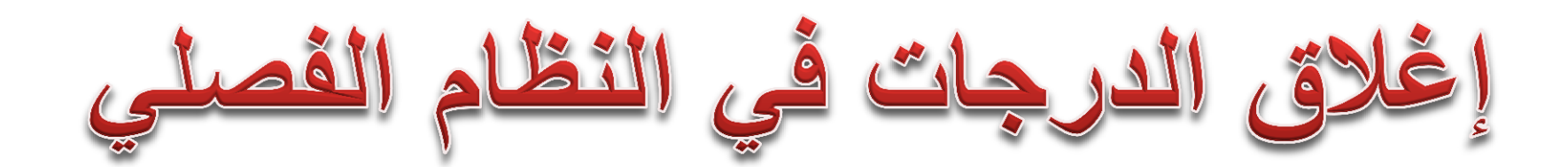

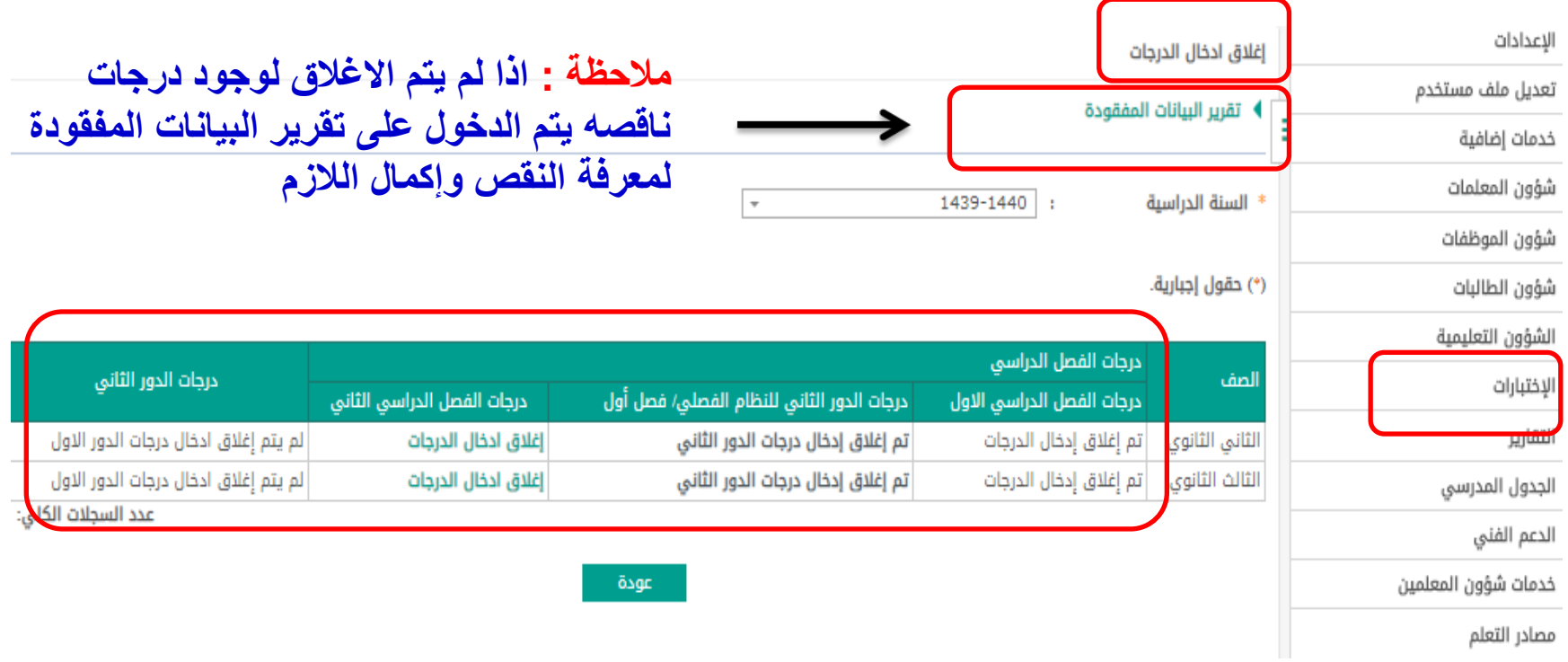

$$
\frac{\text{if } \frac{1}{2} \text{ if } \frac{1}{2} \text{ if } \frac{1}{2} \
$$

**كشف درجات املستوى**

**الدخول على : الطالبات** 

**تعوني صفوف الطلبة يف العام اجلديد**

تعيين صفوف الطلبة في العام الجديد

▶ يظهر في هذا الجدول الصفوف التي أغلقت الدور الثاني فقط. ▶ لتفعيل ترفيع الطلاب من العام الحالي إلى العام القادم، ا<mark>نقر هنا.</mark>

**الطالب العشر األوائل**

**كشف رصد نهائي/ مبوضه**

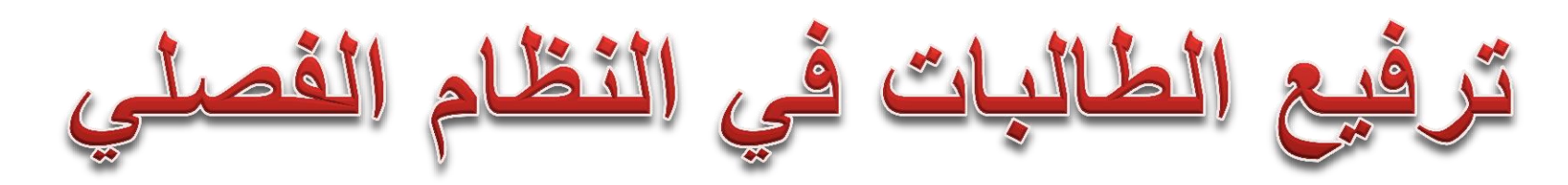

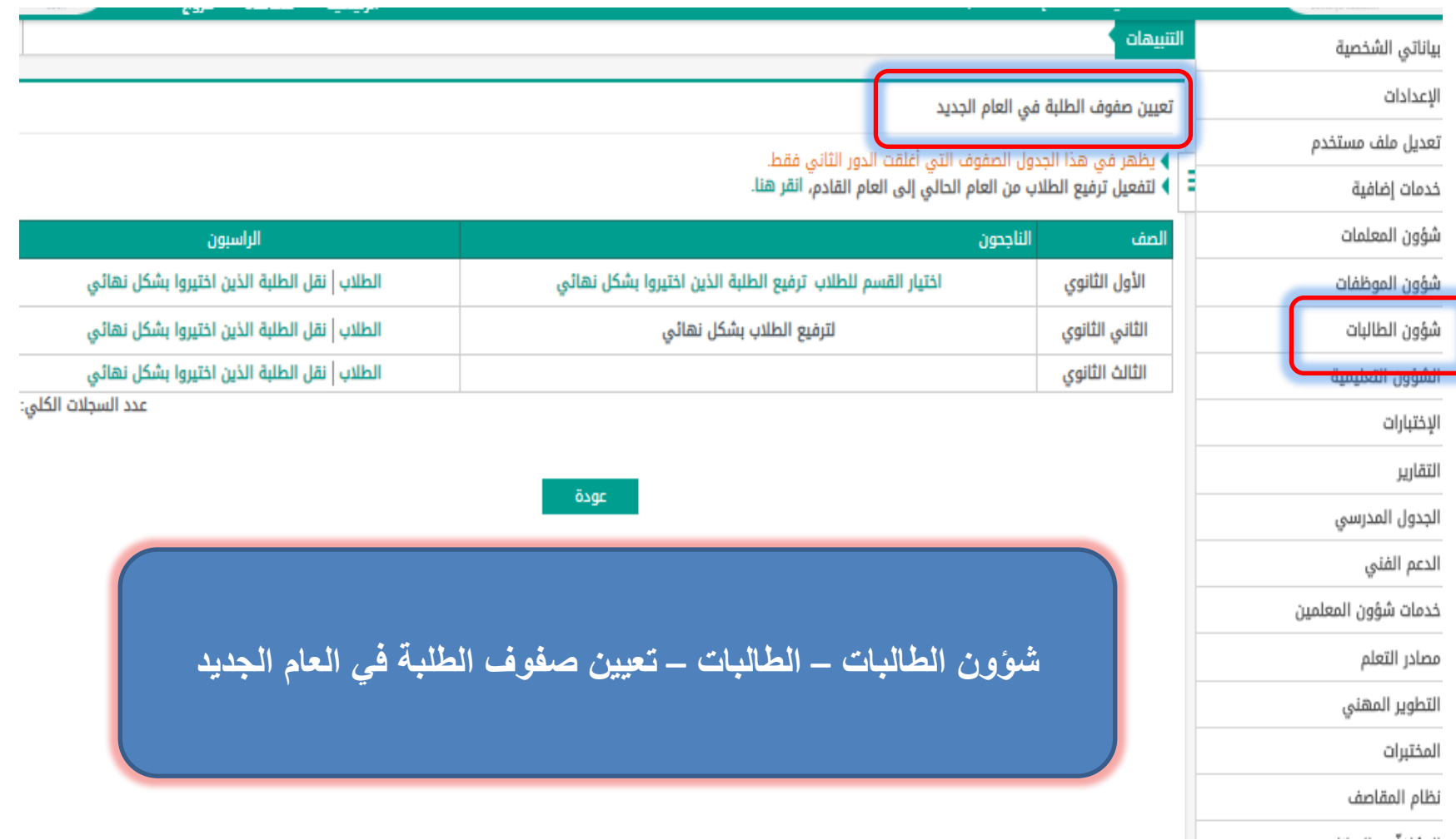

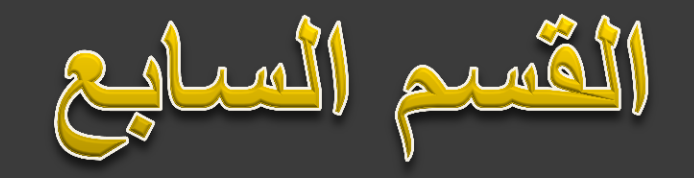

# **استخراج نتائج المرحلة الثانوية ) نظام المقررات(**

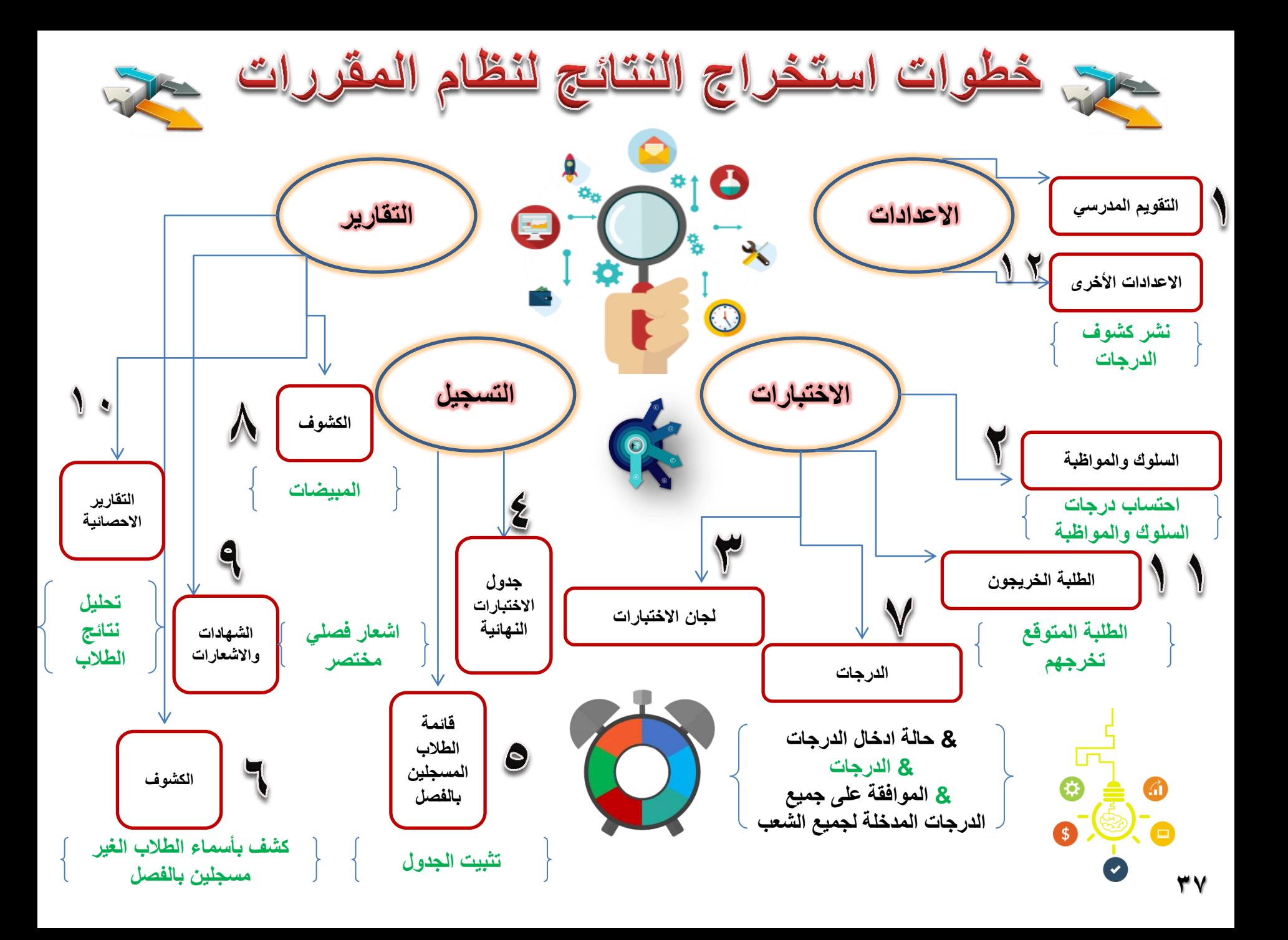

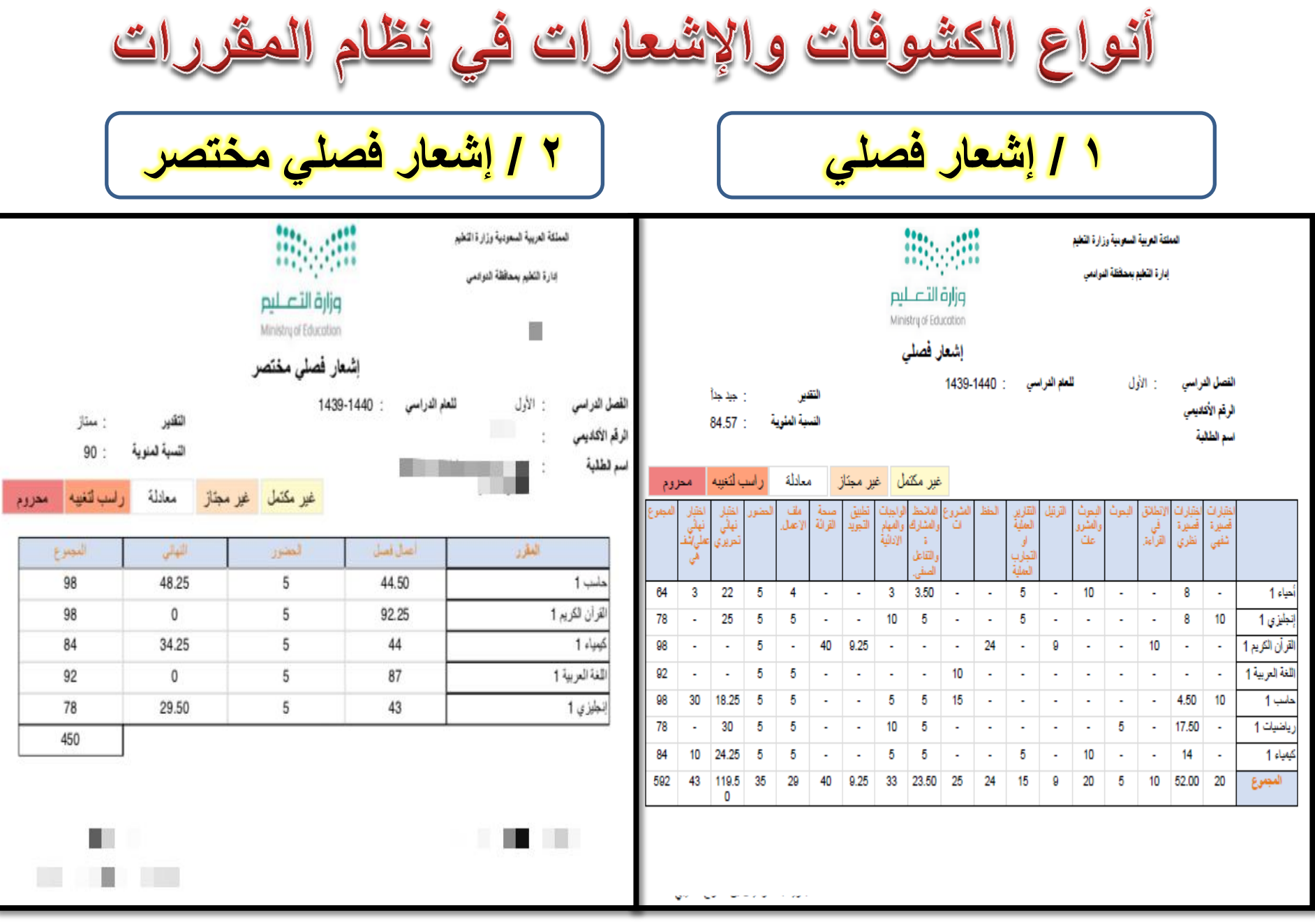

 $\mathbf{C}$ أثوا **SH** لاشعاد الكشمه G مار منتصف 1⁄2 الإشعار الأكاديمي I۳  $\mathcal{C}^{(0)}$  $\Delta i$  $\mathbf{m}_\mathrm{th}$ لسلة تعيية تسوبية الإشعار الأكاديمي  $\mathbf{u}_{11}$ 电流器 وزارة تلطيو (نظام المقررات) إنارة التعليم بمحافظة الدوادمي دارة الكلير بمعاقلة البرنس **EDUCATION NOTIFICATION** Kinedom of Sandi Arabia وزارة الأعليم **Credit System** Meanwell Education **CONTRACTOR** اشعار للبجة الملتصف الفرجة 医師 **SUBJECT** المادة العستوى التراسي Mark П Computer Science1 88  $1 - 44$ اللمل الدراسي 1439-1440 للغام الدراسي The Holy Quran 1  $97$ القران القريم 1 سار العلوم الطبيعية Ñ الرقم الأكليس 94  $1<sub>d</sub>$ المعتوى Chemistry 1  $1 + 4$ Level1 اسدالطلبة English Language 1 78 الجليزى 1 أسر الطالبة Arabic Language 1  $92$ اللغة العربية 1 Student No. ال قر الاكاديمي تاریخ صومت L **Date or Birth SAY** U.A **Table** ш 04/04/2003 02/02/1424 ш  $\overline{a}$ ш × w m żμ i in للهز 545 **LEWIS** مكان الميلاد Place of Birth  $\mathcal{L}$ Kind of Identity Doc نوع الهوية  $W$ 10 10  $37$ -8 5 x  $\frac{1}{2}$ s 14.50  $\lambda$ × × × ×  $\alpha$ ¥ 1 Ha بطاقة الاحوال National No. أطلولي أ 价 10  $\beta$ s. 10 9.50 6 43 × × ٠ × × ٠ تاريخ  $W$ 10  $1_H \beta$   $\beta$   $\beta$  $20$  $24$ 10 10 × ٠ ×  $\alpha$ ¥ ٠ ٠  $\alpha$ m 15.50 гедиализациу 5 15 × Ÿ 26 1 july × × 5  $\alpha$  $\lambda$  $\mathbb{R}$  $\alpha$  $\alpha$ ×  $\mu$ المعودية Saudi  $77$ 14 32.25 10 s. 1 Uping  $\sim$  $\pm$ 5  $\alpha$  $\alpha$  $\pm$  $\alpha$  $\boldsymbol{\pi}$  $\alpha$  $\boldsymbol{\pi}$  $\pm$ البلرك 100 Conduct w 10 10 35.50 1 vianal 1  $\alpha$ š 3 5 ×  $\sim$ 14.50 × مصوع الترجات 554 15 10 30 10 163.2 28 25 39 10 35 z 15 24 s 56.00 18.50 46 s EHART. 449 Grand Total of Marks ĸ المعال التراكمي  $CGP$ لتغير الد<br>eral Grade

## مشكلة عدم تثشيط أيقونة الدرجات في المقررات

**/1 إضافة حدث ) فترة إدخال الدرجات ( من اإلعدادات – التموٌم الدراسً – إضافة )تحدٌد بداٌة تارٌخ الحدث ونهاٌته وهو الفترة المتاحة للمعلم/ة لرصد الدرجات ( /2 التأكد من عدم إضافة أكثر من حدث لفترة إدخال الدرجات ( /3 منح الصالحٌة للمعلمٌن لرصد الدرجات االختبارات – الدرجات – حالة إدخال الدرجات – اختٌار ) السماح للمعلمٌن برصد الدرجات ووضع عالمة عند جمٌع المعلمٌن الذٌن لدٌهم رصد ( /4التأكد من تسجٌل الجدول لجمٌع الطالب )تمارٌر الكشوف – كشف الطالب الغٌر مسجلٌن بالفصل ( /5 التأكد من تثبٌت الجدول لجمٌع الطالب ) التسجٌل – لائمة الطالب المسجلٌن بالفصل – حالة الجدول ) بدأ تسجٌلهم ( تثبٌت** 

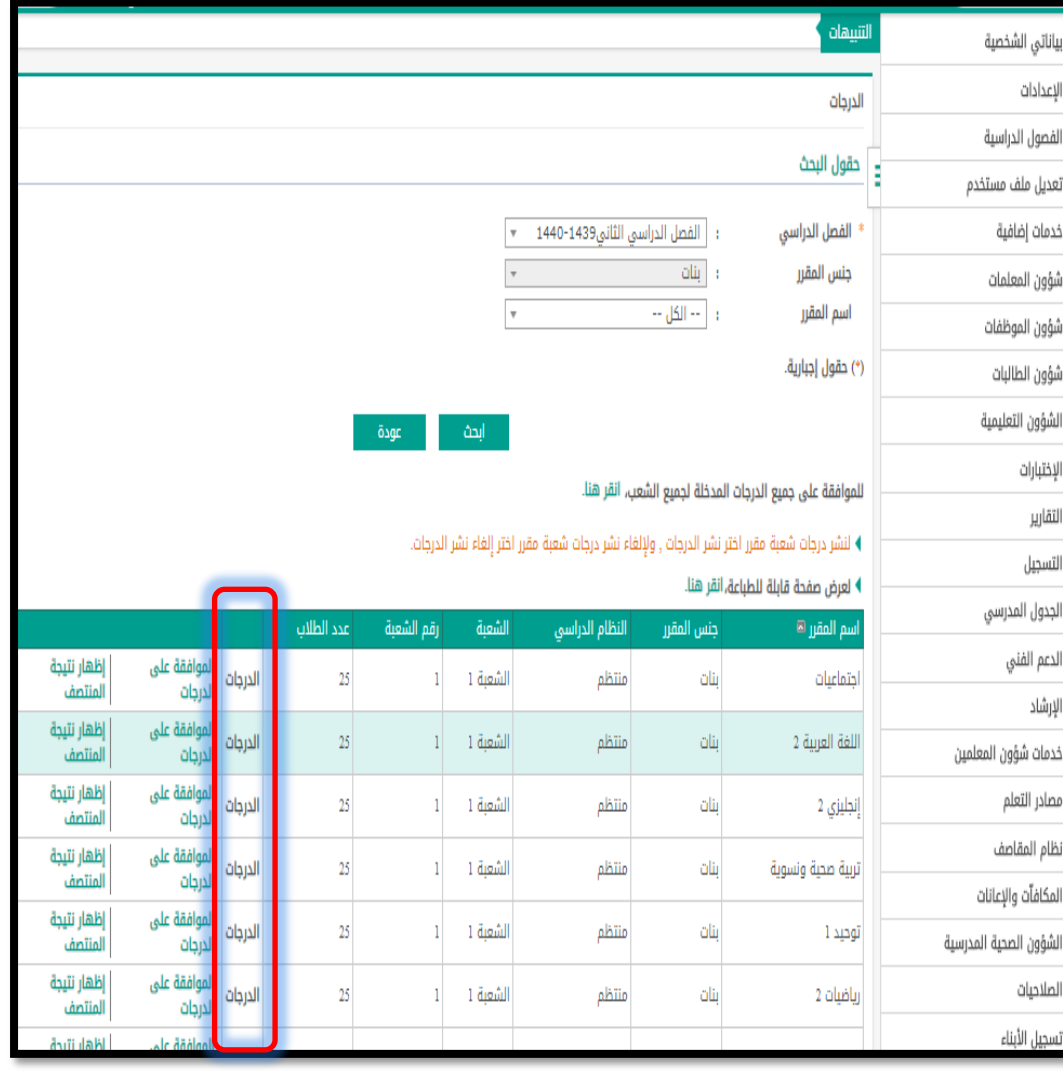

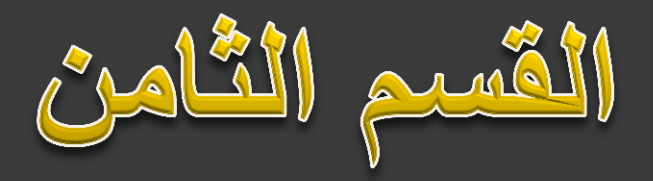

خطوات في مهنة في نظام نور

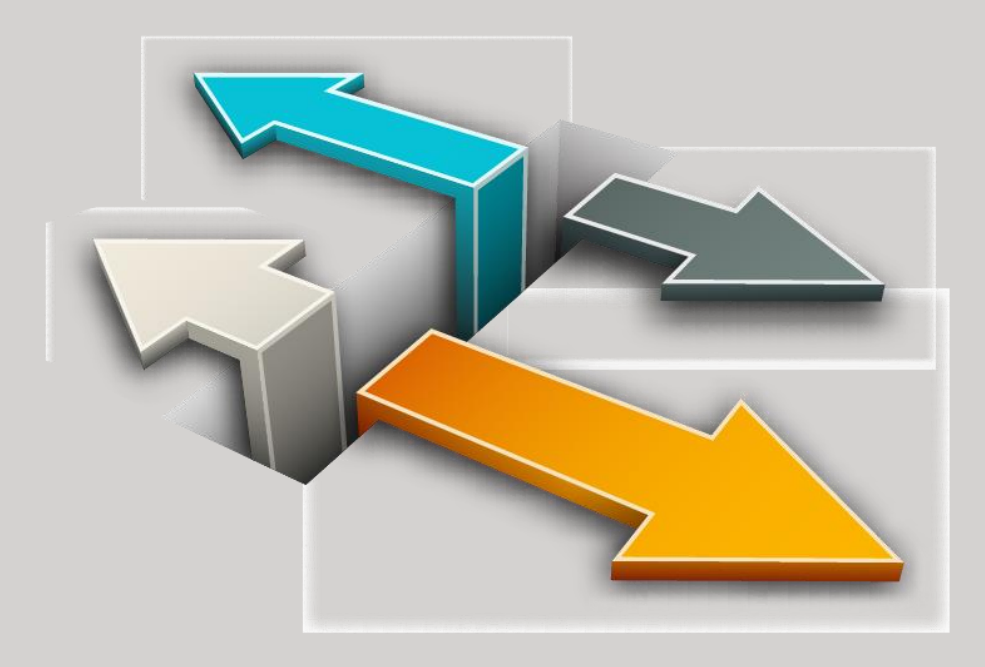

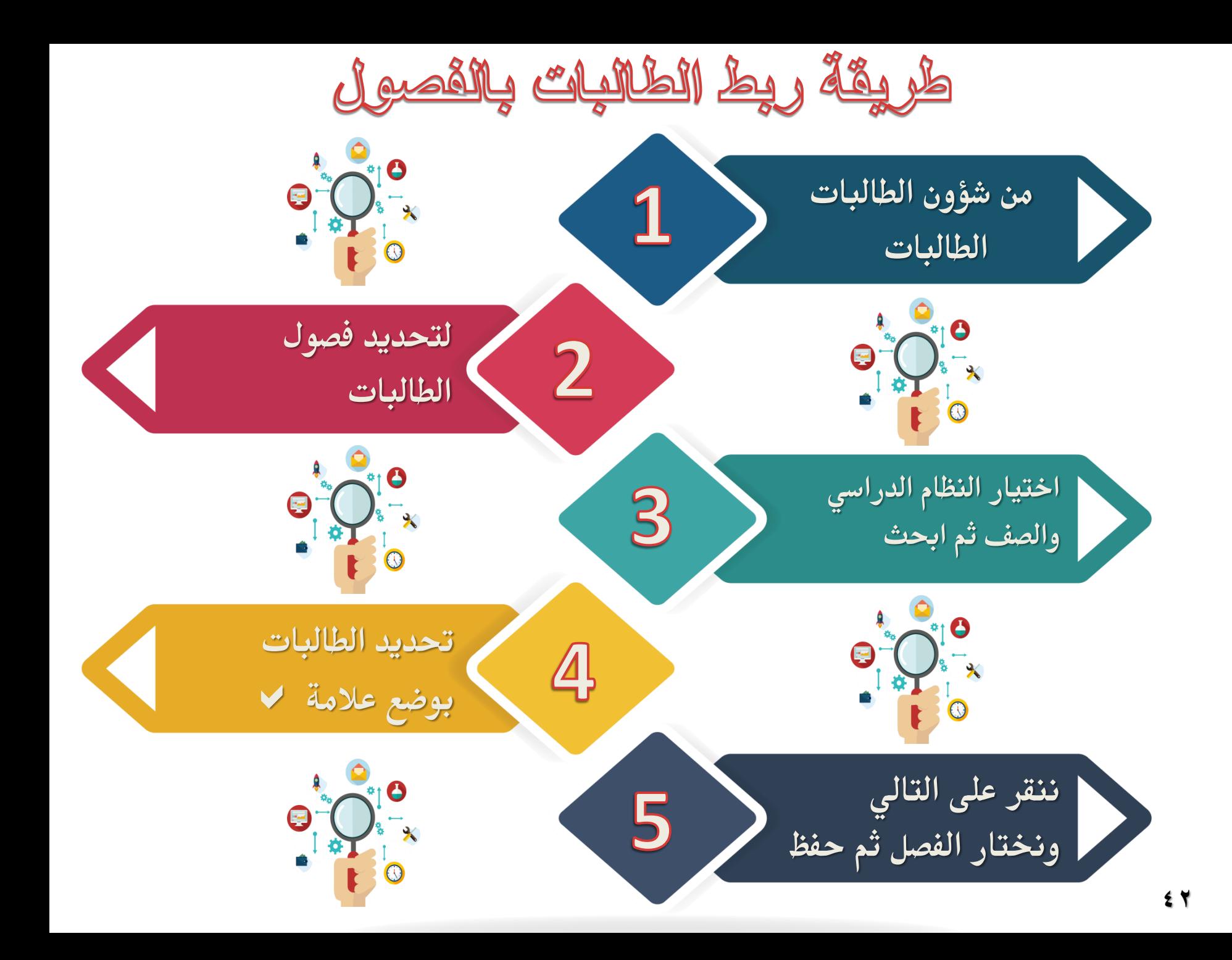

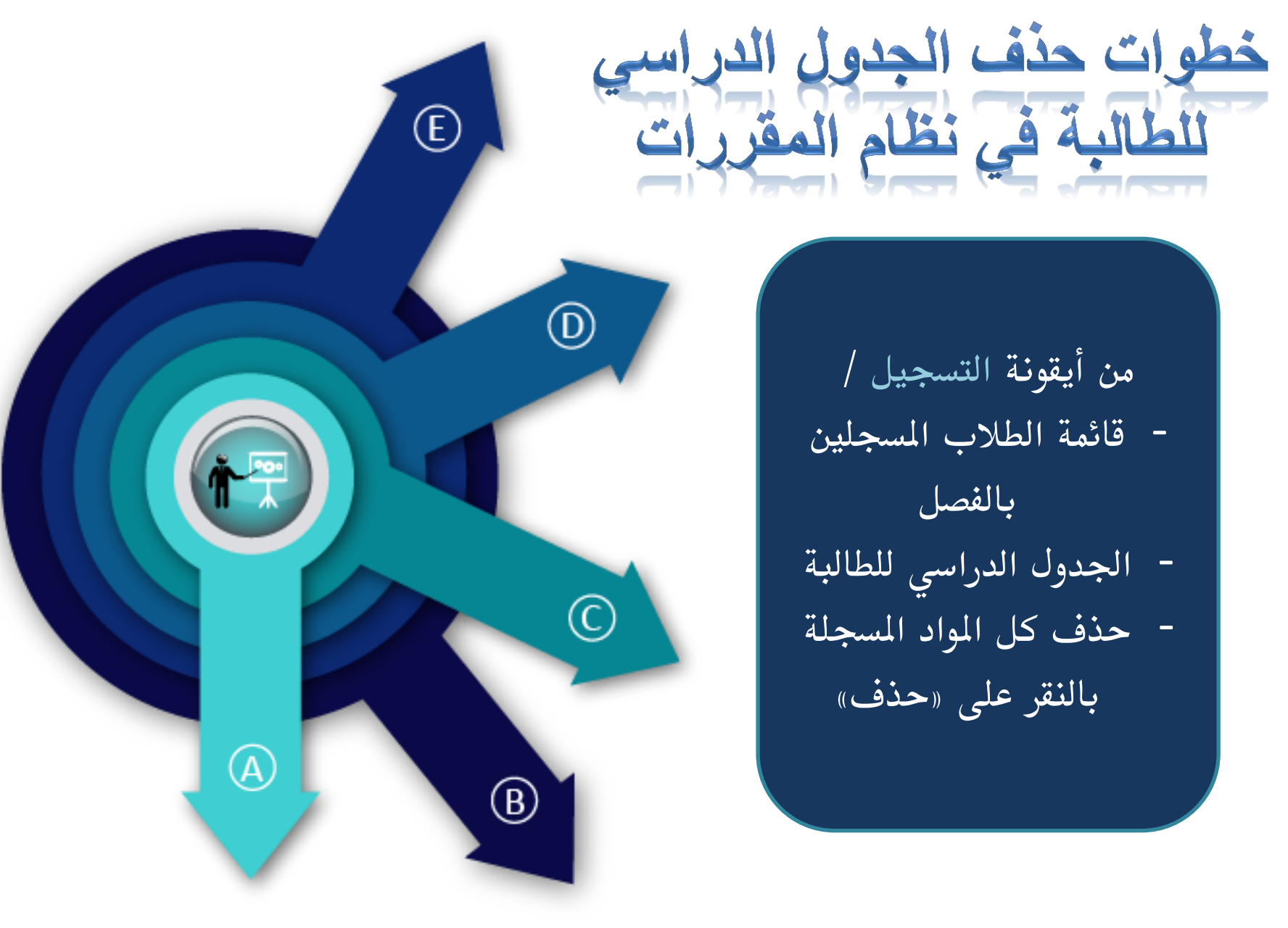

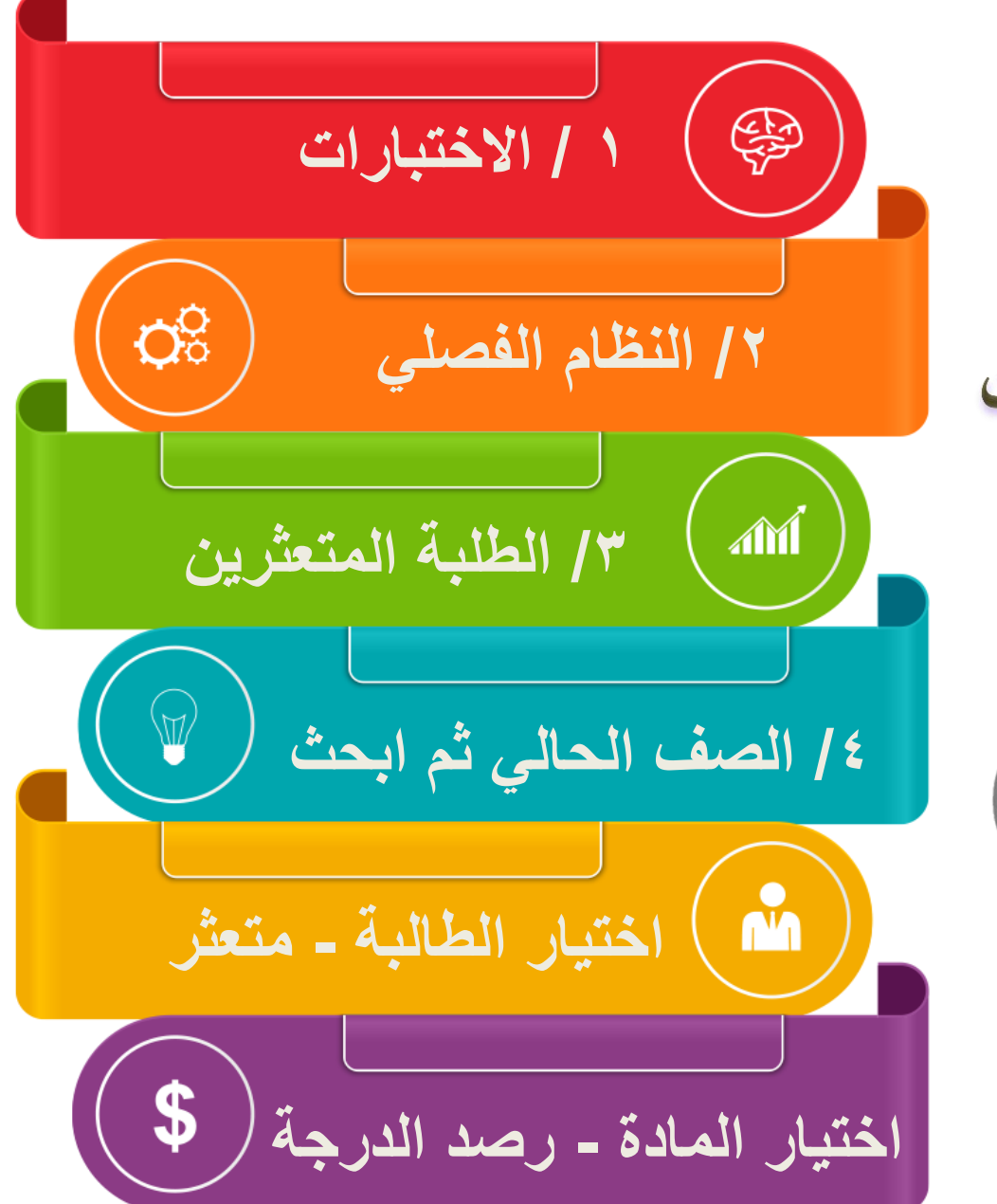

خطوات رصد الطلبة المتعثرين

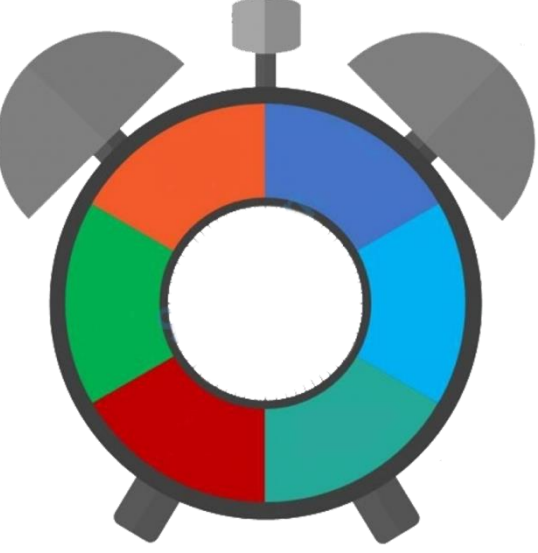

غطوات منح الصلاحية للمعلمات لرصد الدرجات

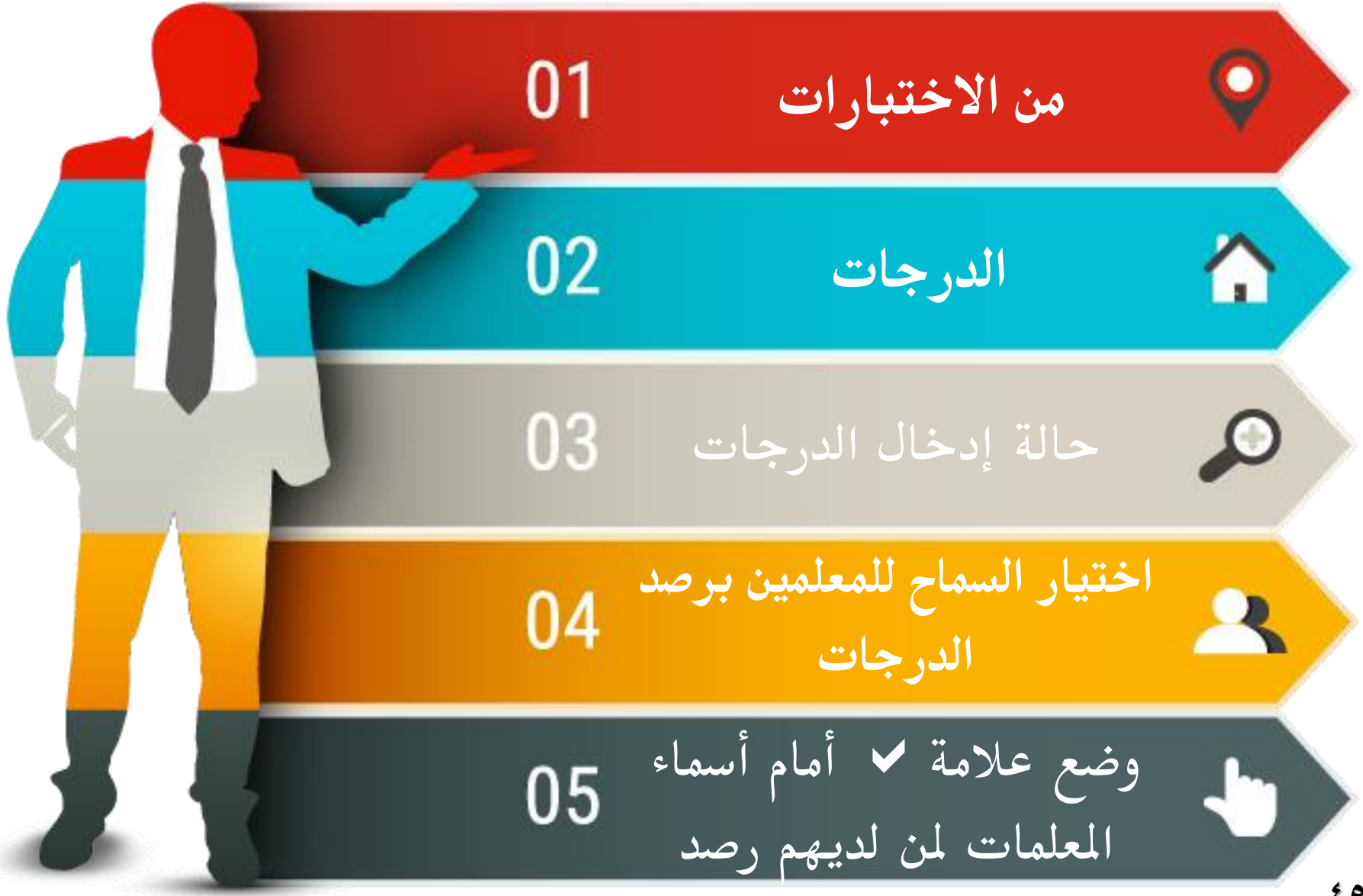

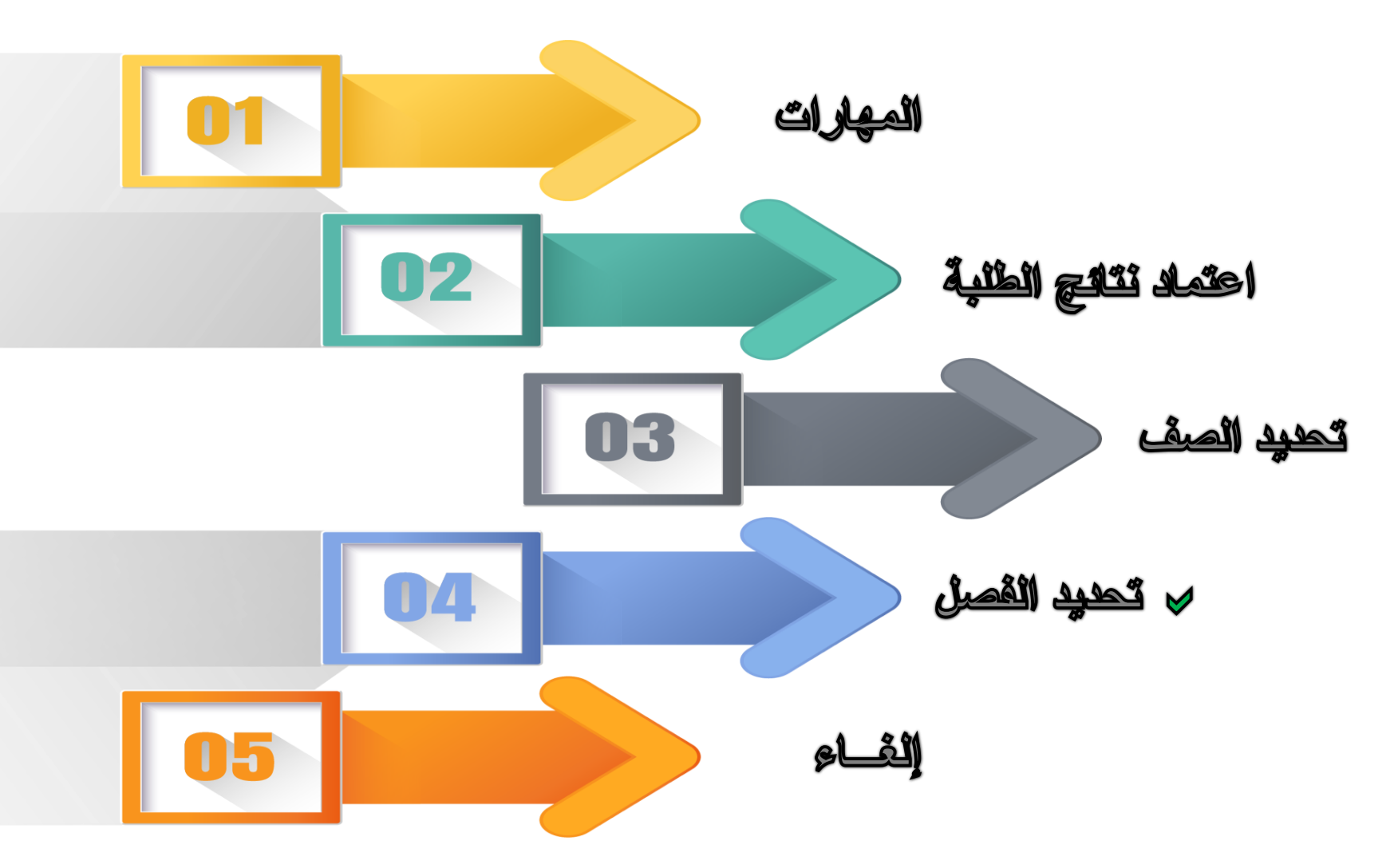

خطوات إلغاء اعتماد نتائج الطلاب للمرحلة الابتدائية لغرض (تعديل نتائج الطلاب أو إضافة رسائل السلوك والمواظبة أو إضافة ملاحظة عامة على اشعارات الطلاب )

## <u>هُطُوات تحويل سجل طللبة من</u> مسكمر في الدراسة إلى « مطوي قيده «

UI

**من شؤون الطالبات – الطالبات – نحدد الصف - ابحث**

P

04

**47**

**ٌظهر جدول بأسماء الطالبات – ننمر على اسم المستخدم أمام اسم الطالبة** 

**تظهر صفحة بٌانات الطالبة**  03 **ننمر على تحوٌل سجل طالبة** 

**نكمل البٌانات المطلوبة كما موضح بالشكل ثم حفظ** 

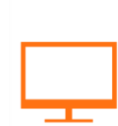

· مستمر في الدراسة سجل الطالبة الحالى

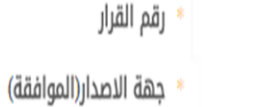

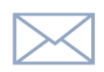

- تاريخ الموافقة
- سجل الطالبة الجديد
	- نوع الإنقطاع

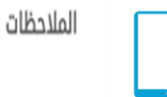

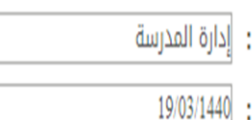

11356 :

- $\frac{1}{2}$ 27/11/2018
	- : | مطوي قيده : | -- اختر --

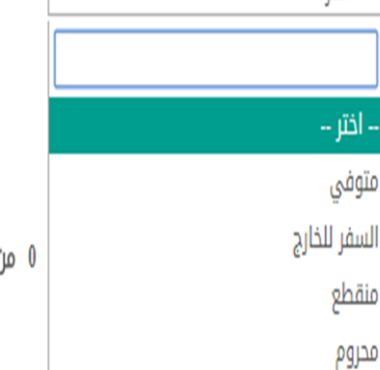

0 من 200 حرف

700

حفظ

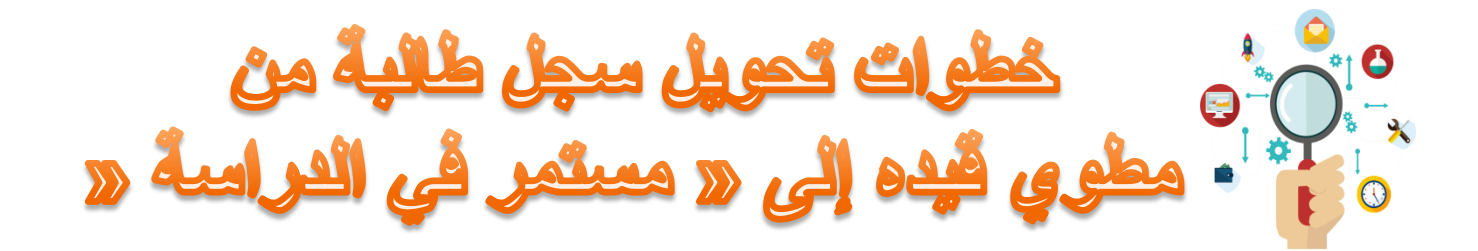

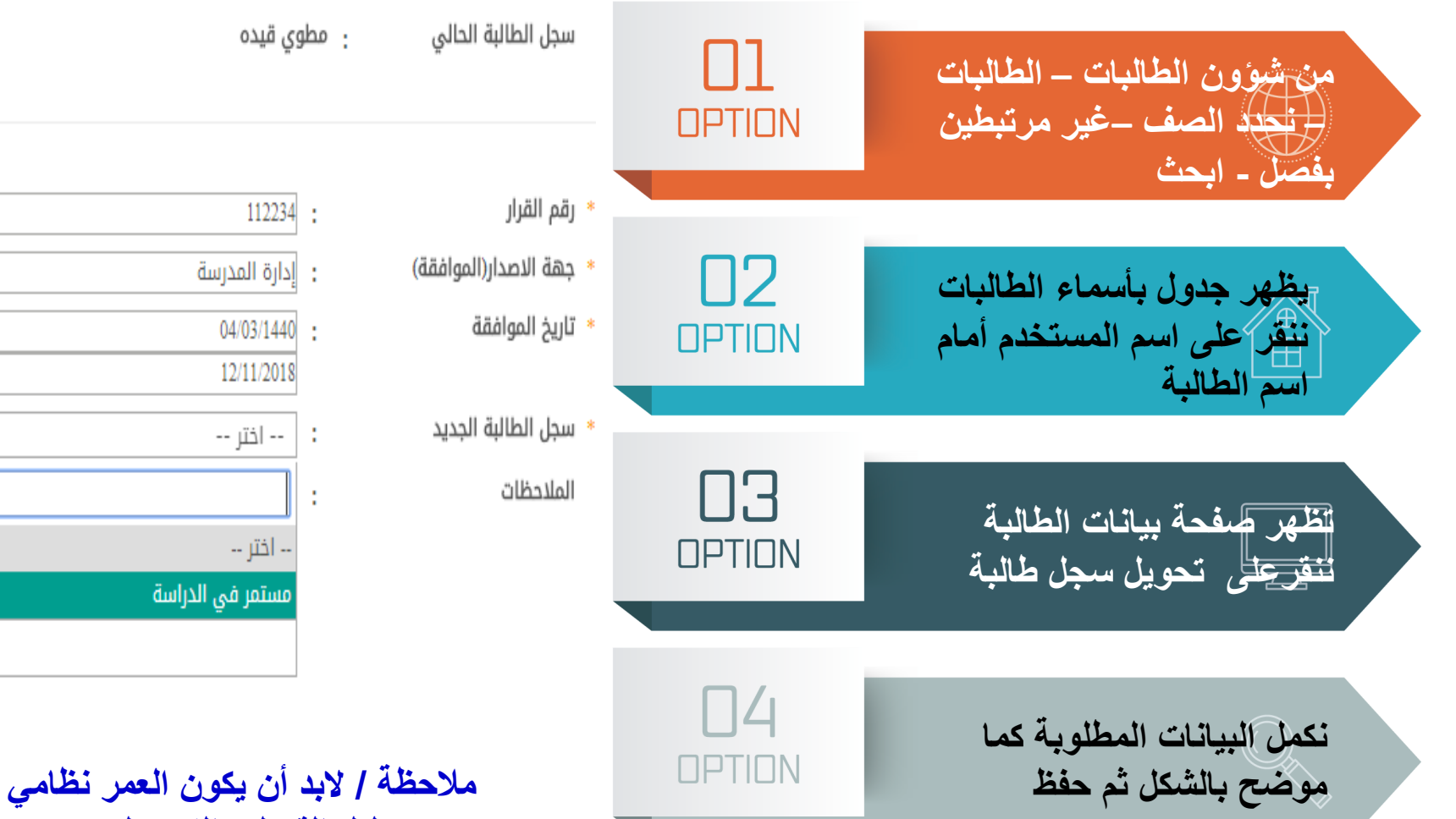

**حسب دلٌل المبول والتسجٌل** 

Ŀ

n.

 $\bf{0}$ 

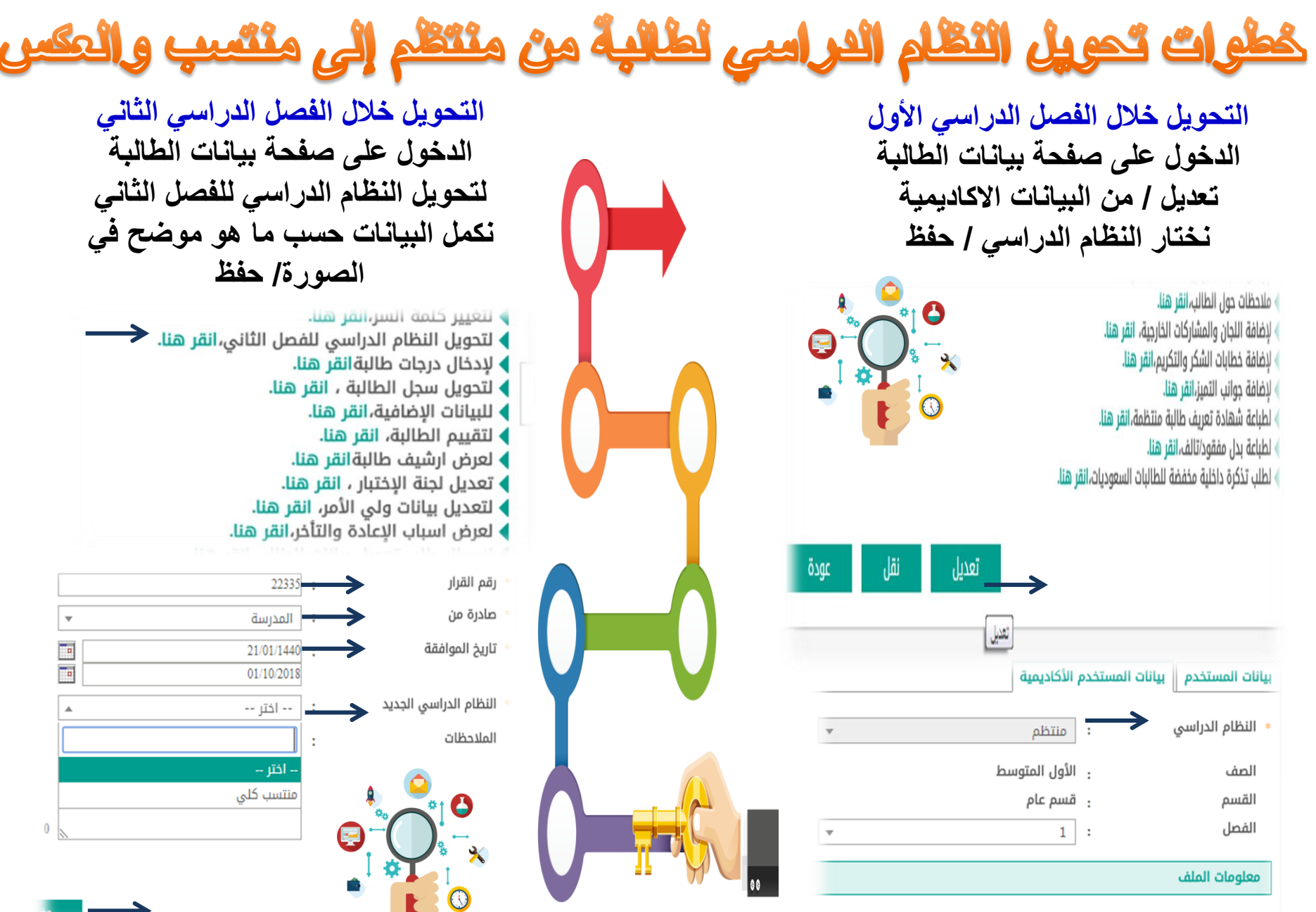

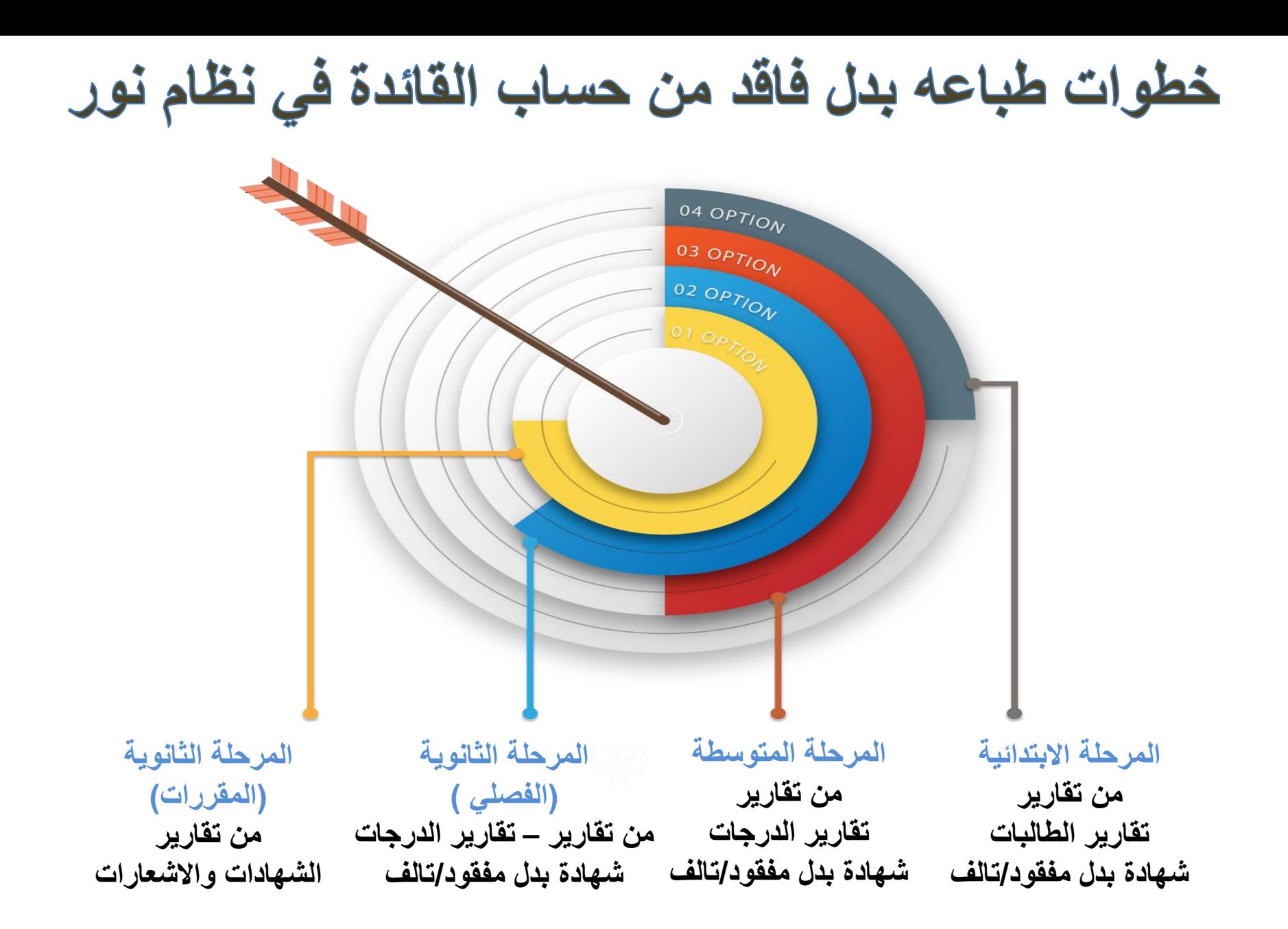

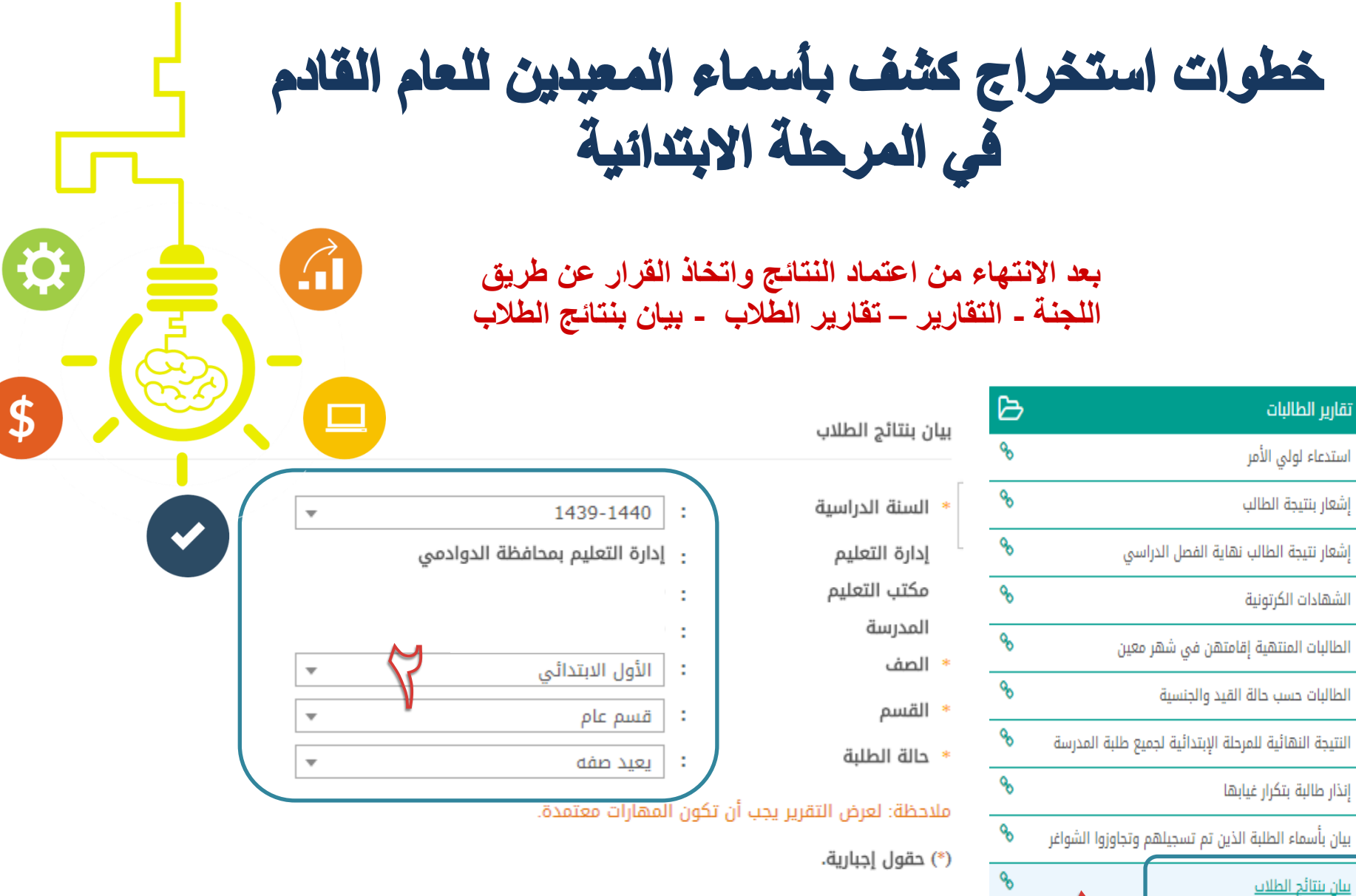

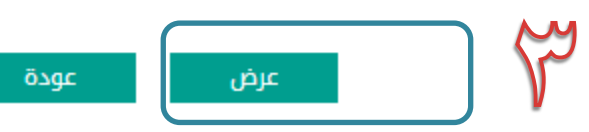

 $\mathbf{Q}_n$ 

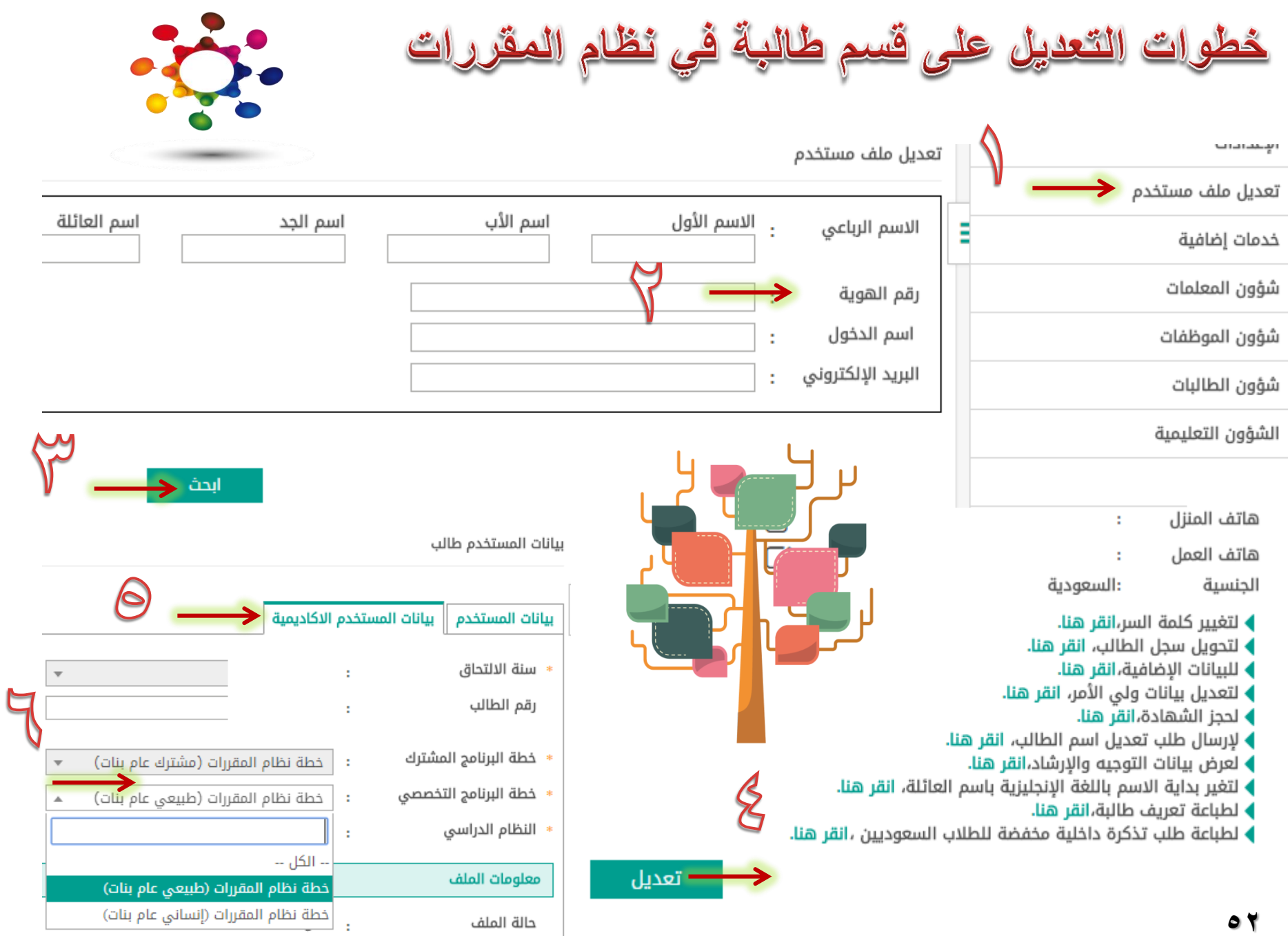

حالة الملف

#### خطوات تدوين رسائل السلوك والمواظبة للمرحلة الابتدائية

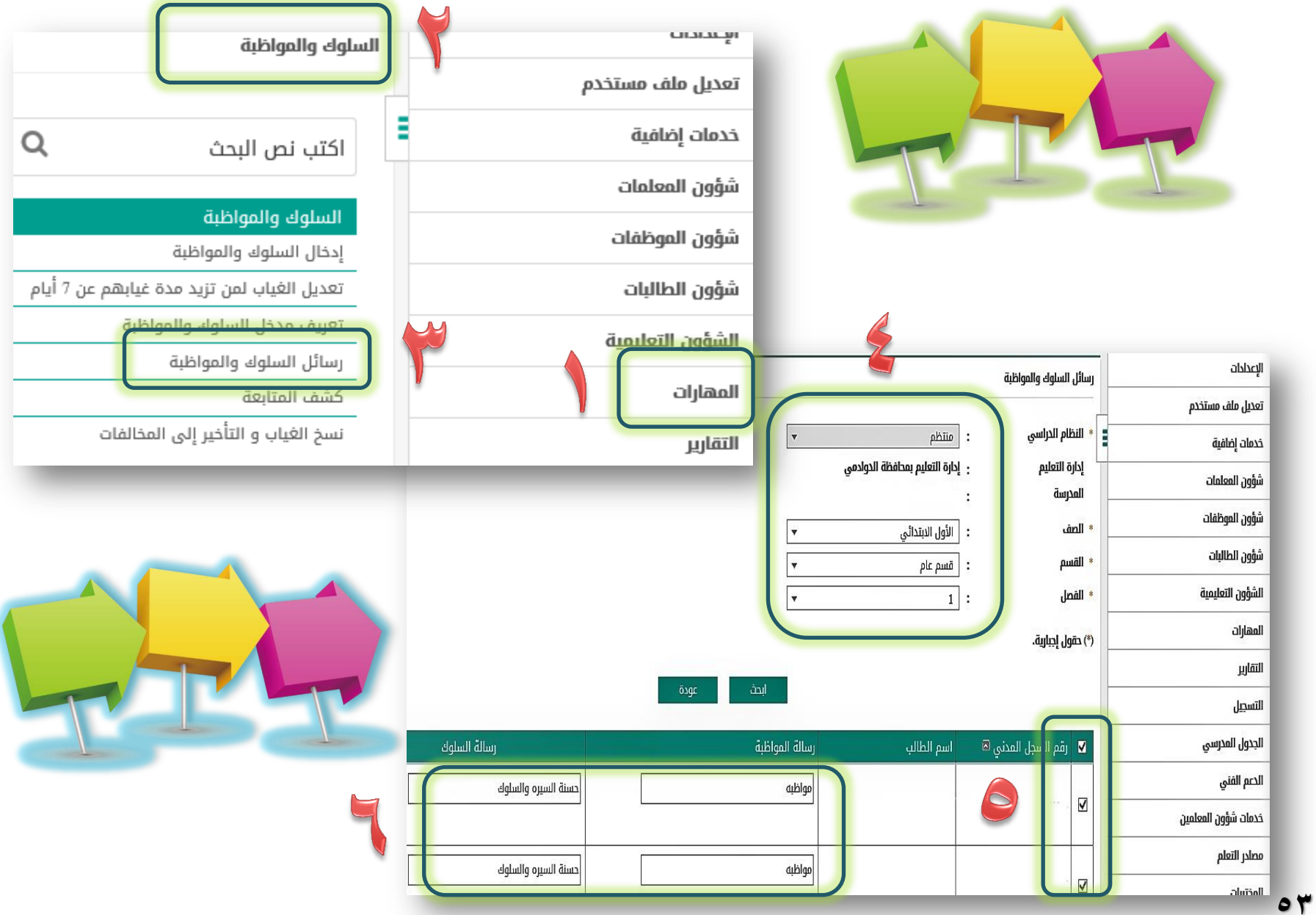

المالات التي لا يمكن تسجيلها إلا عن طريق حساب قائد المدرسة لطلاب الصف الاول ابتدائي

خطوات التسجيل من حساب القائد

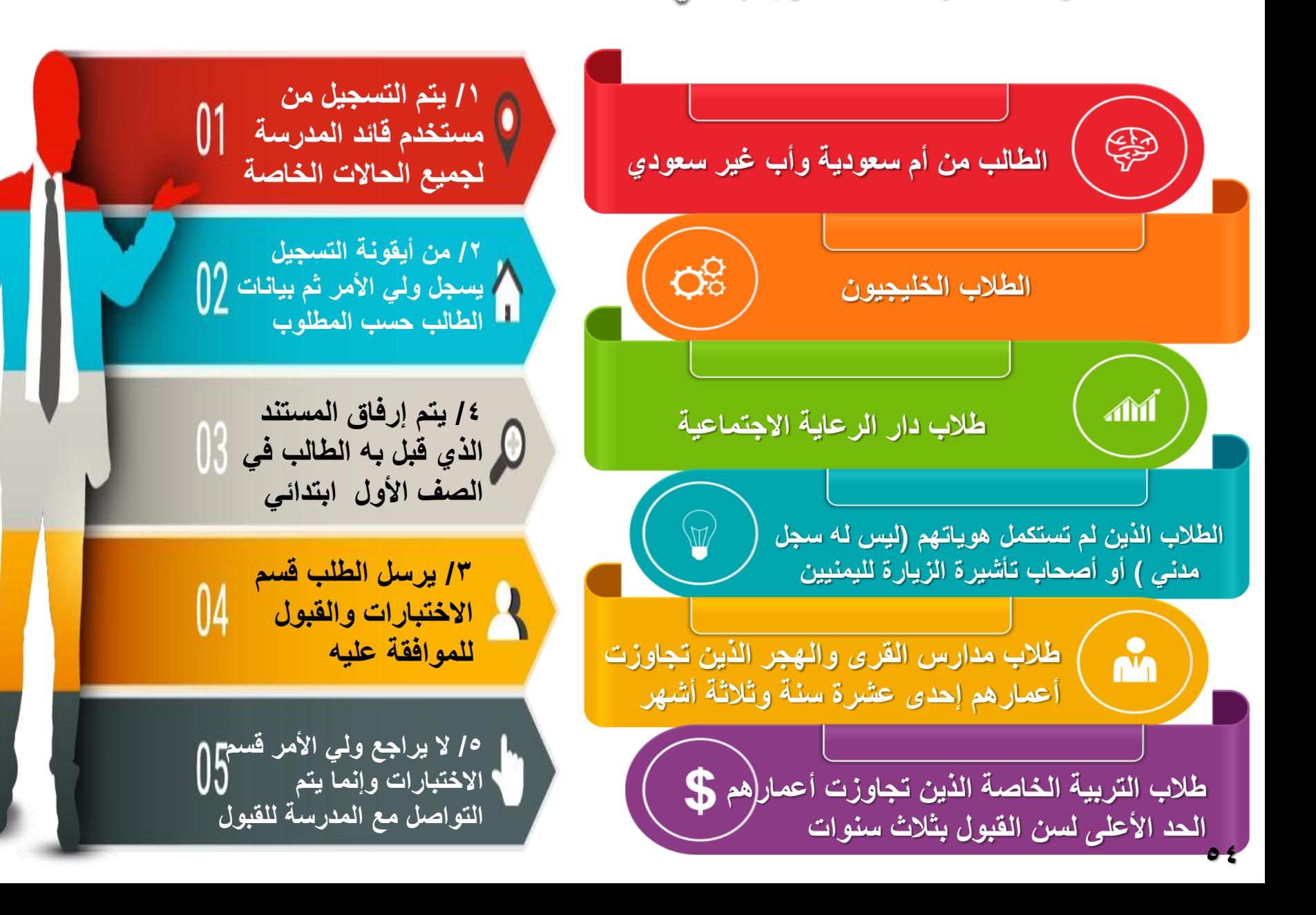

#### ♦ خطوات طباعة تحويل طالبة للمركز الصحي عبر حساب قائدة المدرسة <mark>في نظام نور</mark>

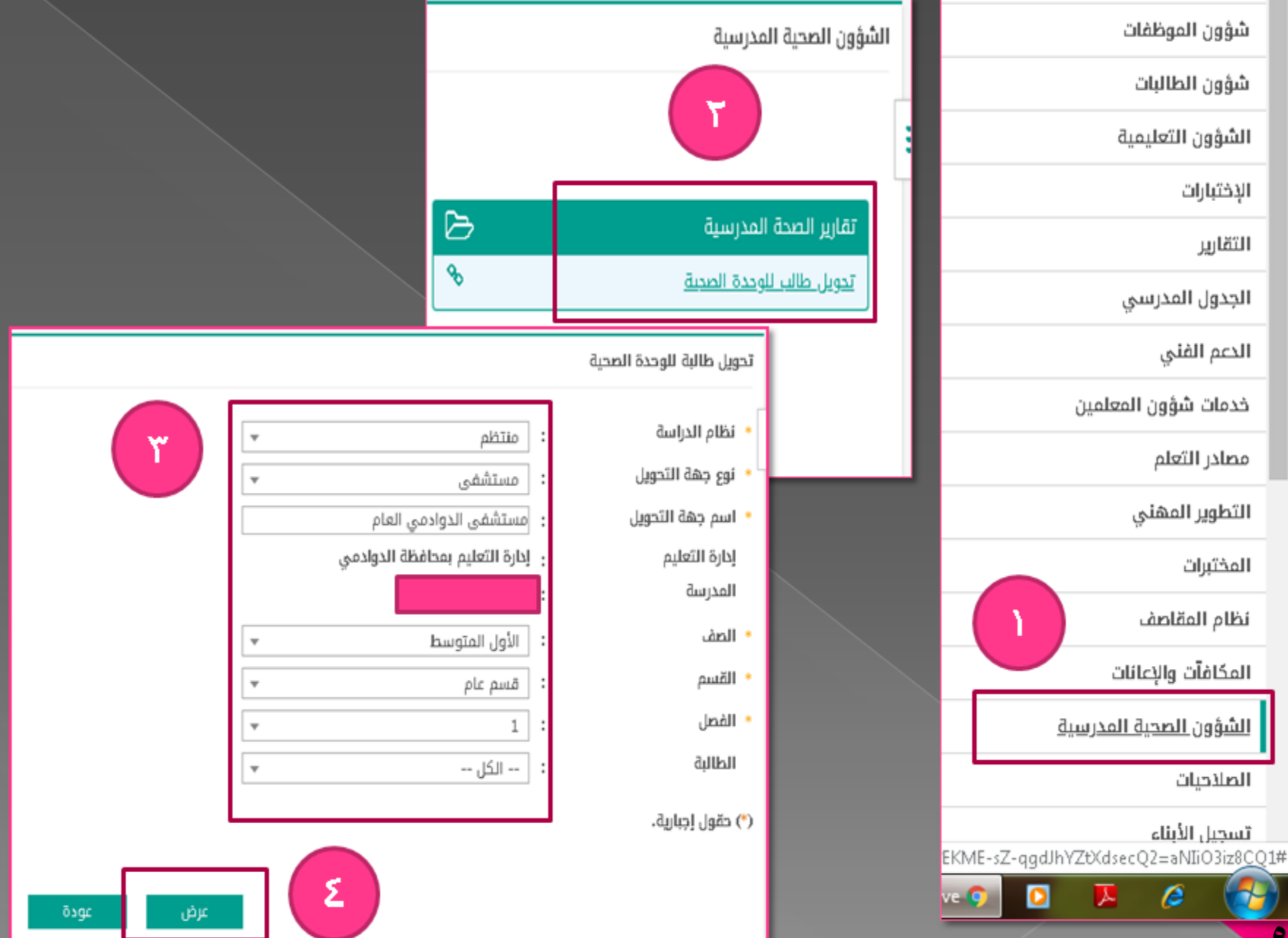

## خطوات إضافة حدث إدخال الدرجات في نظام المقررات

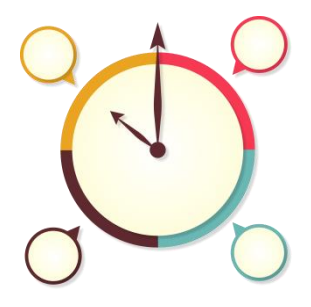

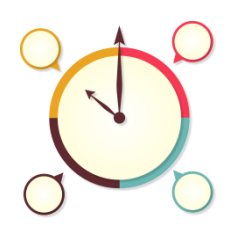

Üю الاعدادات

> التقويم الدراسن

 $\overline{\mathsf{U}}$ 

أضافة حدث

إضافة تحديد بداية تاريخ الحدث و نهايته و هو الفترة أالمتاحة للمعلم/ة لرصد الدرجات

Щ

التأكد من عدم إضافة اكثر من حدث لفترة ادخال الدرجات

لأنه لوحظ من يعض المدارس تكرار الحدث اكثر من مرة و هذا الشيء خاطئ و سبب في اغلاق الدرجات في حساب المعلمة و في حالة الحاجة لتغيير التواريخ يتم التعديل على نفس الحدث أو حذفه و اضافته من جديد

lovi.

59

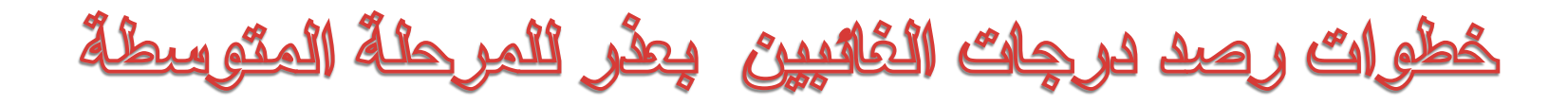

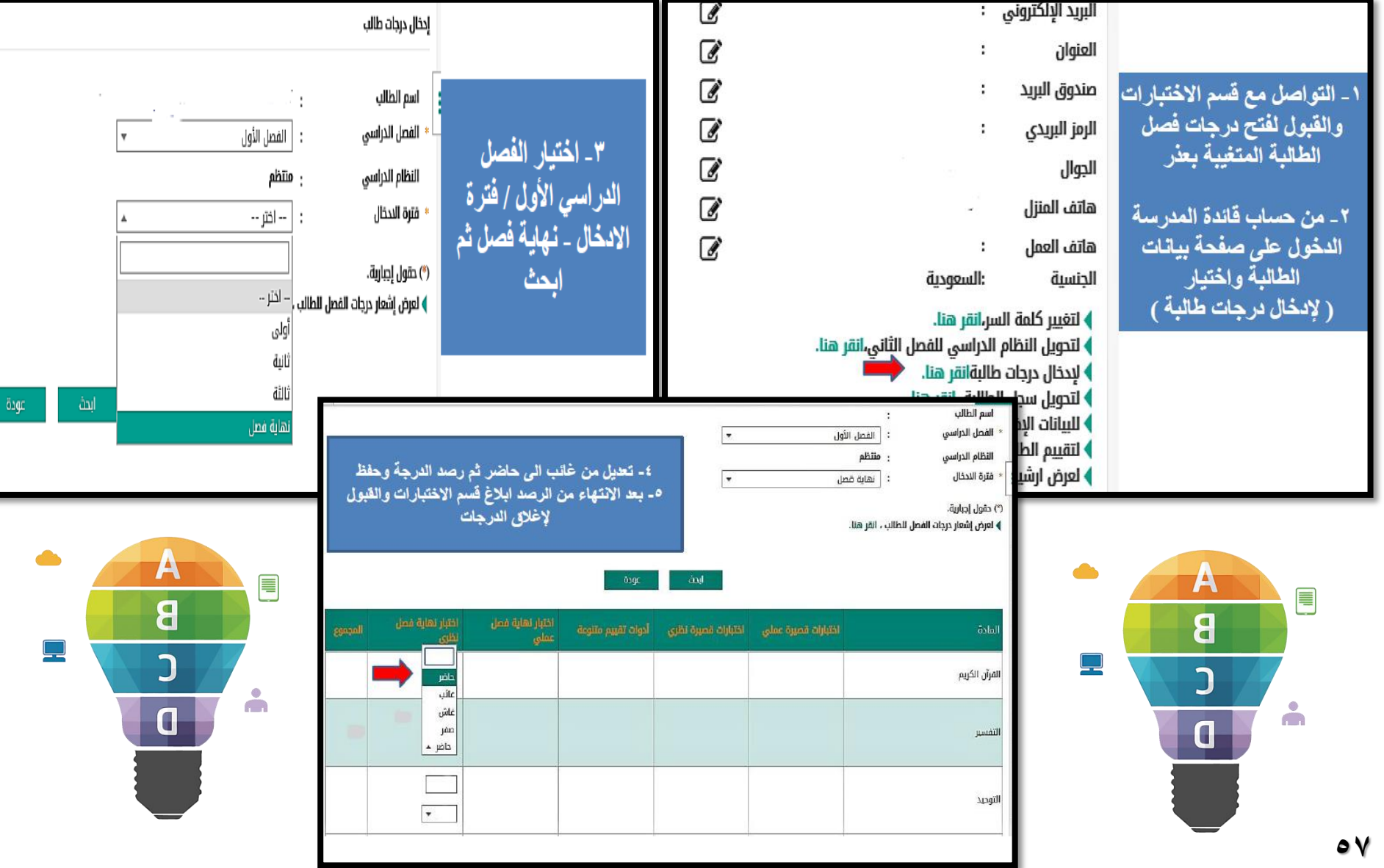

طريقة تسجيل طلاب الانتظام والانتساب في نظام القررات للفصل الدراسي الثاني

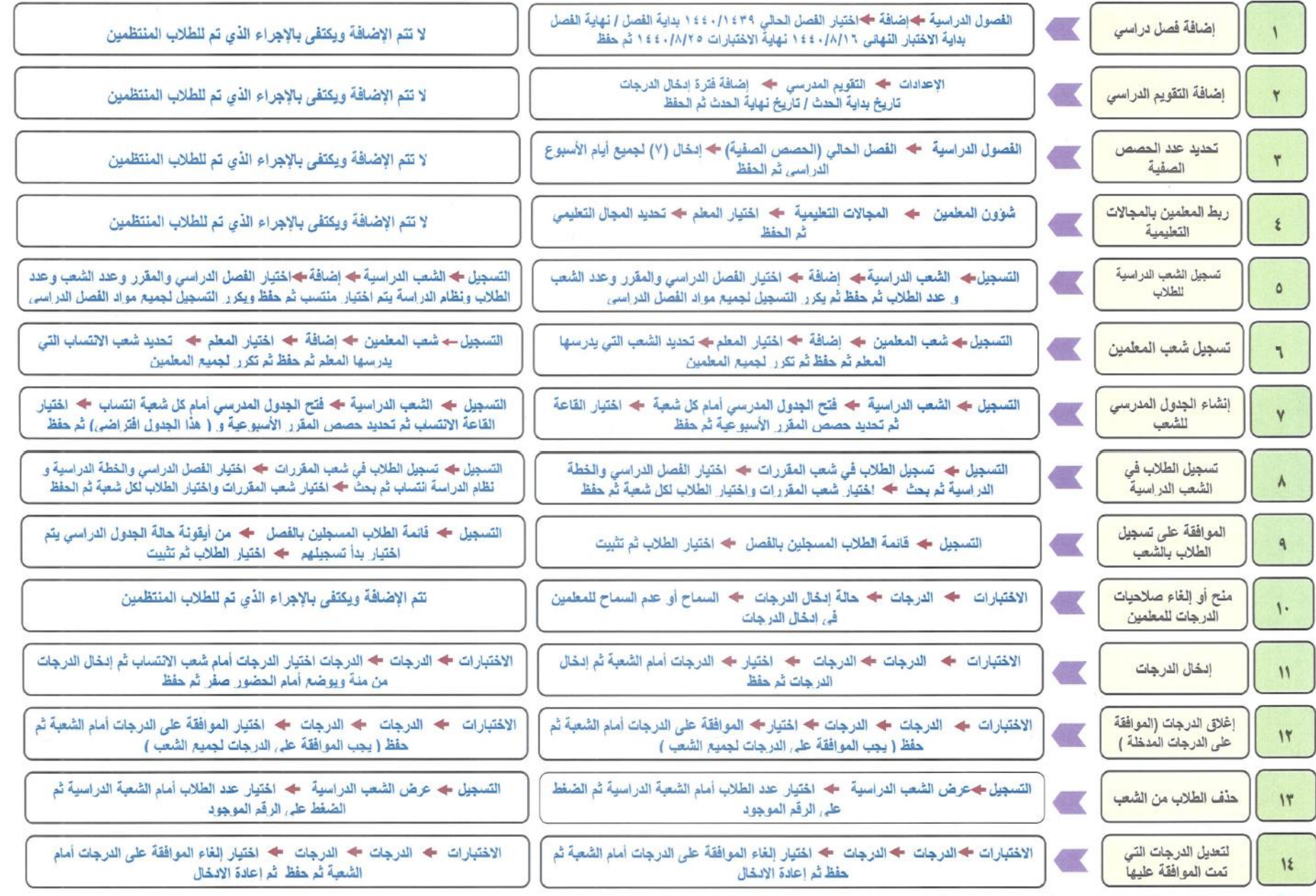

ملاحظة : الانسحاب ( التَأجِيل عن فصل دراسي ) ١. تعنِدَة استمارة الانسحاب عن فصل دراسي .

٢ ـــ هذف الجنول المنرسي للطالبة من التسجيل ــ فاتمة الطلاب المسجلين في الفصل ــ أبحث نشخل على الجنول المنرسي الذي أمام اسم الطالبة ثم نحذف مادة مادة . ٣ ــ بعد حذف الجدول يطوى قيد الطالبة .

#### خطوات رصد درجات الطالبات الغائبات بعذر ۖ في نظام المقررات 8

بياناتي الشخصية الإعدادات

الفصول الدراسية

 $\mathbf{d}$ 

تعديل ملف مستخدم

خدمات إضافية

شؤون المعلمات

شؤون الموظفات

شؤون الطالبات

الشؤون التعليمية

الإختبارات التقارير

التنبيهات . كخطوات رصد درجات الطلاب الغائبين في نظام المقررات الدرجات من القائمة الرئيسية نختار الاختبارات ـ الدرجات درجات الطلاب الراسبين والغائبين Q

اكتب نص البحث

Ę

الارجات استيراد واعتماد درجات طلاب الصيفى الدرجات تصدير واعتماد درجات طلاب الصيفى تعديل كشف درجات الطالب حالة ادخال الدرجات

حذف طلبة الفصل الصيفى

درجات الطلاب الراسبين والغائبين

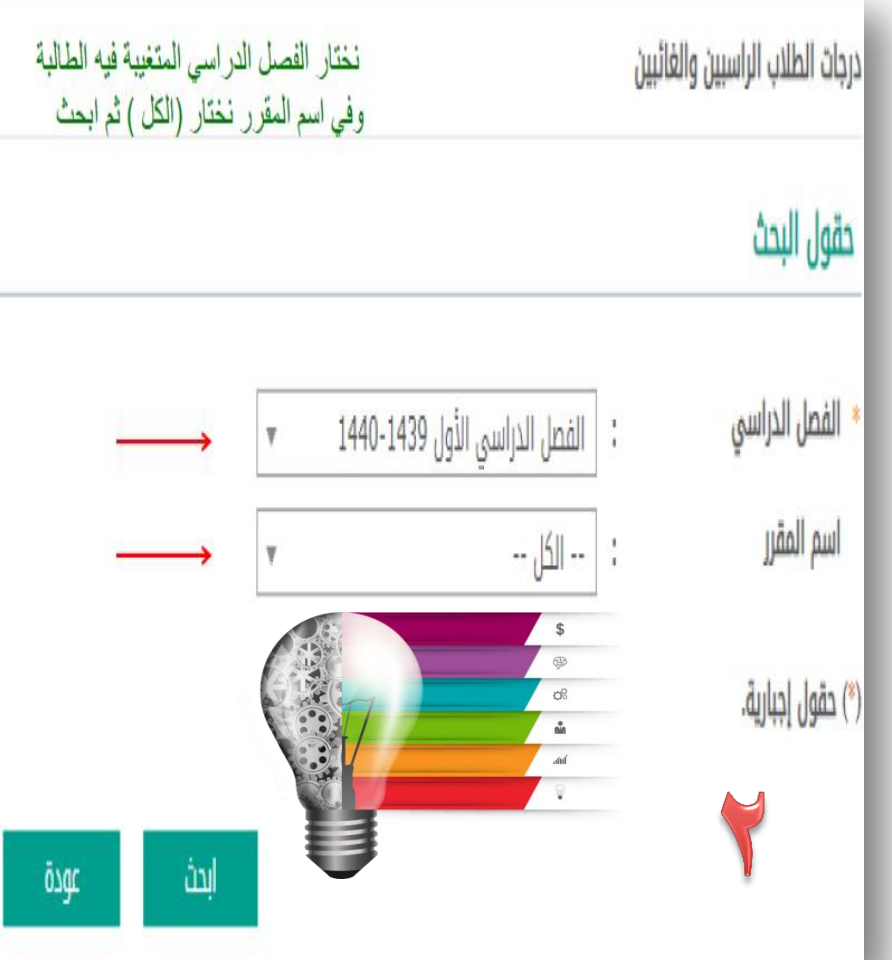

التسجيل

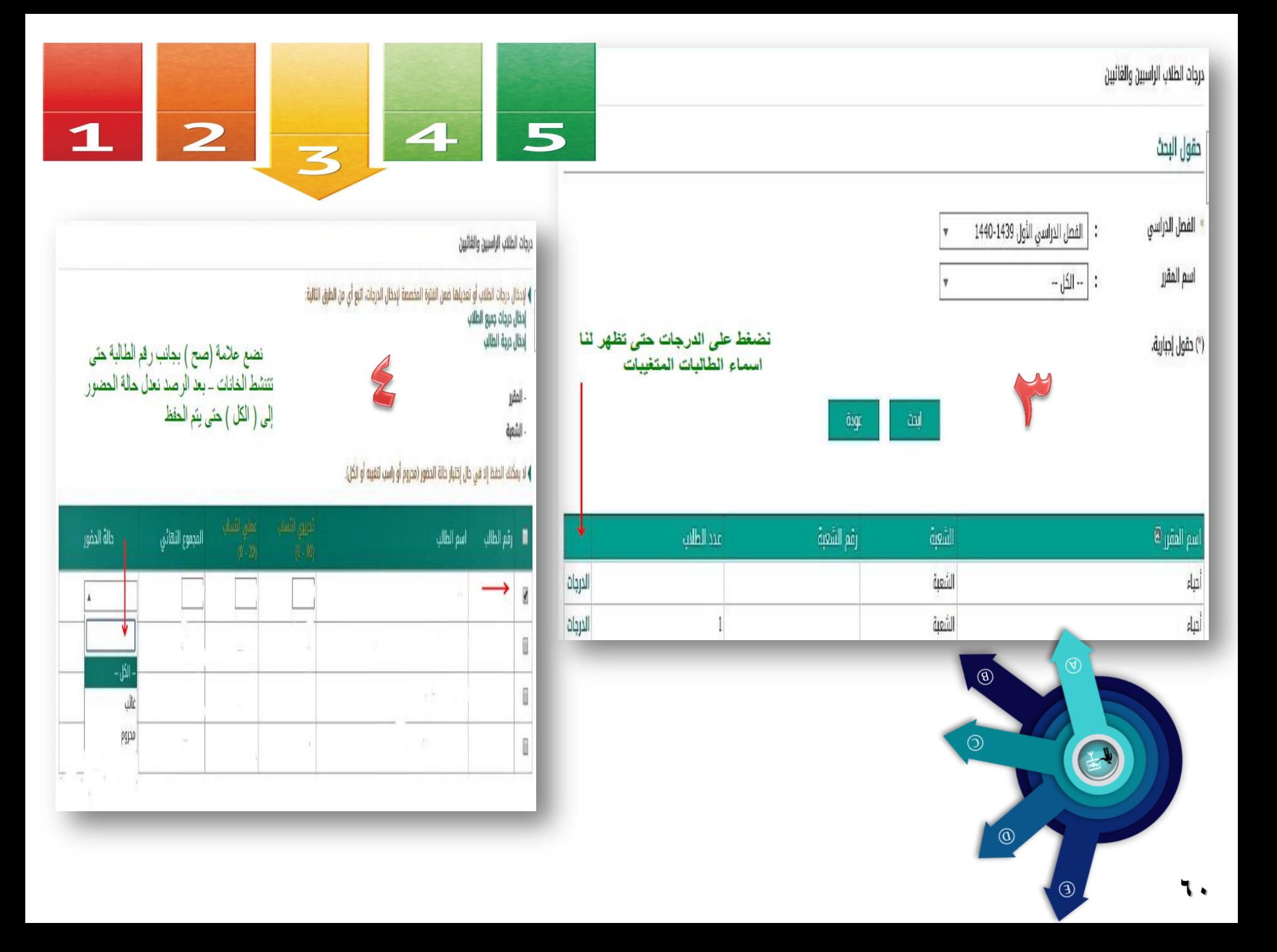

### خطوات رصد درجات الطالبات <u>الراسبات</u> في نظام القررات

بياناتى الشخصية الإعدادات

الفصول الدراسية

 $\hat{\mathbf{u}}$ 

تعديل ملف مستخدم

0

Ę

خدمات إضافية

شؤون المعلمات

شؤون الموظفات

شؤون الطالبات

الشؤون التعليمية

الإختبارات التقارير

التنبيهات الدرجات من القائمة الرئيسية نختار الاختبار ات – الدرجات درجات الطلاب الراسبين والغائبين Q اكتب نص البحث

> الدرجات استيراد واعتماد درجات طلاب الصيفى الدرجات تصدير واعتماد درجات طلاب الصيفى تعديل كشف درجات الطالب

حالة ادخال الدرجات حذف طلبة الفصل الصيفى

درجات الطلاب الراسبين والغائبين

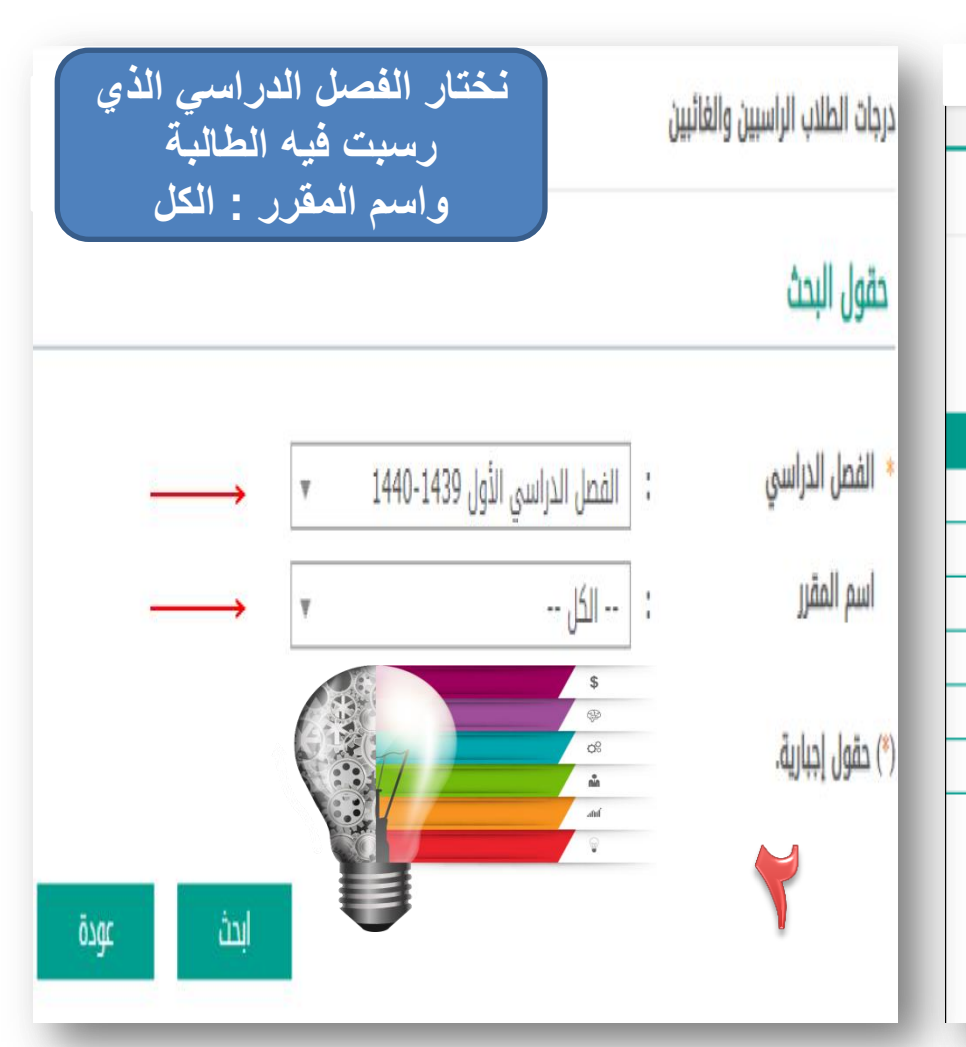

التسجيل

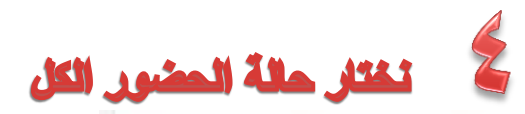

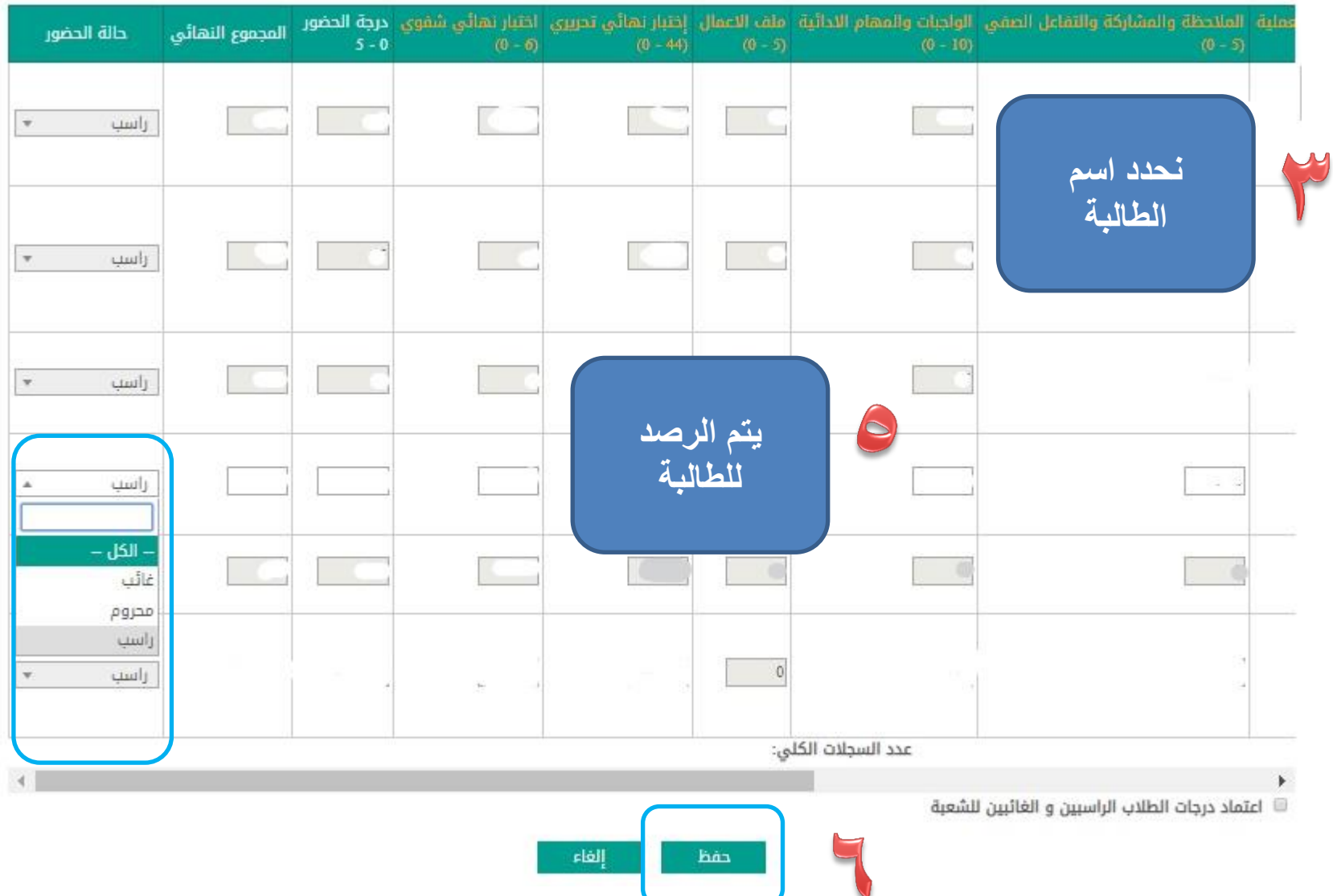

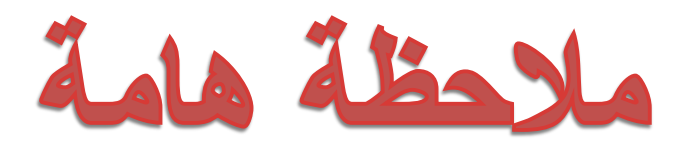

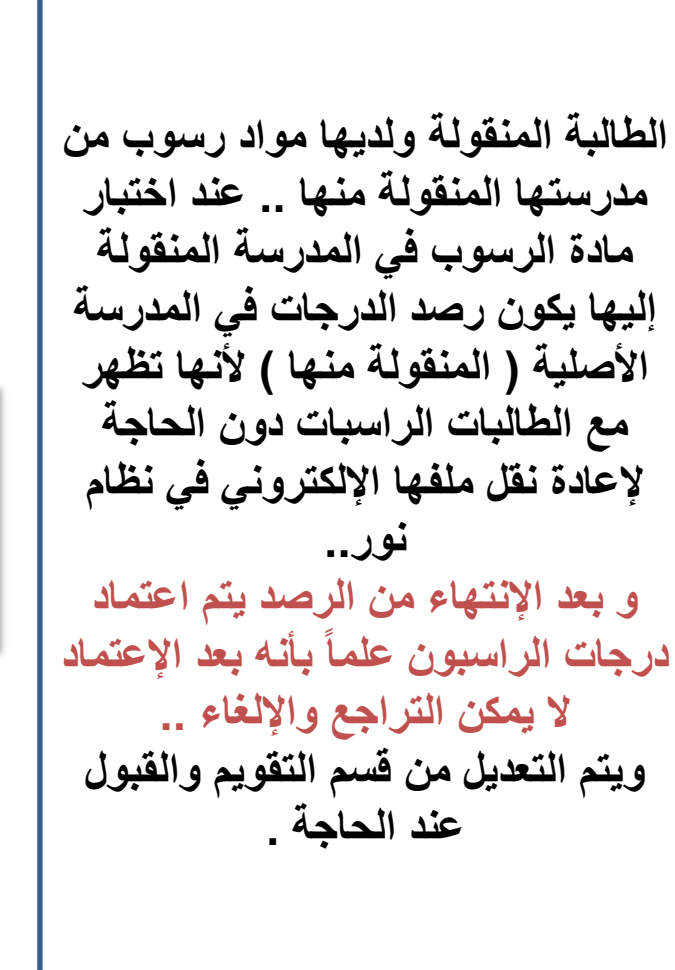

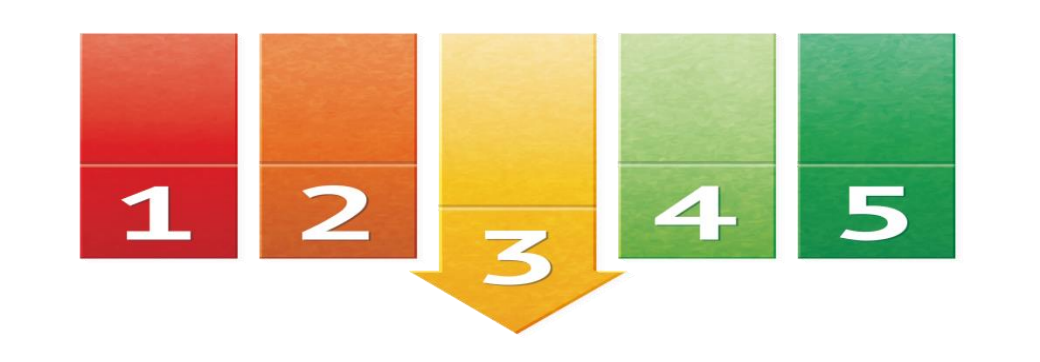

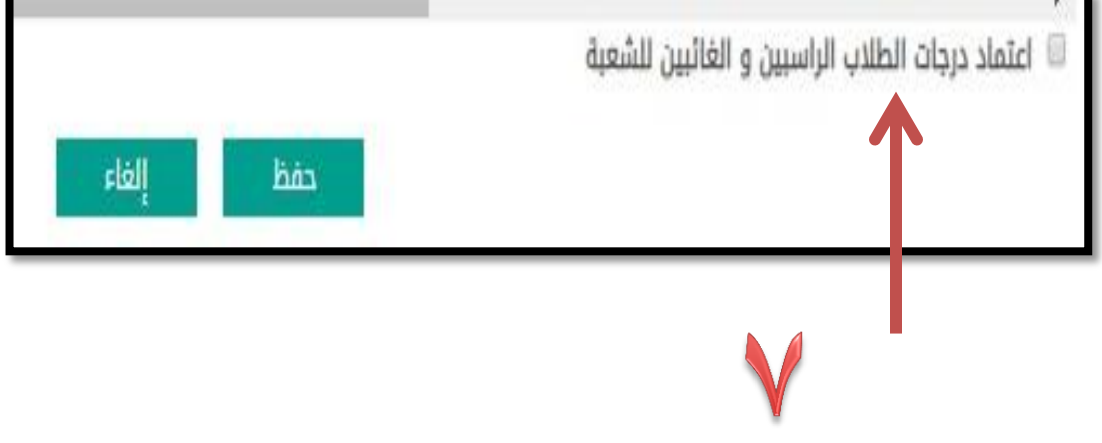

مهام فَترة الاختبارات في (نظام المقررات)

**- رصد جمٌع المواد و مراجعة كشوف الرصد بأوراق اإلجابة** ثم النقر على أيقونة (الموافقة على الدرجات) لكل مادة و لن تتم الموافقة مالم يستكمل رصد جميع الخانات **- التأكد من حالة الحضور عند ادخال الدرجات**: الطالب الغائب بعذر )غٌر مكتمل) و الغائب بدون عذر (راسب لتغيبه) و لمن تجاوز غيابه ١٥ يوم (محروم) و الطالب المؤجل (يطوى قيده) **- فً حالة عدم ظهور اسم الطالب عند رصد ممرر ما** : ندخل على الجدول الدراسي للطالب اما ان يكون المقرر غير مسجل للطالب أو لم يتم تثبيت الجدول له

- **التأكد من تسجٌل جمٌع المواد لجمٌع الطالب من خالل :** )تقارٌر – كشوف – كشف بأسماء الطالب الغير مسجلين في الفصل) **التأكد من تثبٌت جمٌع جداول الطالب من** (التسجيل – عرض قائمة الطلاب المسجلين في الفصل) و التأكد من وجود عبارة " تم الموافقة على التسجيل " أمام كل طالب و من ال تظهر له هذه العبارة نقوم بعمل (تثبيت) بالدخول على الجدول المدرسً للطالب

#### لمقررات) (ختبار ات في (نظ ﺎﻡ ﻓٽرة الا

- **فً حال وجود طلبه خرٌجون فً هذا الفصل ٌجب الدخول على صفحة الطلبة الخرٌجون من**  - ) االختبارات – الطلبة الخرٌجون ( و من رابط الطلبة المتوقع تخرجهم يتم تحديد الطلاب الذين استكملوا الساعات المقررة للتخرج و عمل حفظ ثم بعد ذلك يتم الدخول من نفس الصفحة على رابط (الطلبة الخريجون) و عمل تحديد و حفظ .. و هذا بمثابة طي قيد من المدرسة بالتخرج. - **طباعة المبٌضات من** )كشوف – المبٌضات( **- الدخول على صفحة** )االعدادات – اعدادات أخرى – نشر كشوف الدرجات) و هذه الخطوة مهمة لظهور النتٌجة على صفحة المستخدم الطالب.

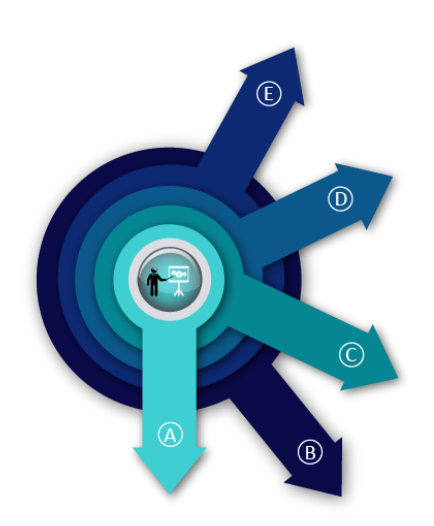

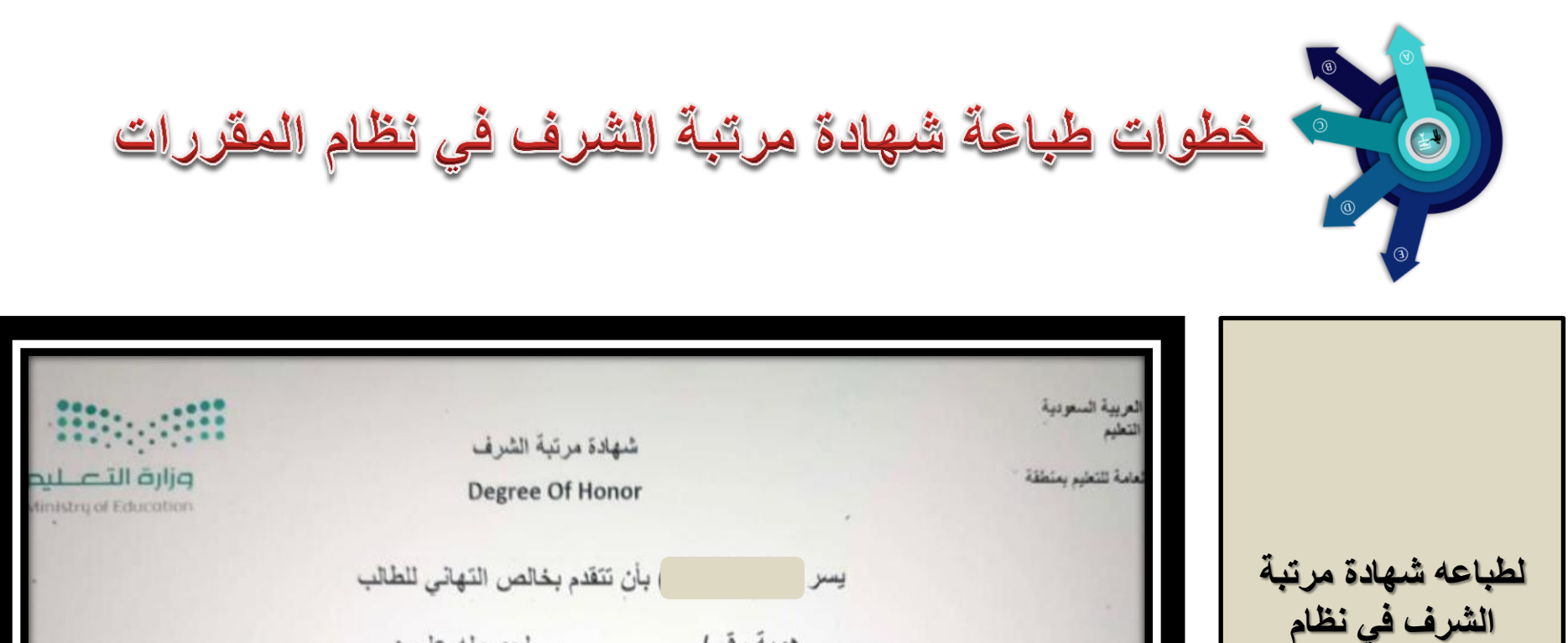

لحصوله على: هوية رقم ا الشهادة الثانوية بمرتبة الشرف ( الثانية ) مع صادق تمنياتنا له بدوام التوفيق

Secondary school ) extends its sincerest congratulations to  $(A^{\prime})$ 

> ID number / for being nominated for Secondary certificate of (second) Honors With our best wishes for your continued success

1440 / 05 / 24

٦٦

المقررات

التقارير

تقارير المقررات

شهادة مرتبة الشرف

قلد العدرسة

School principa

خطوات رفع البلاغ من حساب قائدة المدرسة في نظام نور

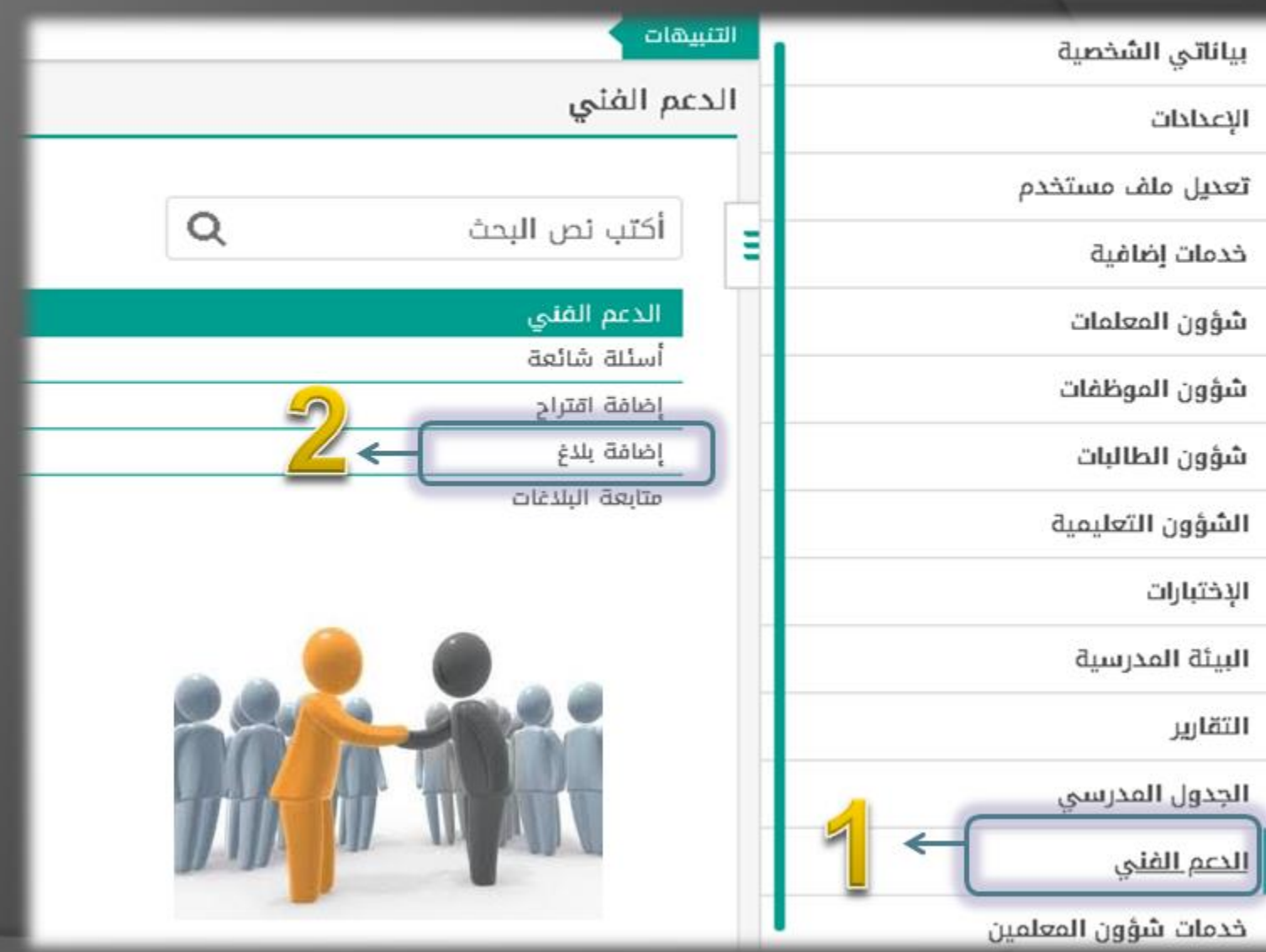
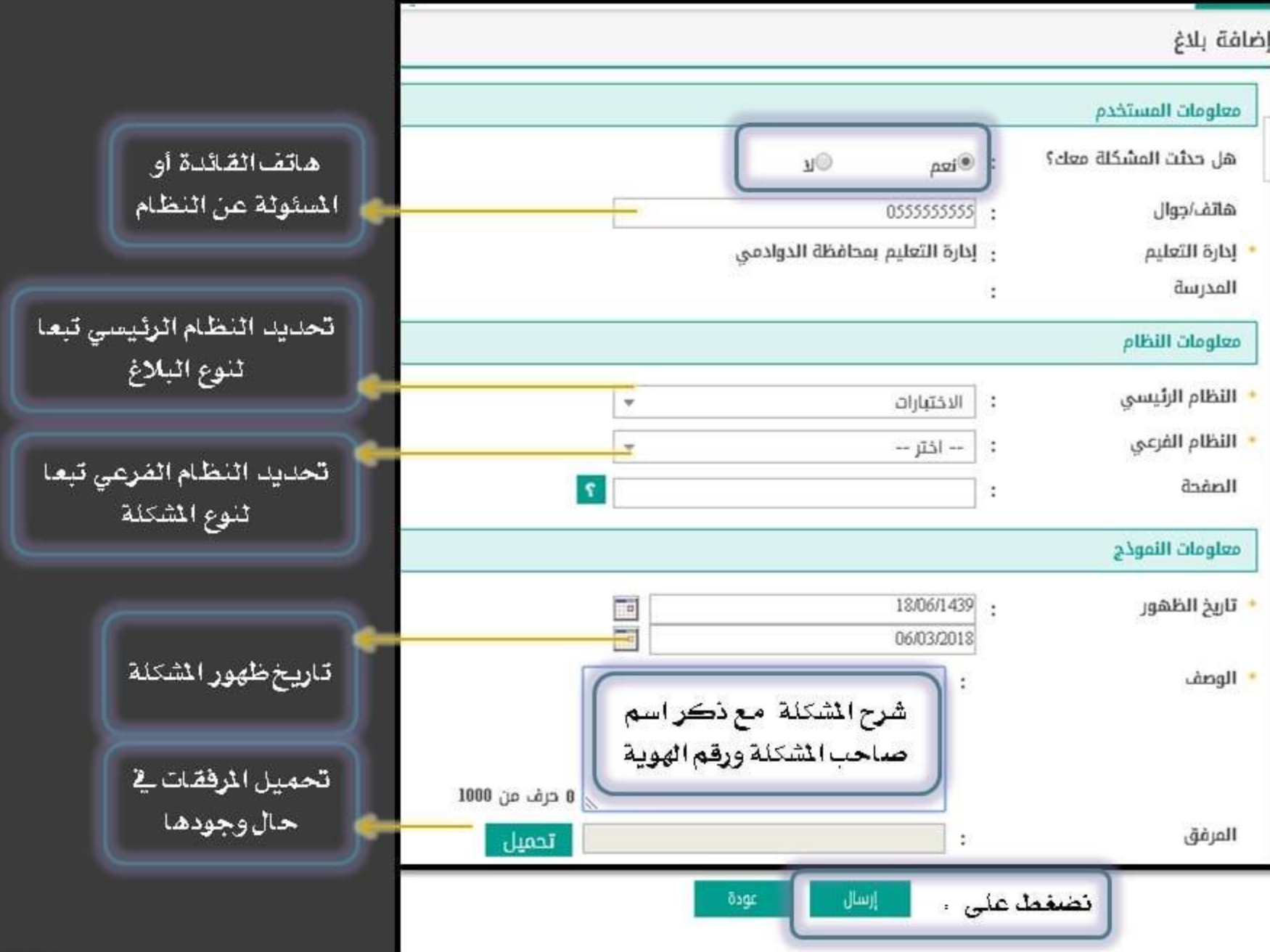

خطوات متابعة البلاغ من حساب قائدة المدرسة في نظام نور

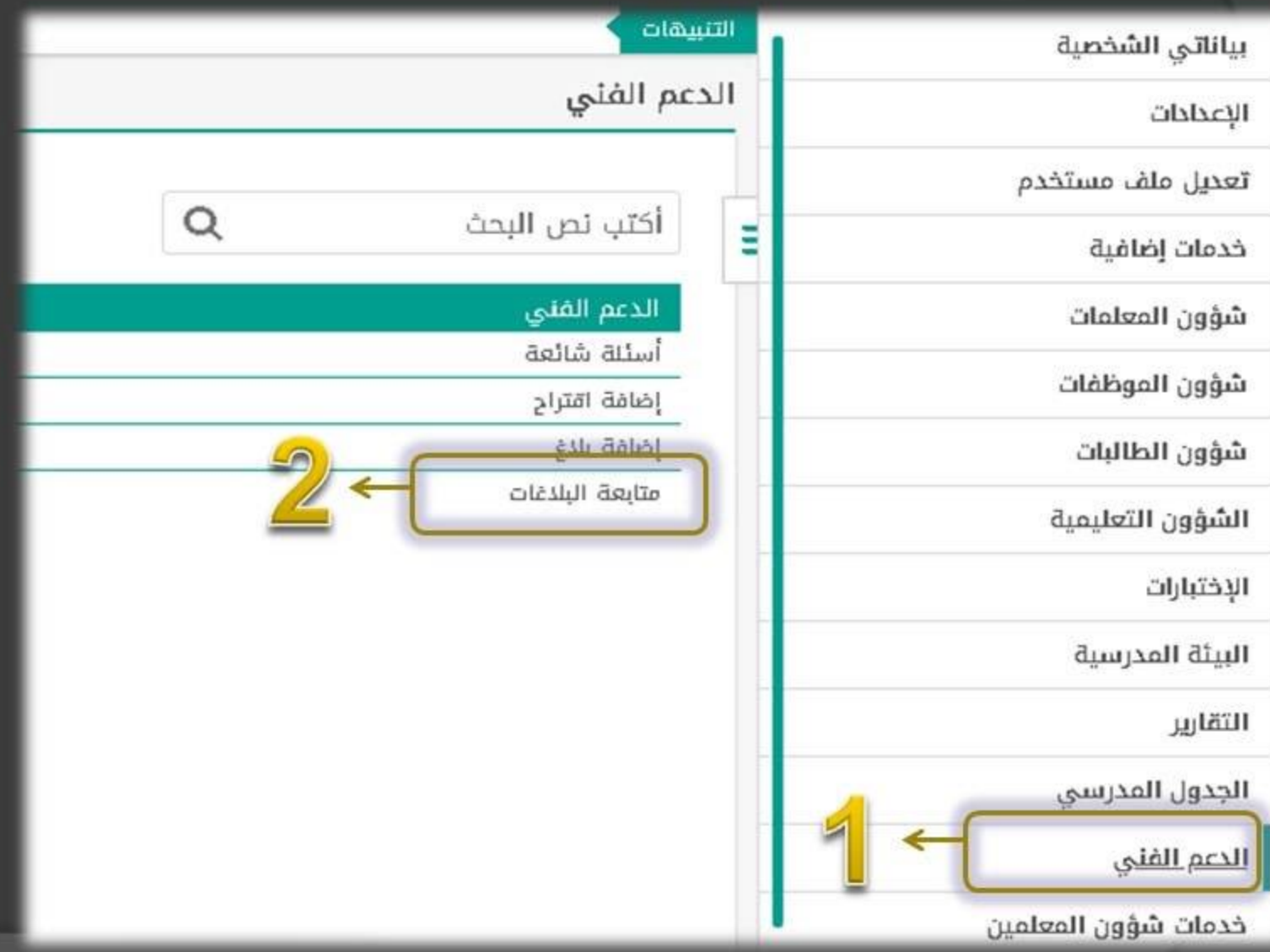

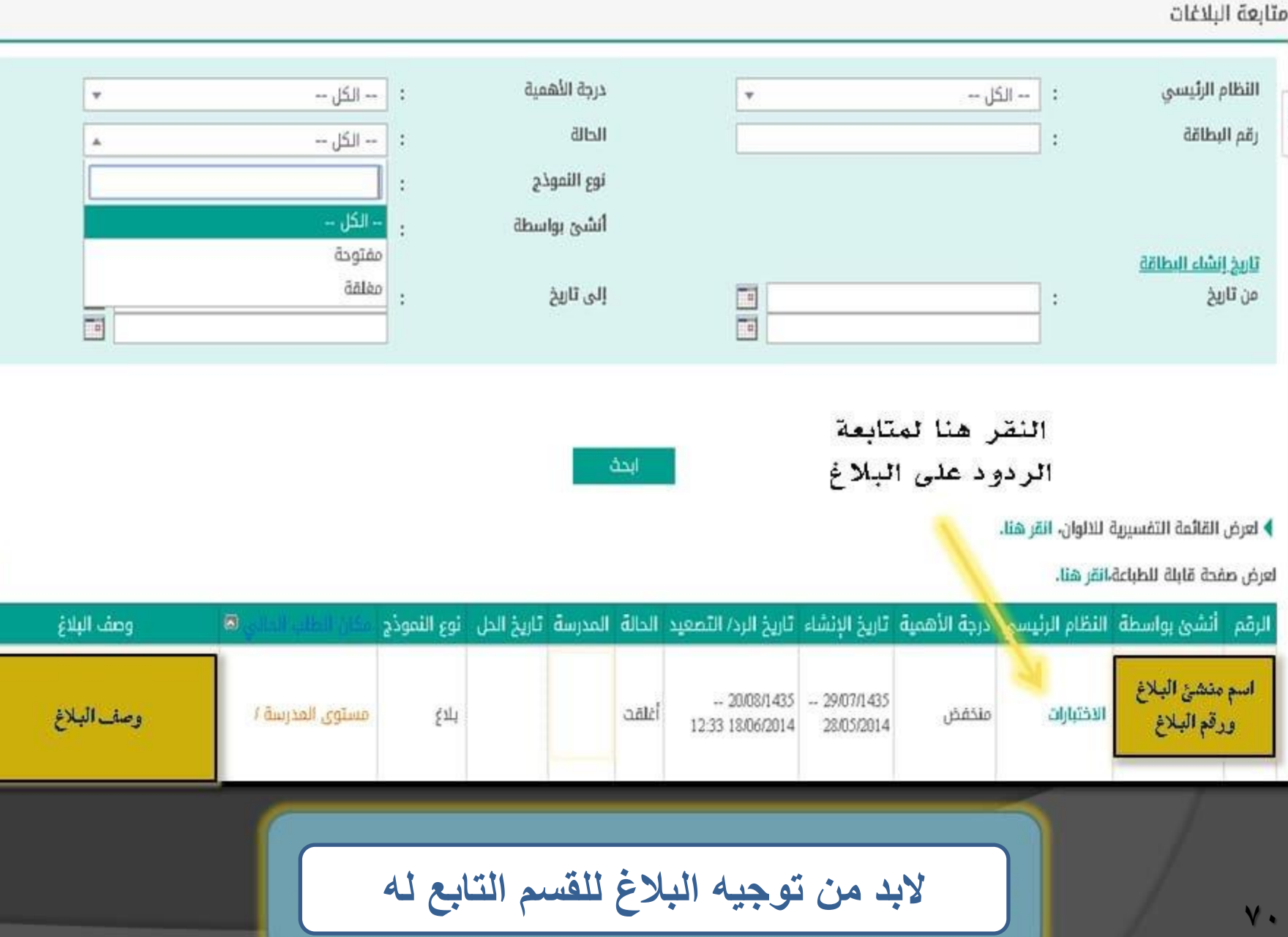

図

الخاتمة

كما استفتحنا بحمد اللّه .. نحمده ونحسن الثناء عليه ونختم راجين من المولى تعالى أن يمنحنا الإتقان يُّ كل شَىء ونسأله تعالى أن ينفع بهذا العمل المتواضع الميدان التعليمي وأن يسهم ية جودة العمل وسهولته ،،،